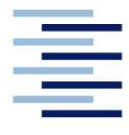

Hochschule für Angewandte Wissenschaften Hamburg **Hamburg University of Applied Sciences** 

# Bachelorarbeit

Huy Long Nguyen

Programmierung der kooperativen Zusammenarbeit zwischen zwei Robotersystemen mit Übergabestation und Optimierung der Ablaufprozesse sowie der Arbeitsumgebung

## Huy Long Nguyen

Programmierung der kooperativen Zusammenarbeit zwischen zwei Robotersystemen mit Übergabestation und Optimierung der Ablaufprozesse sowie der Arbeitsumgebung

Fakultät Technik und Informatik Department Maschinenbau und Produktion Faculty of Engineering and Computer Science Department of Mechanical Engineering and Production Management

Bachelorarbeit eingereicht im Rahmen der Bachelorprüfung

im Studiengang Maschinenbau / Entwicklung und Konstruktion am Department Maschinenbau und Produktion der Fakultät Technik und Informatik der Hochschule für Angewandte Wissenschaften Hamburg

Erstprüfer: Prof. Dr.-Ing. Thomas Frischgesell Zweitprüfer: Ing. Robin Auffermann

Abgabedatum: 29. September 2020

### Zusammenfassung

#### Huy Long Nguyen

#### Thema der Bachelorthesis

Programmierung der kooperativen Zusammenarbeit zwischen zwei Robotersystemen mit Übergabestation und Optimierung der Ablaufprozesse sowie der Arbeitsumgebung

#### **Stichworte**

Industrieroboter, SCARA, eCobra, Parallelkinematik, Hornet, Programmierung, Pixy2, Raspberry Pi, RS-232, Omron, Adept ACE, Taktzeit, interaktiv, kooperativ

#### Kurzzusammenfassung

Diese Arbeit befasst sich mit der Programmierung der kooperativen interaktiven Zusammenarbeit zwischen einem SCARA- und einem Parallelkinematik-Roboter von Omron. Als Bindeglied der zwei Roboter dient eine Übergabestation mit einer Drehplatte. Das Ansteuern sowie die Programmierung der Roboter erfolgt mittels der Software OMRON Automation Control Environment 4.3 (ACE). Die beiden Roboter werden jeweils um eine Auffanghilfe erweitert, welche das Greifen von Objekten auf der Übergabestation unterstützt. Die Optimierung der Arbeitsumgebung ist ebenfalls ein Bestandteil dieser Arbeit.

Für die interaktive Zusammenarbeit wird ein Erkennungssystem in das bestehende Robotersystem integriert. Das Bildverarbeitungssystem besteht aus einer Kamera, welche die Objekte unterscheiden sowie ihre Positionen auf der Übergabestation ermitteln können, und einem Minicomputer, der über die RS-232 Schnittstelle die Daten an Smart Controller EX weiterleitet. Zusätzlich werden die Programme für die kooperative Zusammenarbeit hinsichtlich der minimalen Taktzeit optimiert.

#### Huy Long Nguyen

#### Title of the paper

Programming of the cooperative work between two robot systems with transfer station and optimization of the working processes as well as the working environment

#### Keywords

Industrial robots, SCARA, eCobra, parallel kinematic, hornet, programming, Pixy2, Raspberry Pi, RS-232, Omron, Adept ACE, cycle time, interactive, cooperative

#### Abstract

This thesis deals with the programming of the cooperative interactive collaboration between a SCARA and a parallel kinematic robot from Onron. A transfer station with a turntable serves as the link between the two robots. The robots are controlled and programmed using the OMRON Automation Control Environment 4.3 (ACE) software. The two robots are each extended by a catch support that supports the picking of objects on the transfer station. The optimization of the working environment is also part of this work. For the interactive collaboration a detection system is integrated into the previous robot system. The detection system consists of a camera, which can recognize the objects and determine their positions on the transfer station, and a minicomputer, which forwards the data to the Smart Controller EX via the RS-232 interface. In addition, the programs for the cooperative collaboration are optimized for minimum cycle time.

# **Danksagung**

An dieser Stelle möchte ich mich bei all denjenigen bedanken, die mich während dieser Arbeit motiviert und unterstützt haben.

Ein besonderer Dank geht an Prof. Dr. Thomas Frischgesell, der mir dieses interessante Thema angeboten hat.

Ich möchte mich bei Ing. Robin Auffermann für die einsatzfreudige Unterstützung, welche maßgeblich zum Erfolg dieser Arbeit beigetragen hat, bedanken.

Ein Dank gilt auch dem Tutor Mirco Pascal Dahlhaus und den Mitarbeitern des 3D-Space für die Unterstützung und das Drucken der Teile.

Zuletzt möchte ich mich bei meiner Familie und meinen Freunden bedanken, die mich während meines Studiums unterstützt und begleitet haben

# Inhaltsverzeichnis

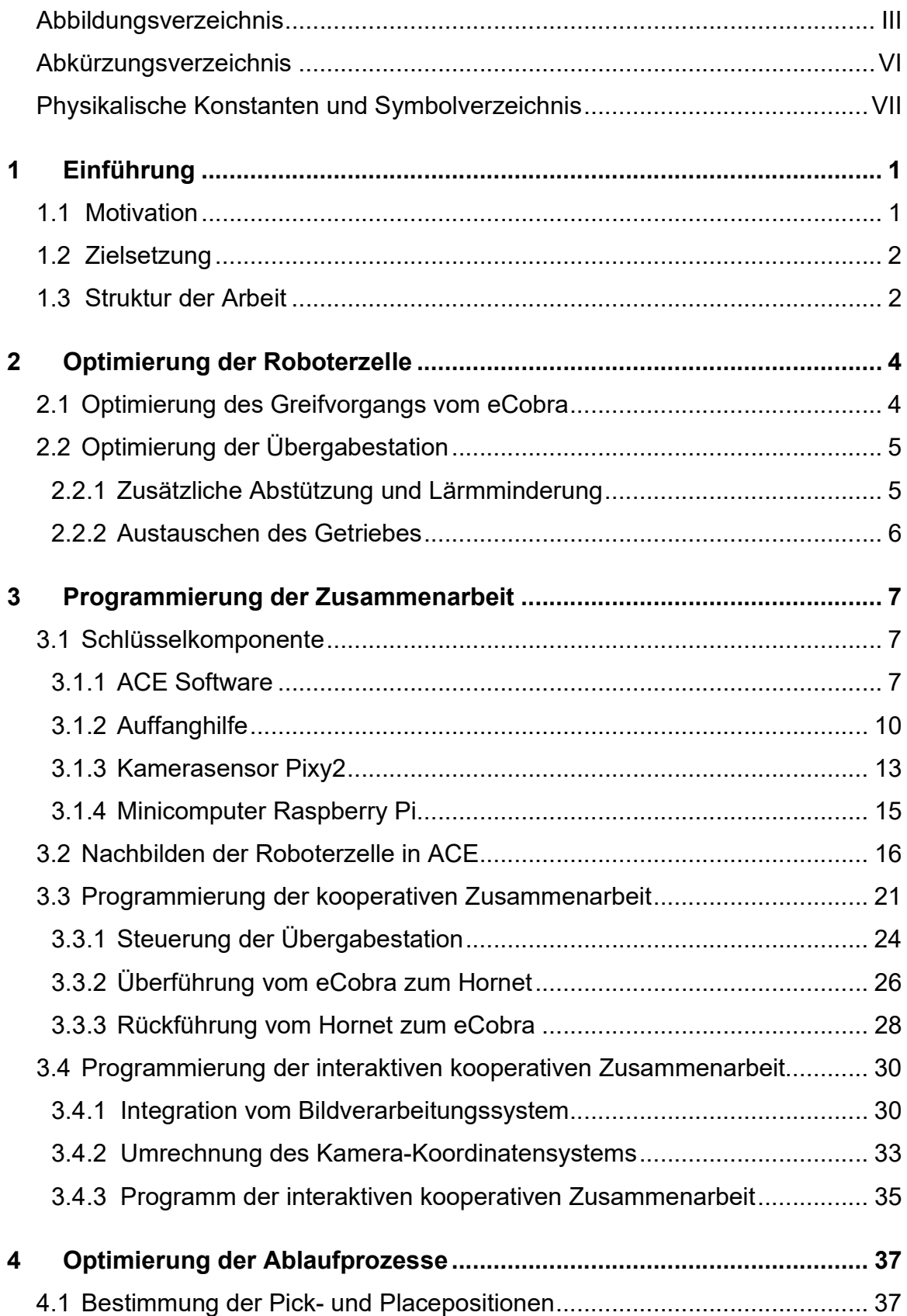

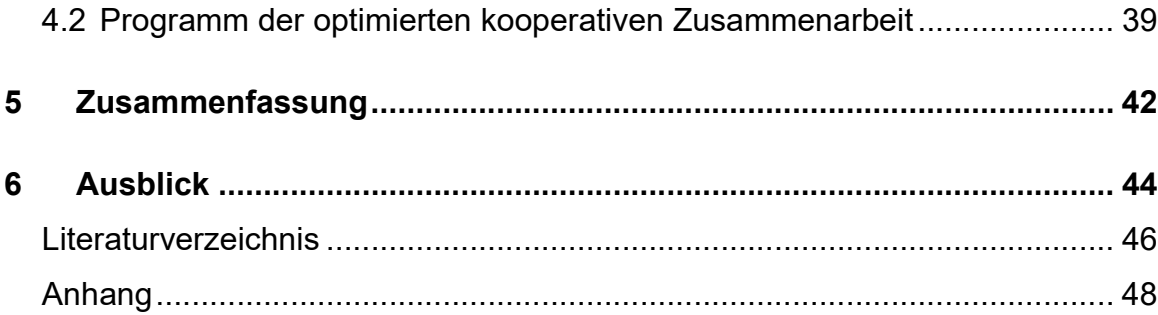

# Abbildungsverzeichnis

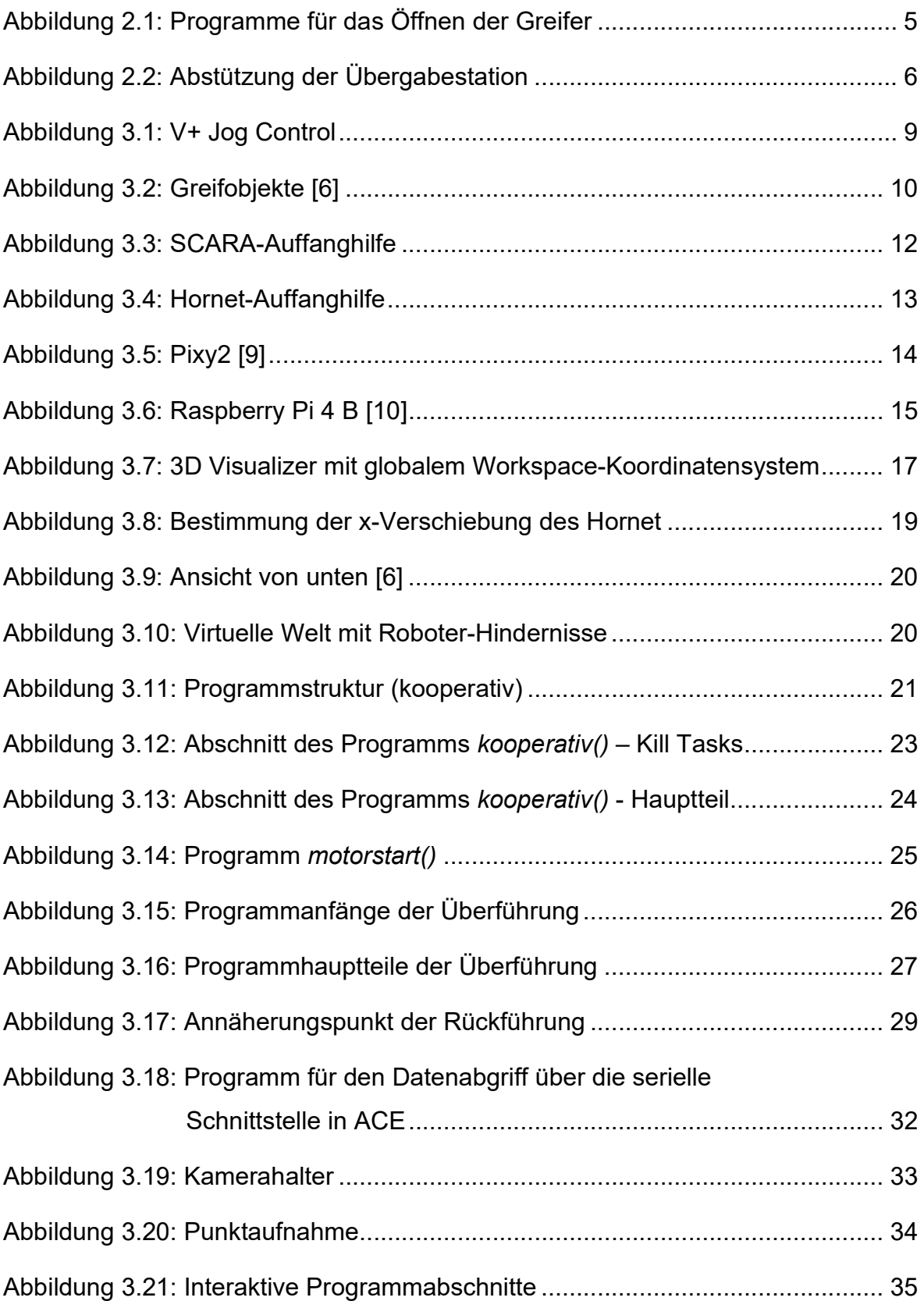

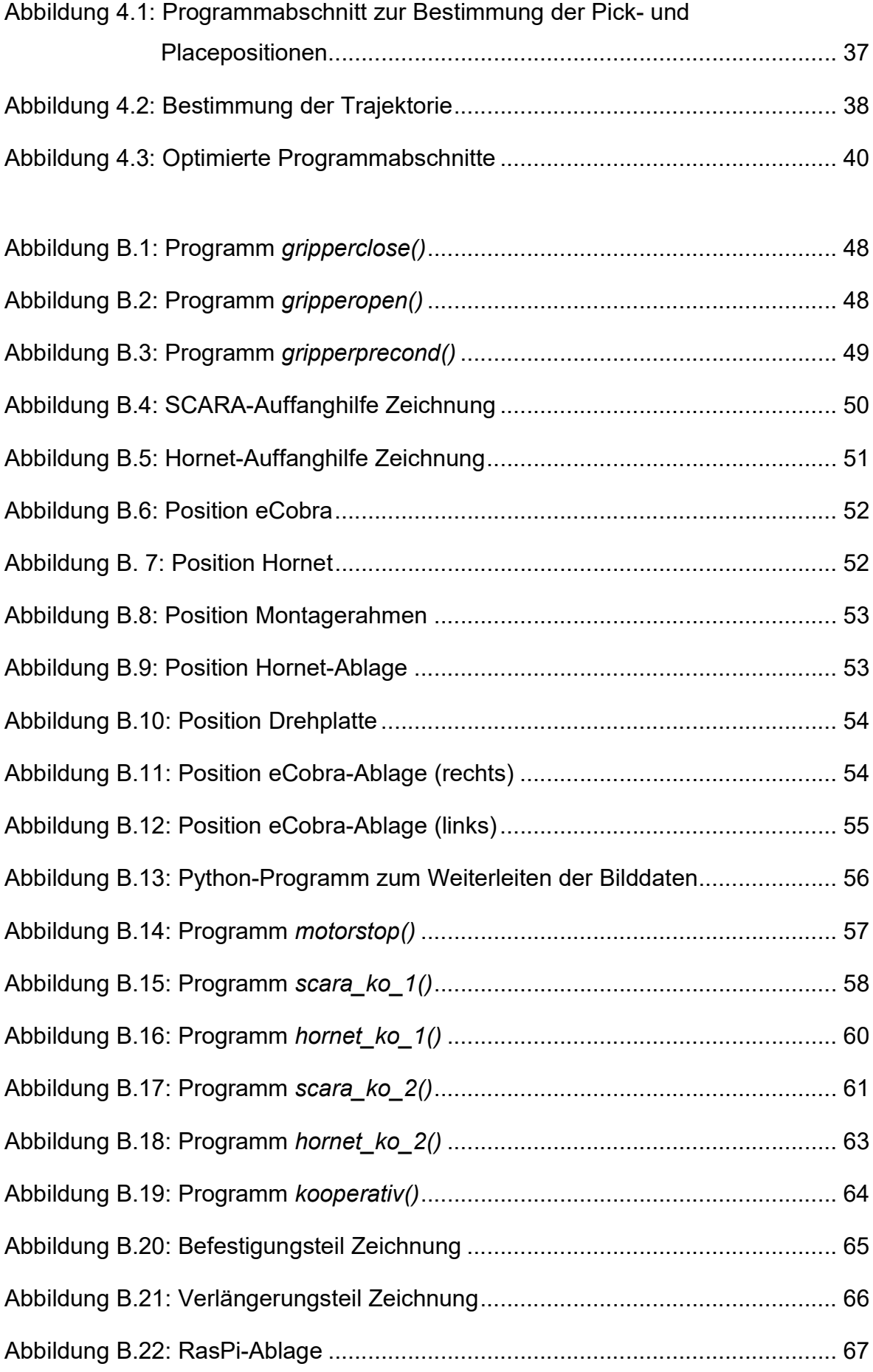

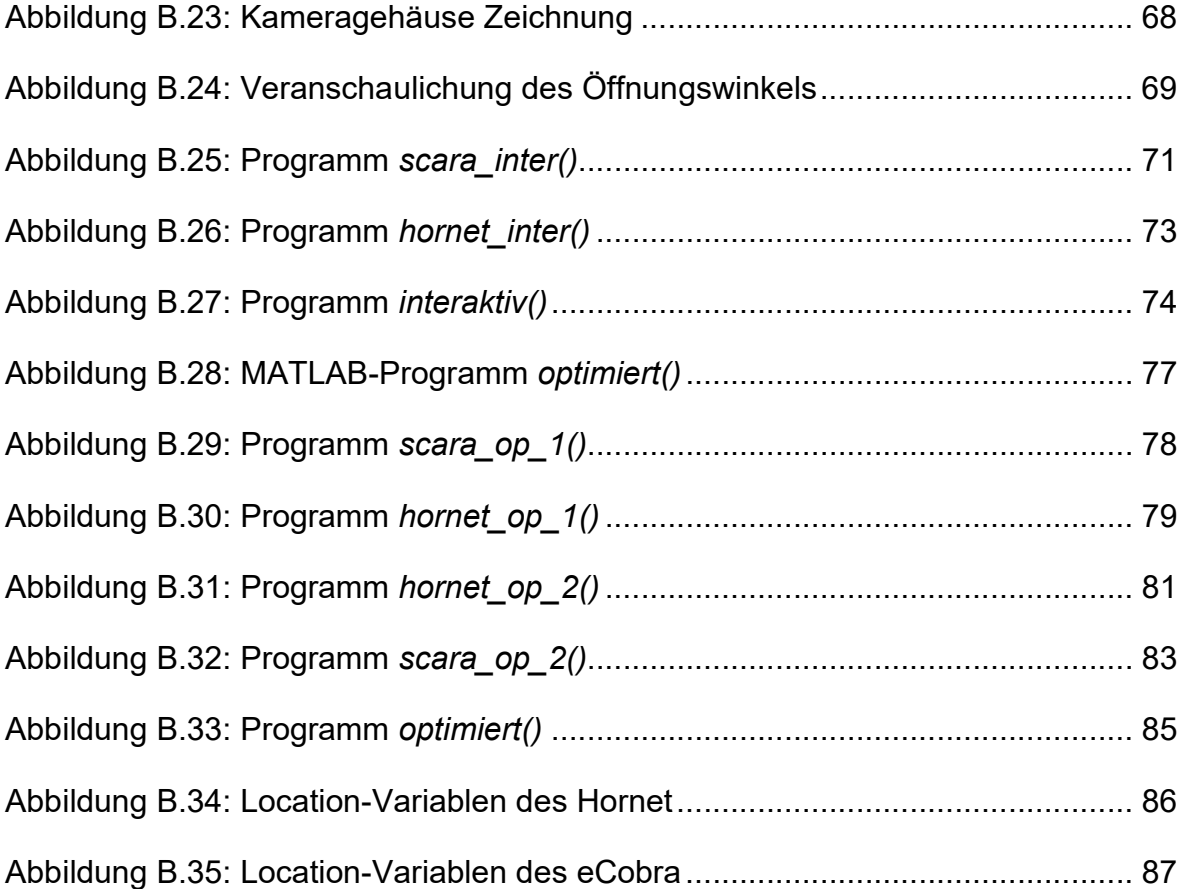

# Abkürzungsverzeichnis

## Abkürzung Begriff

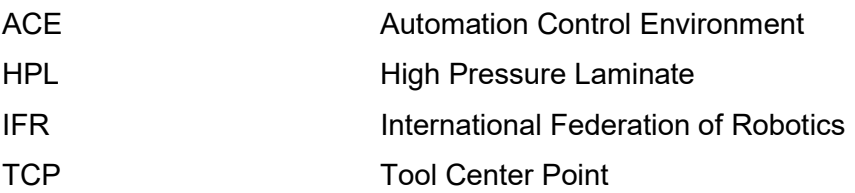

# Physikalische Konstanten und Symbolverzeichnis

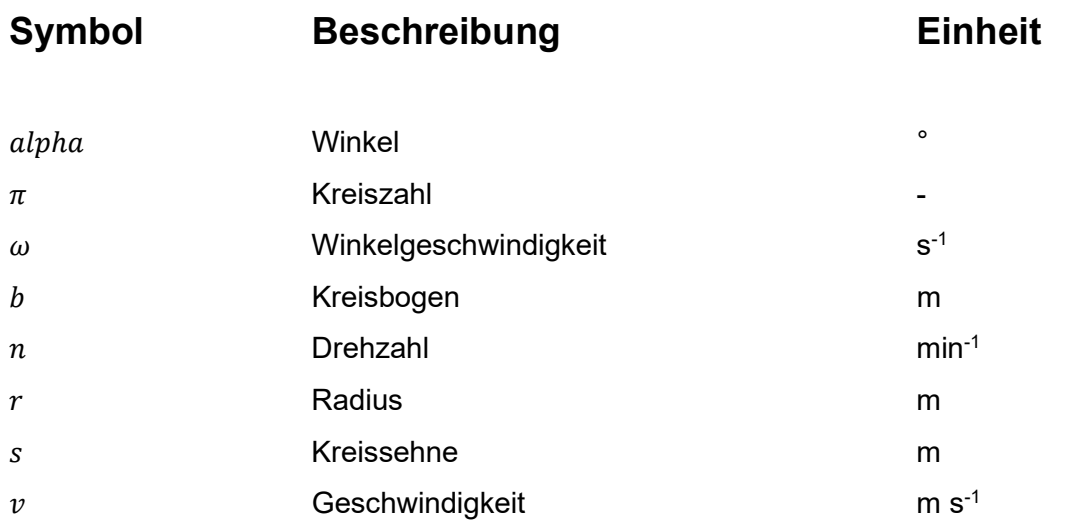

# 1 Einführung

## 1.1 Motivation

Bereits seit Mitte des 20. Jahrhunderts waren die Roboter ein Schlüsselkomponent in der produzierenden Industrie [1]. Seitdem ist dieser Sektor kontinuierlich gewachsen, von 2009 bis 2019 ist ein jährliches Wachstum von geschätztem Bestand der weltweiten Industrieroboter festzustellen. Bis 2019 wurden in den Betrieben und Fabriken weltweit rund 2,7 Millionen Roboter eingesetzt [2]. Experten zufolge wird der Einsatz von Roboter durch die Corona-Pandemie begünstigt und dieser Trend wird sich in der Zukunft fortsetzen [3]. Ein Wachstum in diesem Sektor lässt sich ebenfalls in Deutschland sehr gut beobachten. Im Jahr 2020 beträgt die Anzahl der Unternehmen mit 50 bis 249 Beschäftigten, die Industrieroboter einsetzen, mehr als ein Viertel (27 Prozent), und in den großen Unternehmen ab 250 Mitarbeitern mehr als die Hälfte (53 Prozent). Diese Zahl beläuft sich im Jahr 2018 noch auf jedes fünfte Unternehmen für die mittelständigen Unternehmen und 45 Prozent für die großen Unternehmen [4]. Deutschland ist nach Angaben der IFR mit rund 221.500 Industrieroboter ein Land mit den am meisten eingesetzten Robotern in der EU, dreimal so viele Industrieroboter wie in Italien, fünf Mal so viele wie in Frankreich und zehn Mal so viele wie in Großbritannien [5].

Mit steigender Anforderung an Produktivität und Sicherheit wurden die Roboter immer intelligenter und der vollautomatisierte Produktionsprozess gewinnt mehr und mehr an Bedeutung. Für Lehre und Forschung wurde im Labor für Mechatronik und Robotik bereits ein neuer Versuchstand mit Industrieroboter aufgebaut, um den Studenten das kooperative automatisierte Zusammenarbeit von Industrieroboter zu vermitteln. Schrittweise soll der Versuchstand von einfachen kooperativen Aufgaben bis zu vollautomatisierten Prozessen entwickelt werden.

## 1.2 Zielsetzung

Das Ziel dieser Arbeit ist es, den Versuchstand für kooperative interaktive Zusammenarbeit zwischen den zwei Robotersystemen und der Übergabestation zu programmieren. Der Versuchstand besteht aus einem SCARA und einer Parallelkinematik mit einer drehenden Übergabeplatte, welche das Überführen der Objekte zwischen den zwei Robotern ermöglicht. Weitere Informationen zu der Roboterzelle können aus der Bachelorarbeit von Emma Strange entnommen werden [6]. Um eine interaktive Zusammenarbeit zwischen den Roboter zu ermöglichen, wird der Versuchstand um ein Erkennungssystem erweitert. Die integrierende Kamera soll die Objekte unterscheiden sowie ihre Position auf der Übergabestation erfassen können. Anhand dieser Informationen werden die Roboter gesteuert, ob ein bestimmtes Objekt beziehungsweise wo das Objekt aufgenommen werden soll. Zum Schluss sollen die Ablaufprozesse bezüglich minimaler Taktzeit optimiert werden. Neben der Programmierung soll die Übergabestation selbst und die Kabelführung der gesamten Roboterzelle optimiert werden.

## 1.3 Struktur der Arbeit

Als Vorbereitung für die späteren Arbeiten werden zunächst in Kapitel 2 die Optimierungen der Roboterzelle beschrieben. Dazu gehören die Optimierung des Greifvorgangs vom eCobra sowie der Übergabestation.

Weiter in Kapital 3 wird die Programmierung der Zusammenarbeit thematisiert. Kapitel 3 stellt die Essenz dieser Arbeit dar und werden in vier Unterkapitel unterteilt. Zunächst werden die benötigten Komponenten für die kooperative interaktive Zusammenarbeit vorgestellt. Danach folgt in Unterkapitel 3.2 das Nachbilden der Roboterzelle mitsamt Hindernissen in ACE. Anschließend wird in Unterkapitel 3.3 die Programmierung der kooperativen vertieft. Aufbauend auf die Ergebnisse von Unterkapitel 3.3 wird in Unterkapitel 3.4 das Robotersystem um ein Erkennungssystem erweitert, um eine interaktive Zusammenarbeit zwischen den Robotern zu ermöglichen. In diesem Kapitel wird die Integration des Bildverarbeitungssystem, besteht aus einer Kamera und einem

Minirechner, in das Robotersystem sowie das Erweitern des Programms aus Unterkapitel 3.3 erläutert.

In Kapitel 4 werden die Optimierung der Programme aus Unterkapitel 3.3 hinsichtlich minimaler Taktzeit geschildert. Vor dem abschließenden Ausblick in Kapitel 6 werden in Kapitel 5 die Arbeit zusammengefasst sowie ein Fazit gezogen.

# 2 Optimierung der Roboterzelle

## 2.1 Optimierung des Greifvorgangs vom eCobra

Bevor es mit der Programmierung beginnen kann, ist für das Gelingen der kooperativen Zusammenarbeit ein zuverlässiger Betrieb des eCobra unerlässlich. Für das Greifen der Objekte wird der eCobra mit dem elektrischen Parallelgreifer MEG 40 EC der Firma Schunk ausgestattet. Es hat beim Betrieb Probleme mit den Parallelgreifer gegeben, dass die Greifbacken beim Greifen stehen bleiben und der Parallelgreifer mithilfe einer Reset-Taste zurückgesetzt werden muss.

Das Öffnen beziehungsweise Schließen des Greifers werden durch die ACE-Programme gripperclose() und gripperopen() gesteuert (siehe Anhang A.1). Dabei entspricht die V+ Signalnummer 106 das Signal für ein Öffnen des Greifers, 105 für ein Schließen und die Signalnummer 1118 signalisiert, dass die Greifbacken nicht in Bewegung sind. Bei dem Programm für das Öffnen der Greifbacken werden mit den Zeilen 6 und 7 die Befehle für das Öffnen gesendet (vgl. Abbildung 2.1 links). Die Greifbacken fangen an sich zu öffnen, während dieser Bewegung bekommt ACE das Signal -1118 von dem Parallelgreifer. Wenn der Vorgang abgeschlossen ist, wird ein Signal 1118 an ACE weitergeleitet. Das Programm soll zunächst in Zeile 8 auf das Signal warten, dass die Greifer zum Öffnen erfolgreich initialisiert wurde. Der Befehl WAIT SIG(1118) in Zeile 9 bewirkt, dass das Programm darauf wartet, bis die Bewegung der Greifbacken abgeschlossen ist. Damit ist es gewährleistet, dass der Roboter nicht vor dem Öffnen oder währenddessen in Bewegung setzt.

```
1 F.PROGRAM gripperopen()
                                                            1 E.PROGRAM gripperopen()
                                                            \overline{2}\overline{2}\overline{3}: In Emulationsmodus auskommentiert lassen 3
                                                                ; In Emulationsmodus auskommentiert lassen
\vert \vert\overline{4}TYPE "Greifer oeffnen"
\overline{5}TYPE "Greifer oeffnen"
                                                            5<sup>1</sup>SIGNAL 106
                                                                        SIGNAL 106
                                                            6
6
\overline{7}SIGNAL -105
                                                            \overline{7}WAIT SIG(-1118)\overline{8}WAIT SIG(1118)
\lvert 8 \rvertWAIT SIG(-1118)
\vert 9
             WAIT SIG(1118)
                                                           9SIGNAL -105
              BREAK
                                                                         BREAK
                                                           1010111112.END
                                                           12.END
13\,13
```
Abbildung 2.1: Programme für das Öffnen der Greifer (links: altes Programm; recht: optimiertes Programm)

Bei dem Greifer MEG 40 EC ist eine minimale Pausenzeit von 80 ms zwischen zwei Befehle notwendig [7]. Dies wurde bei dem alten Programm nicht berücksichtigt, je nachdem wie viele Operationen die ACE Software zurzeit auszuführen hat, kann die 80 ms nicht eingehalten werden. Das optimierte Programm schaltet das Signal 105 nach den WAIT-Befehlen aus, somit ist eine ausreichende Pausenzeit garantiert (vgl. Abbildung 2.1 rechts). Analog wird für das Programm zum Schließen des Greifers verfahren. Das Programm gripperprecond() prüft auf alle möglichen Kombinationen der beiden Signale für das Öffnen und Schließen des Greifers und sorgt dafür, dass der Greifer den geöffneten Zustand annimmt. An dem Programm werden keine Änderungen vorgenommen (siehe Anhang A.).

## 2.2 Optimierung der Übergabestation

#### 2.2.1 Zusätzliche Abstützung und Lärmminderung

Neben dem Parallelgreifer ist es beim Betrieb auffallend, dass die Übergabestation sich auf der ungestützten Seite in vertikaler Richtung auslenkt. Die Abstützung der Übergabestation erfolgt durch zwei Kugelrollen auf dem Montagetisch vom eCobra (vgl. Abbildung 2.2 rechts). Für einen stabileren Betrieb mit der Übergabestation wird die Drehplatte auf der Hornet-Seite zusätzlich mit einer Kugelrolle abgestützt. Die Abstützung wird mithilfe ITEM-Profile zusammengebaut und an den Montagetisch vom eCobra, der ebenfalls aus ITEM-Profile besteht, montiert. Die Kugelrolle befindet sich auf der gleichen Kreisbahn wie die beiden linken Kugelrollen und wird so positioniert, dass in y-Richtung gleicher Abstand zur linken und rechten Kugelrolle vorliegt.

Die Kombination aus Edelstahlkugelrolle und Platte mit HPL-Beschichtung erzeugt im Betrieb lauten Lärm, der bereits nach einer kurzen Betriebszeit unangenehm für Anwesende wird. Für die Lärmminderung wird auf der Kontaktfläche mit den Kugelrollen ein Klebestreifen aus Stoff angeklebt, welcher dabei hilft, den Lärm zu reduzieren.

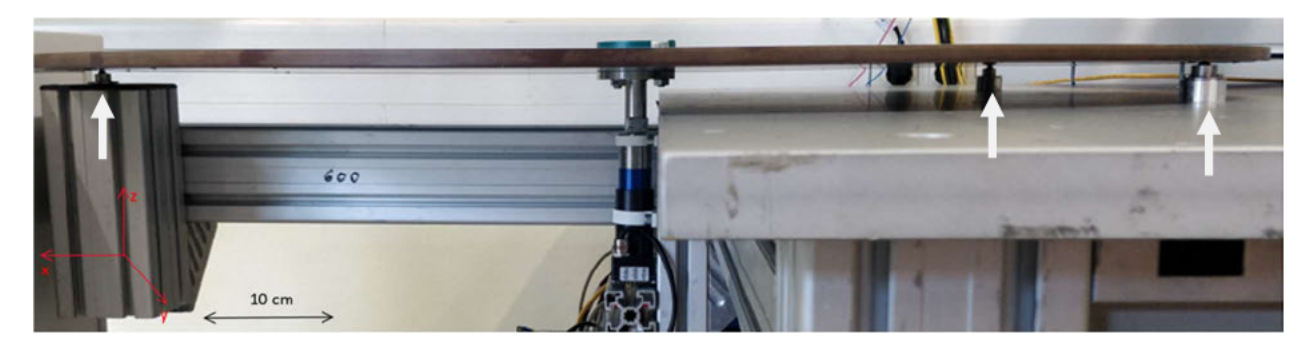

Abbildung 2.2: Abstützung der Übergabestation

#### 2.2.2 Austauschen des Getriebes

Ein weiterer lärmverursachender Faktor ist das Getriebe der Übergabestation. Für das Betreiben der Drehplatte wird der Motion Controller 3564K024B CS von Dr. Fritz Faulhaber GmbH & Co. in Kombination mit einem Planetengetriebe mit einer Untersetzung von 14:1 eingesetzt. Um die Drehplatte jedoch betreiben zu können, muss der Motion Controller auf Höchstlast konfiguriert werden. Dies führt dazu, dass laute Geräusche beim Anspringen des Motors auftreten und der Motor nach kurzer Betriebszeit heiß wird. Für einen optimalen Lauf muss experimentell die Regelparameter angepasst werden, welches Zeit aufwendig ist. Eine schnellere und effektivere Lösung ist das Getriebe gegen ein mit höherer Untersetzung auszutauschen. Bei einem Getriebe mit der Untersetzung von 66:1 kann die Last auf niedrig eingestellt werden.

Für das neue Getriebe muss der Motion Controller neukonfiguriert werden. Die Konfiguration wird mittels der Software Motion Manager 6.0 durchgeführt. Die Kommunikation mit dem Motion Controller erfolgt über die RS-232 Schnittstelle. Bei dem Getriebe mit der Untersetzung von 66:1 springt der Motor mit Last bereits bei der niedrigsten Laststufe an, daher ist kein Anpassen der Regelparameter erforderlich.

# 3 Programmierung der Zusammenarbeit

## 3.1 Schlüsselkomponente

Zusätzlich zu den vorhandenen Ausrüstungen werden weitere Komponente benötigt, um eine fließende kooperative interaktive Zusammenarbeit durchführen zu können.

#### 3.1.1 ACE Software

Die Automation Control Environment Software ist eine kostenlose computerbasierte Anwendung von Omron. Mit der Software können Applikationen von einfachen Aufgaben wie Aufsammeln und Platzieren bis zu komplexeren Vorgängen wie die Automatisierung zwischen Roboter, Kameras und Förderband für Omron-Roboter entwickelt werden. Die Software dient als Plattform zur Verwaltung aller Omron Produktsortimente und kann somit Roboter-, Steuerung-, Bildverarbeitung- und Fördersysteme überwachen und steuern. Der Vorteil von ACE ist, dass der Anwender nicht zwingend selbst Programme schreiben muss. Es sind ausführliche Beispielprogramme vorhanden, die bei Bedarf angepasst werden können. Die für diese Arbeit verwendete Version ist die aktuelle ACE 4.3.

ACE kann in zwei Modi, Standard- und Emulationsmodus, betrieben werden. Im Emulationsmodus können die im System vorhandene physikalische Hardwarekomponente für das Testen nachmodelliert werden. Der Emulationsmodus ist dazu auch in der Lage, mehrere Controller und Roboter gleichzeitig simulieren zu können. Im Emulationsmodus sind die gleiche Benutzeroberfläche wie im Standardmodus wiederzufinden. Simulierte Applikationen verlaufen nahezu identisch wie mit realen Hardwares. Daher können mit dieser Funktion Anwendungen im Vorfeld getestet und optimiert oder Training für das Personal durchgeführt werden. Jedoch können aufgrund der fehlenden Verbindung zur Hardware in diesem Modus Controllerdaten oder Einstellung, die die Roboter betreffen, nicht gespeichert werden. Auch bestimmte Controller- und Robotereinstellungen sind hier nicht zugänglich. Der Modus eignet außerdem nicht für Taktzeitbestimmung des Systems, da die simulierte Taktzeit sich von der realen abweichen kann.

Für den Standardmodus ist eine online Verbindung zum Controller notwendig, diese kann durch eine Ethernet-Verbindung zwischen Rechner und Controller erfolgen. Die online Verbindung kann auch hergestellt werden, wenn der Controller online ist und sich in gleichem Subnetz mit dem Rechner befindet. Diese Verbindung kann im Betrieb verzichtet werden, wenn keine Funktionalitäten von ACE für das Programm vonnöten sind. Nachdem eine Verbindung hergestellt wurde, wird der V+-Datenspeicher des ACE-Projekts mit dem vom Controller verglichen. Es besteht dann die Möglichkeit, die V+- Speicherdaten des Projekts mit den vom Controller zu überschreiben, auf den Controller zu uploaden und somit die Controller-Speicherdaten zu überschreiben oder mit den Controller-Speicherdaten zusammenzuführen.

ACE unterscheidet zwischen den zwei Hauptfunktionen, PC-Funktion (Application Manager) und Controller-Funktion (SmartController). Mit der PC-Funktion können Elemente wie Roboter oder Hindernisse für das Abbilden in der virtuellen Welt (3D Visualizer) hinzugefügt werden. Die ACE Software benutzt mehrere Koordinatensysteme, um die Position eines Objekts zu definieren. Das Workspace-Koordinatensystem stellt das globale Koordinatensystem des 3D Visualizer dar und alle anderen Koordinatensysteme werden von diesem referenziert. Jeder Roboter hat ein eigenes Robot-World-Koordinatensystem mit der Montagefläche als x-y-Ebene. Die z-Achse und der Koordinatennullpunkt sind für jedes Modell vordefiniert und können in 3D-Visualizer angezeigt werden. Neben dem Robot-World-Koordinatensystem haben alle Roboter zusätzlich Robot-Joint-Koordinatensysteme und Robot-Tool-Koordinatensystem für die Darstellung der Roboterachsen und des TCP. Standard werden die Koordinaten in Form von (X, Y, Z, Yaw, Pitch, Roll) dargestellt, wobei Yaw als die Drehung um die lokale referenzierte z-Achse, Pitch um die y-Achse und Roll um die z-Achse (nachdem Yaw und Pitch festgelegt wurden) definiert wird. Außerdem können mit dieser Funktion Kameras und Zuführungen in das System integriert werden. Mit der Controller-Funktion werden die Programme für die Steuerung der Roboter erstellt. Die Programmierung für die Roboterbewegungen erfolgt in eV+-Programmiersprache, eine von Omron entwickelte computerbasierte Programmiersprache. Das Programmieren in ACE wird durch die V+- Modulen, V+-Programme und V+-Variablen unterstützt. V+-Module helfen dabei, V+-

Programme zu organisieren und zu gruppieren, um den Überblick zu verschaffen. V+- Variablen werden in vier Kategorien unterteilt. Mit Real-Variable können reelle Zahlen gespeichert werden. String-Variablen enthalten Texte beziehungsweise Zeichen. Location-Variablen dienen zur Speicherung der Position und Orientierung des Roboter-TCP. Eine Erweiterung der Location-Variablen ist die Precision-Point-Variable, hier werden zusätzlich Daten von den Roboterachsen gespeichert. Alle Variablen mitsamt ihren Eigenschaften wie Name, Typ, Wert, zugewiesener Roboter, Anzeigemodus, Kategorie und Beschreibung sind in Variable-Editor sichtbar. Für die Übersichtlichkeit können auch hier Variablen erstellt und editiert werden [8].

Eine nützliche Funktion der ACE Software ist das V+ Jog Control. Mit dieser Funktion können die Roboter in verschiedener Art und Weise ohne Programme manuell verfahren werden. Es besteht die Möglichkeiten, den Roboter in Bezug auf das globale Koordinatensystem, das Roboter-Tool-Koordinatensystem oder die Roboterachsen zu bewegen. Dabei kann der Roboter in zwei Modi, Geschwindigkeit oder Inkrement, verfahren werden. Beide Modi sind stufenlos einstellbar. Außerdem können die Positionen des TCP in Echtzeit in dem globalen Koordinatensystem oder in Roboterachsen angezeigt werden (vgl Abbildung 3.1). Das V+ Jog Control kann auch dazu genutzt werden, um Punkte, die schwierig zu vermessen sind, den Roboter zu teachen.

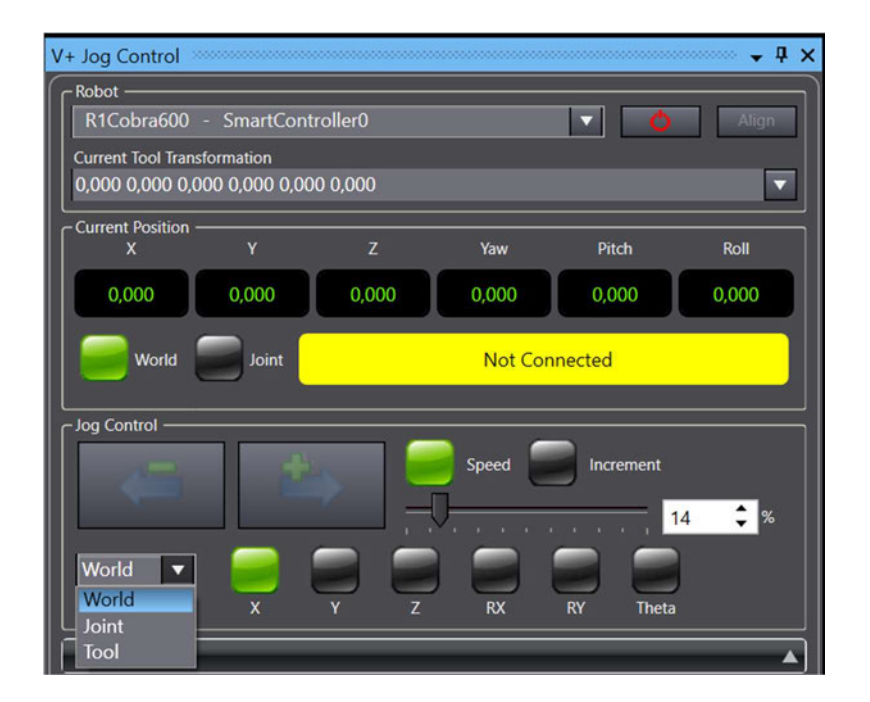

Abbildung 3.1: V+ Jog Control

#### 3.1.2 Auffanghilfe

Im Labor stehen vier verschiedene Greifobjekte zur Verfügung (vgl. Abbildung 3.2). Der Sauger vom Hornet ist jedoch nur in der Lage, die Objekte Zylinder und Quader aufzunehmen. Für das Entwickeln einer kooperativen interaktiven Zusammenarbeit wird der Quader als Greifobjekt ausgewählt. Da der Durchmesser des Zylinders der Breite beziehungsweise der Länge des Quaders entspricht und die Höhe der beiden Objekte identisch sind, sollte die Zusammenarbeit auch mit dem Zylinder funktionieren können.

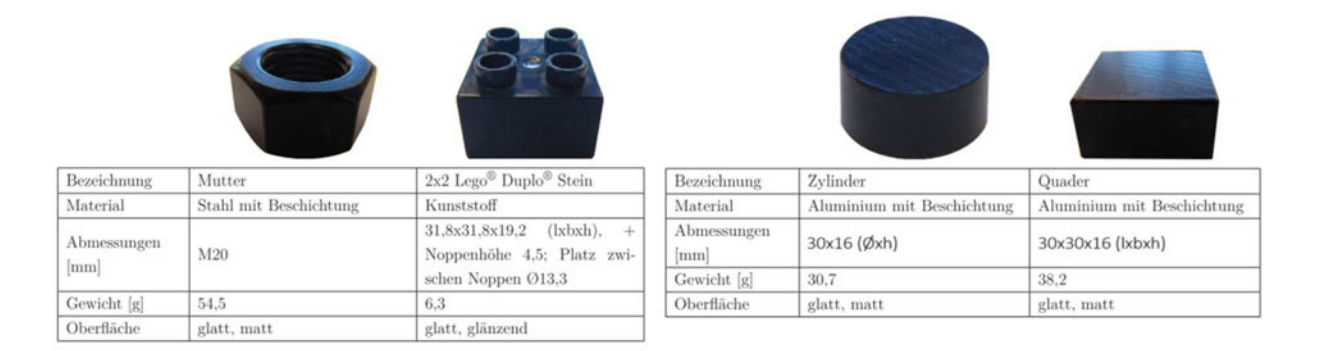

Abbildung 3.2: Greifobjekte [6]

Auf dem Motion Controller ist eine Solldrehzahl von 1400 min-1 eingestellt, da bei einer größeren Drehzahl die Objekte ihre Position auf der Drehplatte nicht beibehalten können. Mithilfe der Software Motion Manager 6.0 kann die Abweichung des Istwertes von dem Sollwert ermittelt werden. Der Istwert oszilliert dabei um den Sollwert mit einer Amplitude von 20 min-1. Mit einer Untersetzung von 66:1 hat die Übergabestation umgerechnet eine Solldrehzahl von 21,21 min-1 Die Drehzahl der Übergabestation wird zusätzlich mit einem Drehzahlmesser überprüft, der gemessene Wert schwankt zwischen 20,91 und 23,00  $min<sup>-1</sup>$ .

$$
\omega = 2 * \pi * n \tag{3.1}
$$

$$
v = \omega * r \tag{3.2}
$$

Mit der Gleichung 3.1 und umgerechnet in Sekunden hat ein Objekt auf der Drehplatte eine minimale Winkelgeschwindigkeit von 2,19 s-1 sowie eine maximale Winkelgeschwindigkeit von 2,25 s<sup>-1</sup>. Angenommen wird ein Quader mit den Abmessungen 30x30x16 mm auf den Rand der Drehplatte (Durchmesser von 995 mm) abgelegt. Da das Greifobjekt vollständig innerhalb der Drehplatte liegen soll, kreist das Objekt auf einer Kreisbahn mit einem Radius von 482,5 mm. In diesem Abstand zum Kreismittelpunkt hat das Objekt ausgehend von der Drehzahlabweichung und von der Gleichung 3.2 eine Geschwindigkeitsschwankung von ±14,48 mms-1 .

Der Sauger des Hornet kann die Objekte verhältnismäßig gut aufsammeln. Selten werden die Objekte am Rand getroffen und nicht richtig in die Ablage abgelegt. Sehr selten kommt es vor, dass die Objekte nicht vom Hornet aufgesammelt werden können. Bei dem eCobra ist es sehr schwierig, die Objekte mit den Greifbacken so zu treffen, damit ein Ablegen in die Ablage erfolgen können. Häufig gelingt es dem eCobra nicht, die Objekte aufzusammeln, da die Geschwindigkeit des Parallelgreifers im Vergleich zu der Geschwindigkeit des Objekts zu langsam ist. Wenn die Greifbacken aber vorher anfangen zu schließen, bevor die Objekte ankommen, könnte es vorkommen, dass die Objekte aufgrund des engen Abstands zwischen den Greifbacken nicht hineinpassen. Für beiden Roboter sind somit Methoden zu überlegen, wie die Objekte zuverlässig aufgesammelt werden können.

Die erste Überlegung ist Auffangstationen auf beiden Seiten einzubauen, welche die Objekte sammeln. Diese stellt sich als schwierig umsetzbar heraus, da es auf der eCobra-Seite nicht genügend Platz zur Verfügung steht, um ein Auffangstation anzubauen. Eine leichter umzusetzende Lösung ist Auffanghilfe direkt an die Greifer der Roboter zu montieren. Diese Lösung ist platzsparender und flexibler, da die Auffanghilfe mit den Robotern mitbewegen. Die Auffanghilfe für die beiden Roboter werden mittels 3D-Drucken aus PET-Kunststoff hergestellt. Da das Objekt sich mit einer maximalen Geschwindigkeit von 1 086 mms-1 auf die Auffanghilfe zubewegen, wird beim Aufschlagen das Objekt etwas zurückgeschleudert. Um diesen Effekt abzumindern, werden auf die Kontaktflächen der Auffanghilfe Klebestreifen angeklebt.

#### 3.1.2.1 eCobra 600

Für den eCobra mit dem elektrischen Parallelgreifer wird auf einer Seite die Auffanghilfe an den Parallelgreifer angeschraubt. Die Auffanghilfe hilft dabei, das Greifobjekt zu positionieren, sodass die Greifbacken das Objekt möglich in der Mitte greifen. Die Auffanghilfe hat die gleiche Breite wie das Gehäuse des Parallelgreifers und ist auf gleiche Höhe mit den Greifbacken begrenzt, weitere Abmessung sind aus der Zeichnung in Abbildung B.4 zu entnehmen.

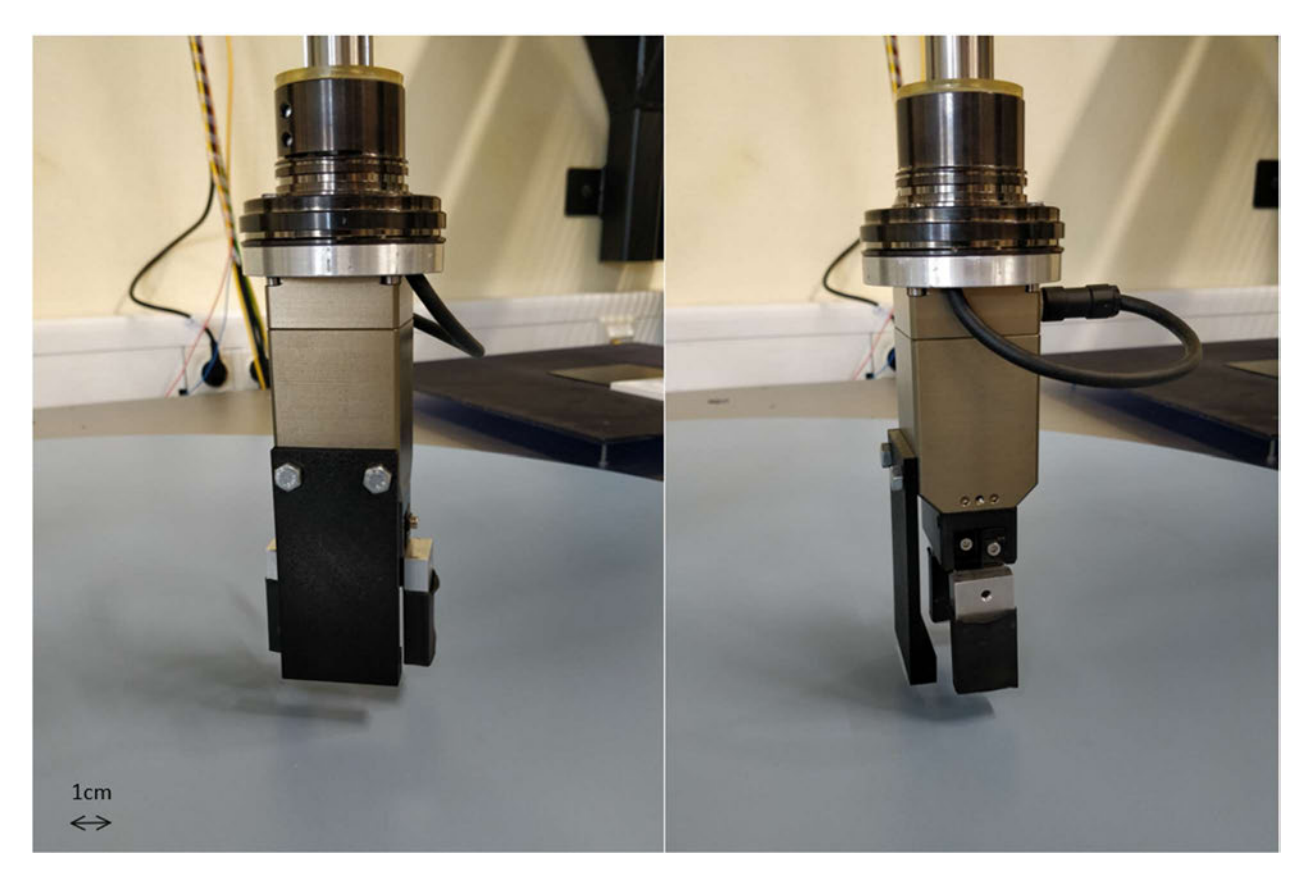

Abbildung 3.3: SCARA-Auffanghilfe

#### 3.1.2.2 Hornet 565

Die Auffanghilfe für den Hornet wird zwischen der Adapterplatte und dem TCP des Hornets eingeklemmt. Dadurch wird der TCP insgesamt um 27 mm in negative z-Richtung verschoben. Die Auffanghilfe hat die Form eines Winkels, damit kann sowohl der Quader als auch der Zylinder eingesammelt werden. Der Winkel ist so konstruiert, sodass der Sauger das Objekt an seinen Schwerpunkt treffen kann. Die Auffanghilfe hat eine Höhe von 36 mm, beim Greifen des Objekts mit einer Höhe von 16 mm bleibt zwischen Auffanghilfe und Übergabestation ein Abstand in z-Richtung von 6 mm. Dieser

Abstand ist ausreichend, um eine Kollision mit der Ablage zu vermeiden. Weitere Abmessungen sind aus der Zeichnung in Abbildung B.5 zu entnehmen.

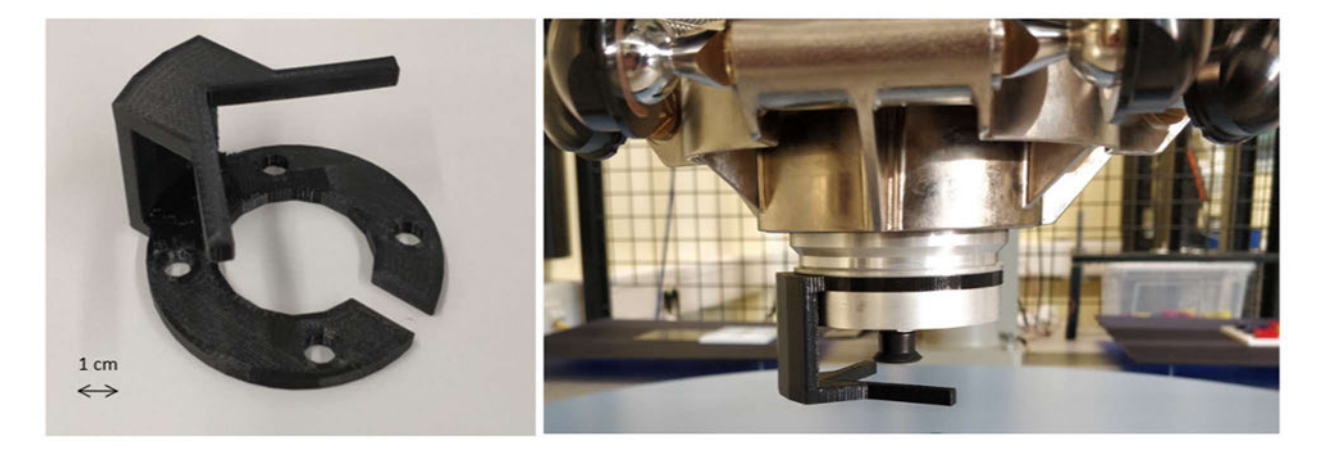

Abbildung 3.4: Hornet-Auffanghilfe

#### 3.1.3 Kamerasensor Pixy2

Für das Erkennungssystem wird der Kamerasensor Pixy2 von der Firma Charmed Labs LLC eingesetzt. Pixy2 ist ein Vision-Sensor, welcher in erster Linie für DIY-Roboter entwickelt wurde. Die Kamera ist dazu in der Lage, Objekte und Farbe durch Knopfdruck zu erlernen und zu speichern, Linien zu verfolgen und Barcode zu erkennen. Bis zu sieben Objekte mit unterschiedlichen Farben kann die Kamera speichern. Falls Pixy2 mit mehr als sieben Objekte arbeiten soll, kann mit Color-Code die Speicher für Objekte erweitert werden. Pixy erkennt ein Color-Code, wenn zwei oder mehr farbige Aufkleber nebeneinander platziert sind. Mit einer Bildrate von 60 fps können Hunderte von gespeicherten Objekten sowie ihre Koordinaten zeitgleich sehr schnelle detektiert werden. Das bedeutet, dass jede 16,7 ms neue Informationen gesendet wird. Um diese Daten zu verarbeiten, wird Pixy2 mit einem eigenen Prozessor ausgestattet, welcher nur die nötigen Daten wie Objektname und die dazugehörige x- und y-Koordinaten weiterleitet.

Ein weiterer Vorteil ist die Open-Source-Bibliothek, bei der die meisten Applikationen in verschiedenen Programmiersprachen (C/C++ und Python) heruntergeladen werden können. Dadurch kann Zeit und Arbeit gespart werden, da keine zusätzlichen aufwendigen Programme geschrieben werden muss, um mit Pixy2 arbeiten zu können. Neben der ausführlichen Anleitung stellt das Pixy-Forum eine hilfreiche Ergänzung für den Anwender dar. Darüber hinaus kann Pixy2 mithilfe der Software PixyMon konfiguriert werden. PixyMon ist ein benutzerfreundliches Programm, welches das Bild, das Pixy2 mit seiner Kamera aufnimmt, wiedergibt und Einstellungen und Feinjustierungen für Pixy2 beinhaltet.

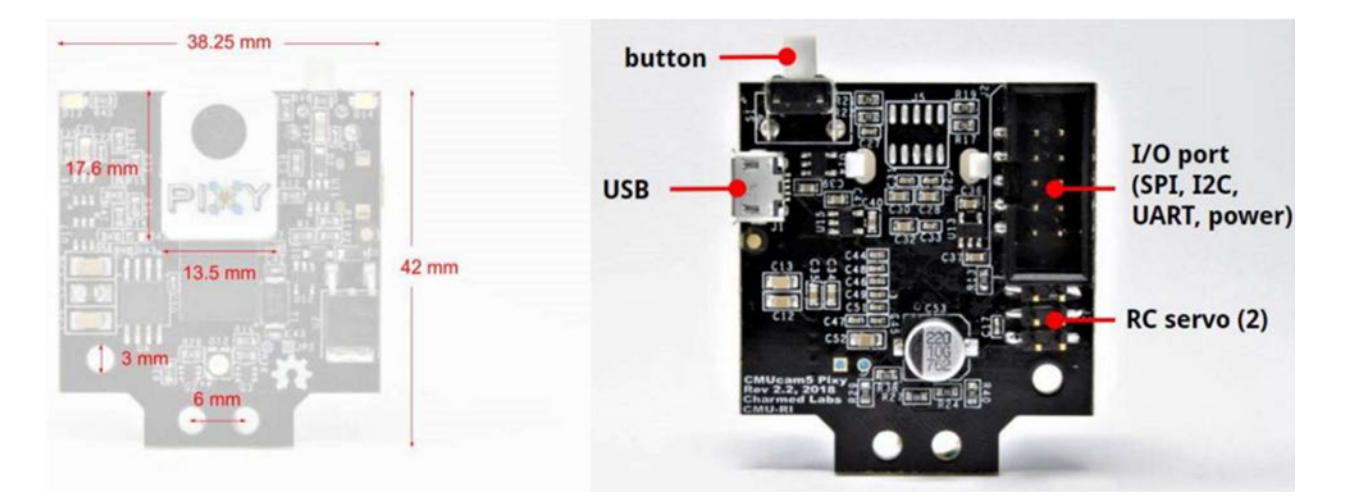

Abbildung 3.5: Pixy2 [9]

Pixy2 verfügt über diverse Schnittstellen wie SPI, I2C, UART USB und analoge sowie digitale Ausgänge, welche die Verbindung zu vielen verschiedenen Controller ermöglichen (vgl. Abbildung 3.5). Die Kamera wird bei einer Eingangsspannung von 5 V betrieben und der Energieverbrauch beträgt 140 mA bei normalen Anwendungen. Der Bildsensor hat eine Auflösung von 1296x976 und ein Sichtfeld von 60° horizontal und 40° vertikal. Pixy2 kann maximal in einem Abstand von 3 m ein Objekt mit einer Abmessung von 40 mm detektieren, kleinere Objekte können nicht wahrgenommen werden. Die kleinste Entfernung, die Pixy2 zum Scharfstellen braucht beträgt 5 cm, bei kleinerer Entfernung werden die Objekte unscharf. Außerdem sorgt eine integrierte Lichtquelle für eine vom Umgebungslicht unabhängige Aufnahme [9].

Das Greifobjekt Quader ist im Labor mit den Farben rot, gelb, dunkelblau und schwarz beschichtet. Pixy2 kann schwarz sowie dunkle Farbtone nicht erkennen, daher werden für die interaktive Zusammenarbeit nur mit roten und gelben Quadern gearbeitet. Mit den

Standardeinstellungen können jedoch die Objekte nicht zuverlässig detektiert werden. Die Optimierung der Erkennungsgenauigkeit wird mithilfe der Parametereinstellungen in PixyMon durchgeführt.

#### 3.1.4 Minicomputer Raspberry Pi

Raspberry Pi ist ein Single-Board-Computer, welcher im Jahr 2006 an der Universität Cambridge entwickelt wurde. Der Minicomputer ist aus der Idee entstanden, dass für die Studenten sowie alle Interessierten ein kostengünstiges System zur Verfügung stellen zu können, um ihnen das Programmieren von Computer näher zu bringen. Seitdem ist die Nachfrage nach dem Einplatinencomputer stetig gewachsen, bis 2018 sind über 12 Millionen Stück verkauft worden. Das Besondere an Raspberry Pi ist nicht der günstige Preis, sondern das Konzept mit dem Open-Source. Dieses fördert das Programmieren und Experimentieren mit dem Raspberry Pi, was zu einer sehr aktiven und großen Community und eine Ansammlung von zahlreichen Applikationen geführt hat.

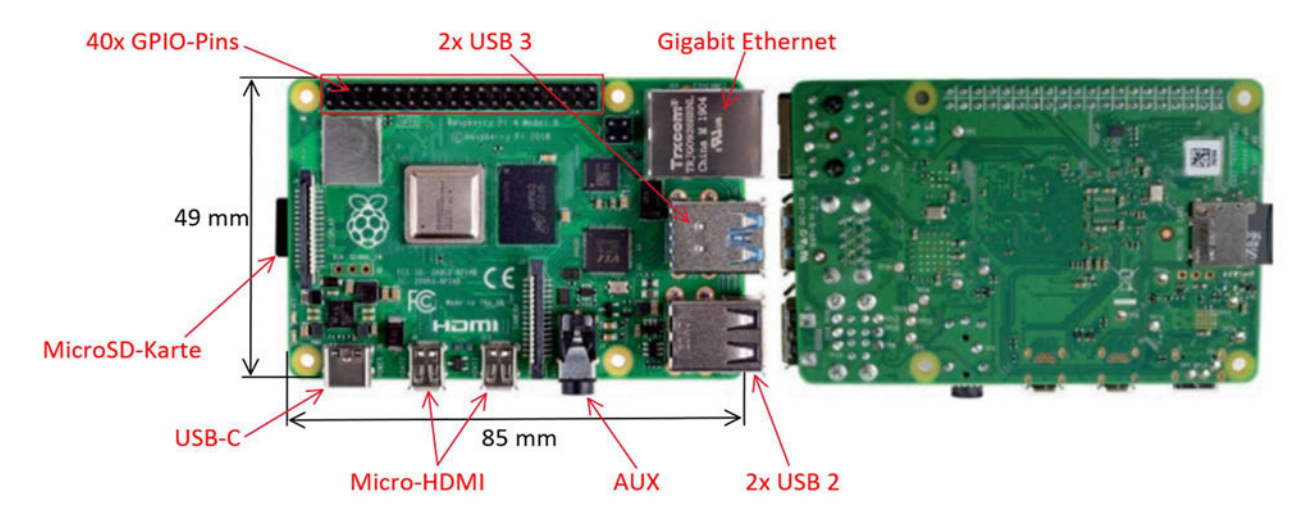

Abbildung 3.6: Raspberry Pi 4 B [10]

Das für die Bachelorarbeit verwendete Modell ist der Raspberry 4 Modell B mit 4 GB RAM. Der Einplatinencomputer wird über USB-C-Anschluss mit 5 V / 3 A beziehungsweise 15 Watt versorgt und verfügt über zwei Micro-HDMI-Anschlüsse zum Anschließen von Monitoren, ein MicroSD-Karte Steckplatz für Betriebssystem, einen AUX-Anschluss, zwei USB 2 sowie zwei USB 3 Ports, eine Gigabit-Ethernet Buchse und 40 GPIO Pins für weitere Anwendungen (vgl. Abbildung 3.6) [10].

Für die Inbetriebnahme des Raspberry Pi wird eine MicroSD-Karte zum Speichern des Betriebssystems benötigt. Auf einer 32GB MicroSD-Karte wird das Betriebssystem Raspberry Pi OS geflasht. Das Einrichten des Minicomputers erfolgt über Secure Shell (SSH), ein universelles Netzwerkprotokoll für den sicheren Datenaustausch zwischen zwei Computer. Dafür werden ein Server- und ein Client-Dienst zwischen den beiden zu verbindenden Computersystemen benötigt. Dabei entspricht der Raspberry dem Server und der Computer, vom dem der Raspberry Pi gesteuert werden soll, dem Client. Die kostenfreie Software PuTTY übernimmt auf dem Computer die Aufgabe des Clients und stellt eine Verbindung mit dem Server her. Auf dem Raspberry Pi ist eine Netzwerkverbindung mit zugeteilter IP-Adresse, welche über Ethernet hergestellt wird, erforderlich, um als Server fungieren zu können [10]. Die SSH-Verbindung kann jedoch mit den Werkeinstellungen vom Raspberry Pi noch nicht aufgebaut werden. Das Aktivieren der SSH-Funktion erfolgt mit der MicroSD-Karte, indem eine Datei mit dem Namen SSH (ohne Endung) im Hauptverzeichnis erstellt wird. Neben PuTTY sind auch Softwares wie WinSCP oder Virtual Network Computing (VNC) in der Lage, eine Verbindung mit dem Raspberry herstellen zu können. WinSCP ist eine grafische Open Source SSH Transfer Protocol (SFTP) und File Transfer Protocol (FTP) Client für Windows, welcher den geschützten Daten- und Dateitransfer zwischen verschiedenen Rechnern ermöglicht. VNC hat gegenüber den beiden anderen Softwares den Vorteil, dass mit der Applikation die grafische Oberfläche des Raspberry Pi genutzt werden kann. Damit kann ohne Hardwares die Tastatur, Maus und Desktop von einem Computer aus der Raspberry Pi gesteuert werden. VNC arbeitet mit VNC-Verbindungen und braucht wie bei SSH einen Server und einen Client. Um eine VNC-Verbindung herstellen zu können, ist das Einschalten der VNC-Server auf dem Raspberry Pi vorher über PuTTY in der Konfiguration notwendig.

### 3.2 Nachbilden der Roboterzelle in ACE

Mit dem 3D Visualizer können simulierte und reale 3D-Bewegungen für Roboter und andere Elemente wie Förderband dargestellt werden. In ACE stehen Daten wie CAD- Dateien und Arbeitsräume aller Omron-Roboter zur Verfügung, mit den die Roboter in 3D Visualizer dargestellt werden können. Mit dem Reiter auf der linken unteren Ecke können die hinzugefügten Elemente positioniert werden. Hier können auch der Arbeitsraum, die Hindernisse und die Teach-Punkte des Roboters angezeigt werden. Der Reiter auf der oberen linken Ecke enthält Elemente, um die Anzeige zu verschieben, zu rotieren und zu vergrößern oder verkleinern. Der Würfel auf der unteren rechten Ecke dient dazu, die Visualisierung in verschiedene Orientierung besser darstellen zu können. (vgl. Fehler! Verweisquelle konnte nicht gefunden werden.). Über 3D Visualization bei der Rubrik Application Manager können außerdem Teile wie Quader, Zylinder und externe CAD-Datei in die virtuelle Welt hinzugefügt werden.

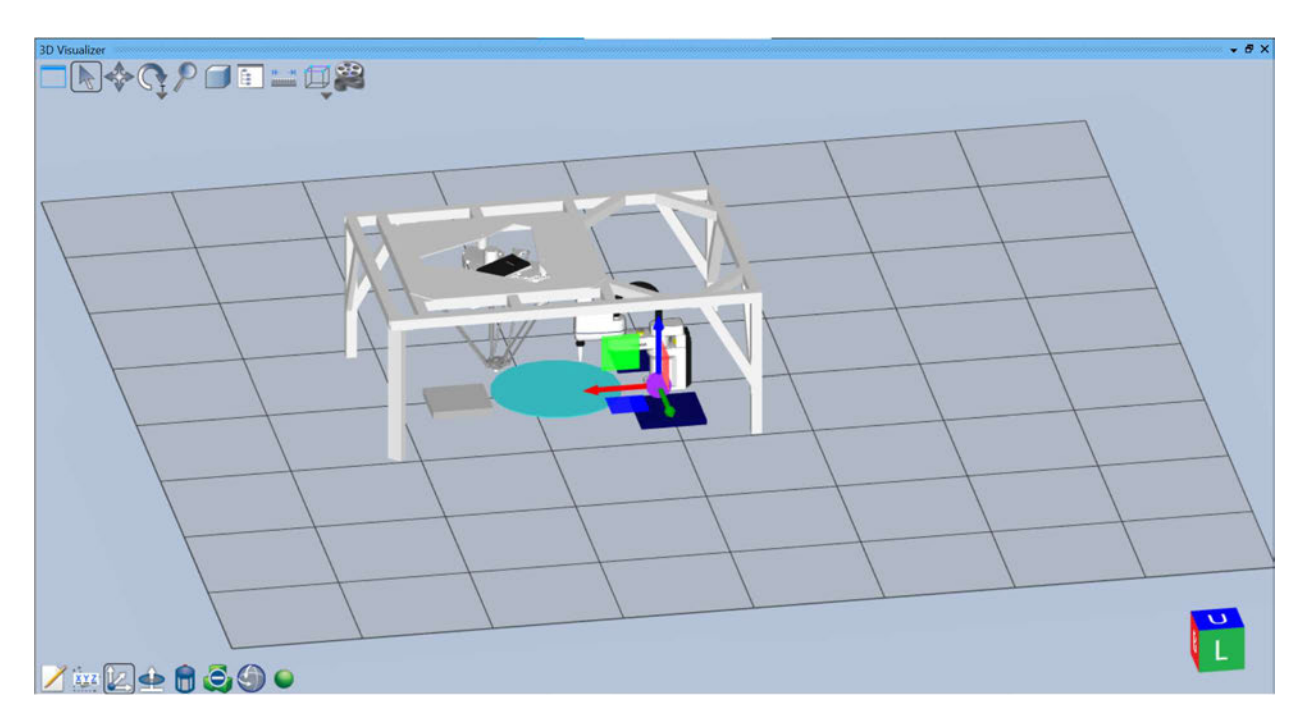

Abbildung 3.7: 3D Visualizer mit globalem Workspace-Koordinatensystem

Für das Weltkoordinatensystem der Roboterzelle wird das Robot-World-Koordinatensystem des eCobra genommen. Das globale Workspace-Koordinatensystem des 3D Visualizer befindet sich in der Mitte des Rasters und entspricht das Roboterkoordinatensystem vom eCobra (vgl. Abbildung 3.7). Von hier werden das Koordinatensystem des Hornet sowie aller anderen Elemente referenziert. Das Vermessen der Verschiebung des Robot-World-koordinatensystems vom Hornet erfolgt mithilfe des V+ Jog Control. Die obere Oberfläche eines auf der Übergabestation abgelegten Objekts liegt in einer Ebene parallel zu der x-y-Ebene mit einer z-Koordinate von 52 mm, da das Objekt eine Höhe von 16 mm hat und der Abstand von der Tischplatte zur Oberkante der Drehplatte 36 mm beträgt. Der Sauger des Hornet wird relativ in z-Richtung zur Drehplatte so hingefahren, sodass das Objekt genau darunter hineinpasst. Am V+ Jog Controll kann die z-Koordinate mit einem Wert von -1017 mm abgelesen werden. Die Summe aus der Verschiebung des TCP aufgrund des Greifsystems und der Auffanghilfe, der Höhe des Objekts und dem Abstand der Drehplatte zum eCobra-Tisch beträgt 1096 mm. Dieser Wert entspricht die Verschiebung des Robot-World-Koordinatensystems vom Hornet in negative z-Richtung. Für die Bestimmung der Verschiebung in x-Richtung wird ein Objekt vom eCobra mit einer x-Koordinate von 600 mm und y-Koordinate von 0 mm auf die Übergabestation abgelegt. Das Objekt hat relativ zur Drehplatte einen Abstand von 187,1 mm (vgl. Abbildung 3.8). Das Objekt wird mit der Drehung der Drehplatte auf die Hornet-Seite so platziert, dass der Schwerpunkt des Objekts möglichst auf der y-Achse liegt. In diesem Punkt hat das Objekt im Weltkoordinatensystem eine x-Koordinate von 974,2 mm. Der TCP des Hornet wird mithilfe des V+ Jog Control auf das Objekt zubewegt, wobei in x-Richtung der TCP möglichst den Schwerpunkt des Objekts treffen soll. Der TCP hat bei diesem Punkt eine x-Koordinate von -265,8 mm. Zusammen mit dem Abstand des Objekts zum Ursprung hat der Hornet in x-Richtung eine Verschiebung von 1240 mm. Da das Robot-World-Koordinatensystem vom Hornet die gleiche y-Achse mit dem Weltkoordinatensystem teilt, müssen nur die Verschiebungen in x-Richtung sowie in z-Richtung angepasst werden [6]. Die Positionen der anderen Elemente in 3D Visualizer können aus Anhang B.2 entnommen werden.

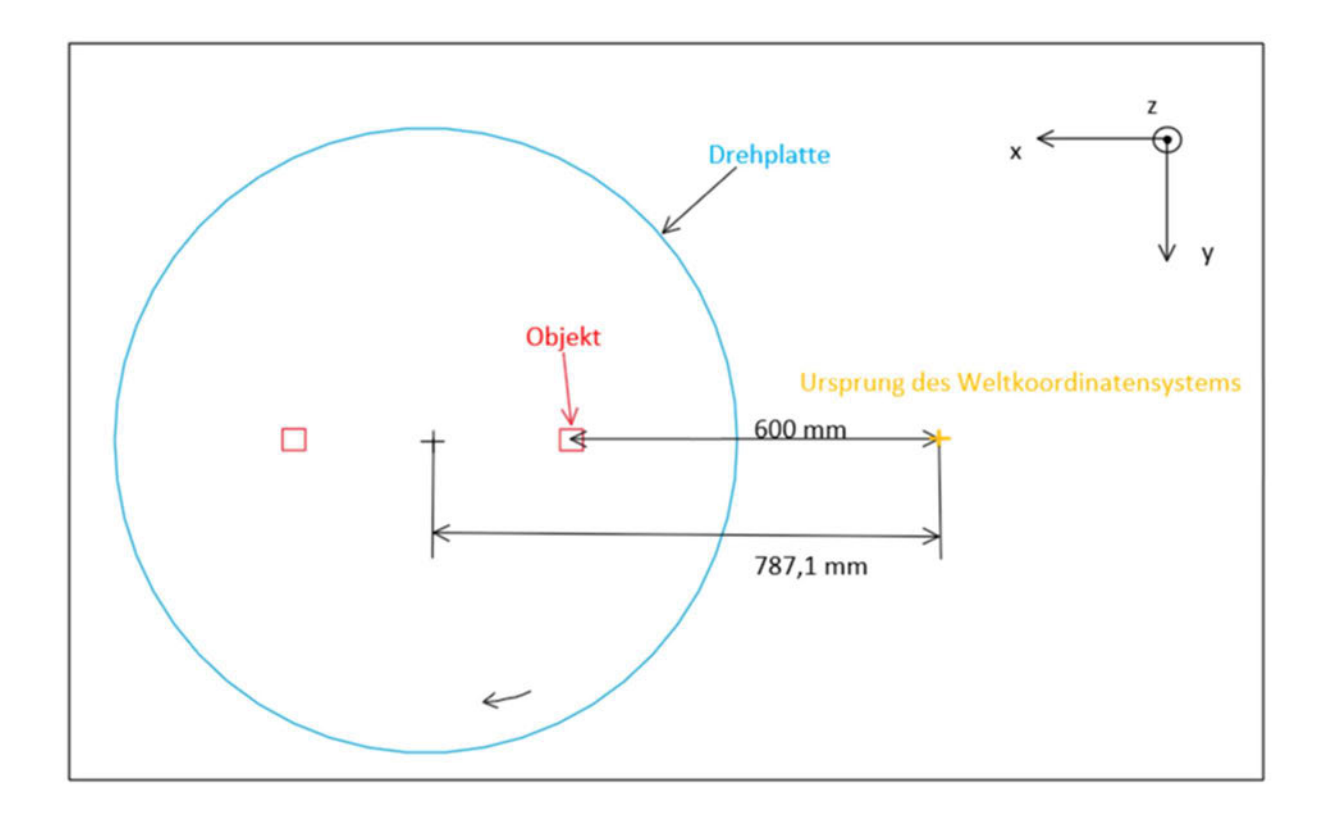

Abbildung 3.8: Bestimmung der x-Verschiebung des Hornet

Die Arbeitsräume der beiden Roboter überschneiden sich nicht, aber die Armbewegungsräume (vgl. Abbildung 3.9). Folglich wird für den Hornet den Armbewegungsraum vom eCobra als Hindernisse definiert (vgl. Abbildung 3.10). Da dieser Sperrbereich nur für den TCP gilt, muss auch der Werkzeugflansch vom Hornet berücksichtig werden. Von dem TCP bis zum äußeren Rand des Flansches beträgt der Abstand maximal 100 mm. Der Sperrbereich für den Hornet hat einen Durchmesser von 1500 mm und ist größer als den Armbewegungsraum des eCobra (1294 mm), somit ist ein ausreichender Abstand einprogrammiert, um eine Kollision zu vermeiden [11]. Zusätzlich sind die Drehplatte und die Ablage für den Hornet als Hindernisse definiert, sodass der TCP des Roboters nicht mit den Teilen kollidiert. Die Drehplatte muss nicht für den eCobra als Hindernis programmiert werden, da diese außerhalb der Reichweite des Roboters liegt. Ein ähnlicher Sperrraum ist ebenfalls beim eCobra zu sehen, der in Pink dargestellt wird. Wenn der TCP vom eCobra in den Bereich gelangt, wird eine Kollisionswarnung auftreten, welche weitere Roboterbewegungen in diesen Bereich

verhindert. Neben diesem Sperrraum sind auch die Ablagen des eCobra als Hindernisse in Dunkelblau gespeichert. (vgl. Abbildung 3.10).

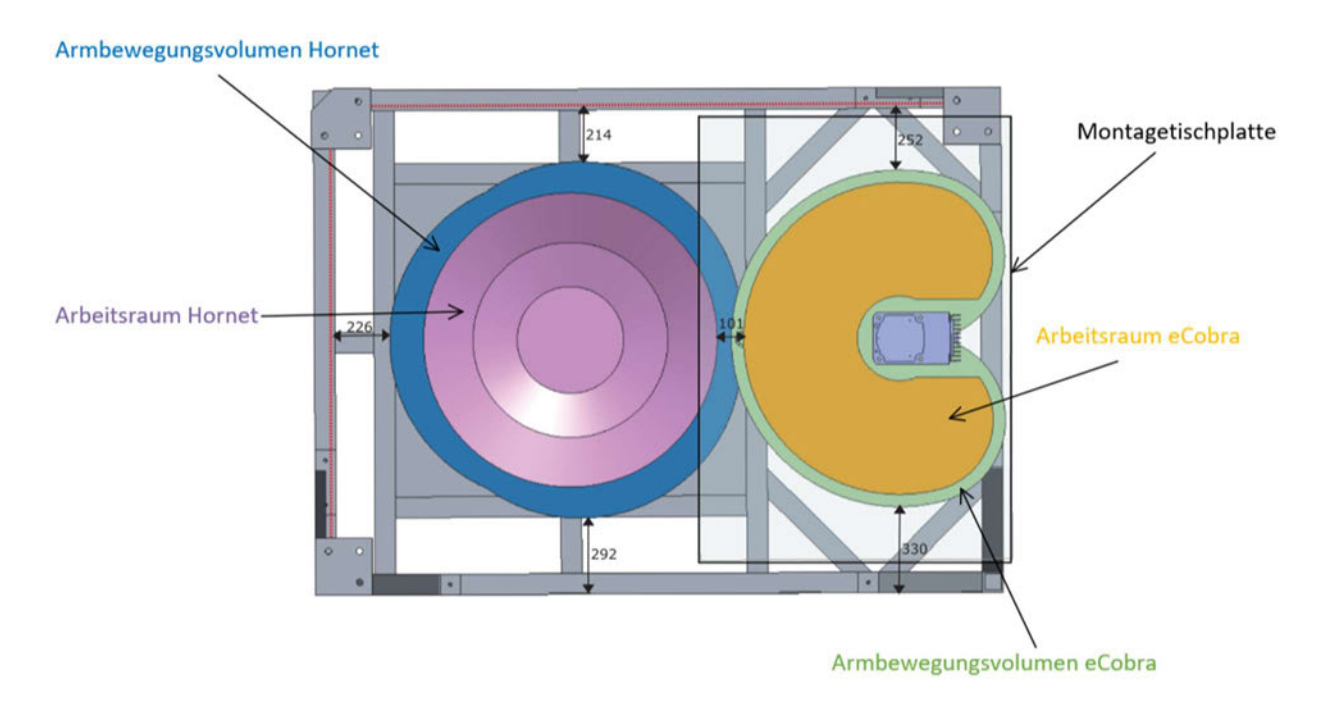

Abbildung 3.9: Ansicht von unten [6]

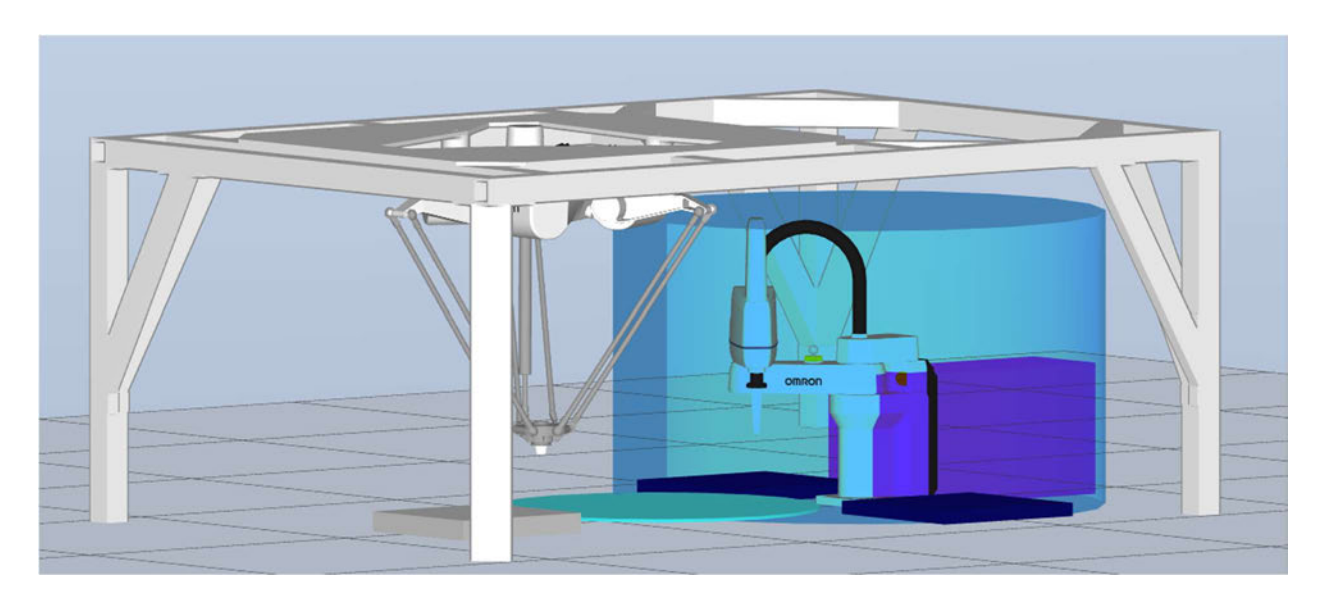

Abbildung 3.10: Virtuelle Welt mit Roboter-Hindernisse

## 3.3 Programmierung der kooperativen Zusammenarbeit

Aufbauend auf die geschriebenen Programme von Emma Strange werden die Programme für die kooperative Zusammenarbeit entwickelt. Die Programmstruktur lässt sich in vier Module gliedern. Im Modul scara ko 1 sind die Steuerung der Greifer (gripperclose, gripperopen, gripperprecond) vom eCobra sowie des Roboters selbst enthalten. Das Modul *hornet ko* 1 steuert die Bewegungen des Hornet. Ein Modul mit dem Name motorstart übernimmt die Steuerung des Motors der Übergabestation. Im Modul kooperativ werden alle Unterprogramme zusammengefügt, um die Roboter und die Übergabestation für eine kooperative Zusammenarbeit zu koordinieren. Dabei bezeichnet der Index 1 beziehungsweise die Farbe Pink das Überführen der Objekte von der eCobra- zur Hornet-Seite und der Index 2 beziehungsweise die Farbe Grün von der Hornet- zur eCobra-Seite.

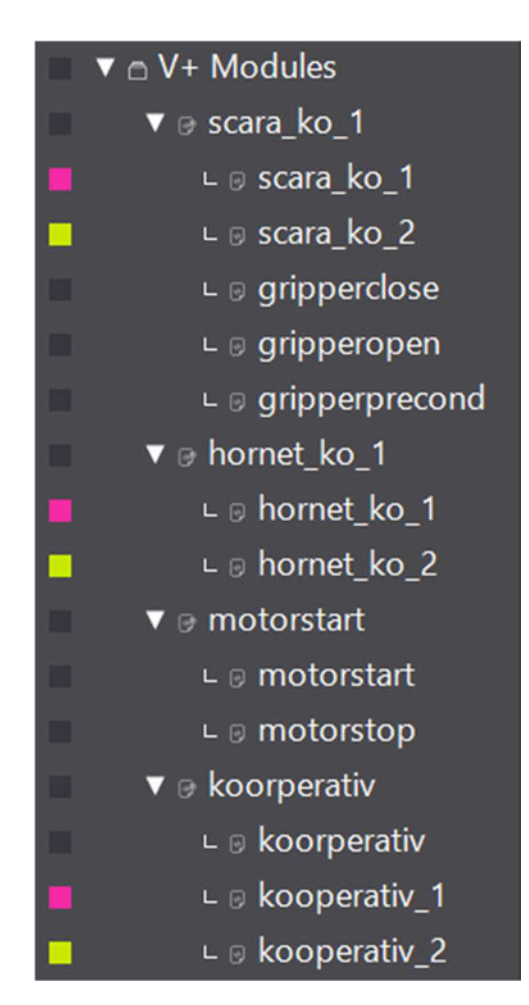

Abbildung 3.11: Programmstruktur (kooperativ)

Die Geschwindigkeit des Roboters kann entweder als Geschwindigkeit der Roboterbewegung zwischen Beschleunigung und Abbremsung oder als Geschwindigkeit von einem Ort zu anderem Ort verstanden werden. Die Geschwindigkeit zwischen Beschleunigung und Abbremsung setzt sich aus der Programm-Geschwindigkeit und der Monitor-Geschwindigkeit zusammen. Die Programm-Geschwindigkeit ist auf 100 beim Ausführen eines Programms eingestellt und kann mithilfe des Befehls SPEED angepasst werden. Die Monitor-Geschwindigkeit ist auf 50 beim Starten der Software, wenn keine Änderung der Einstellung vorgenommen wurde, eingestellt und kann ebenfalls durch das Befehl SPEED mit der Spezifikation MONITOR oder beim Task Status Control geändert werden. Das Produkt aus den beiden Geschwindigkeiten entspricht die Geschwindigkeit des Roboters. Wenn zum Beispiel beide Geschwindigkeiten auf 100 eingestellt sind, bewegt sich der Roboter mit normaler Geschwindigkeit. Mit einer Monitor-Geschwindigkeit von 50 und einer Programm-Geschwindigkeit 50 hat der Roboter nur noch 25 Prozent der normalen Geschwindigkeit [12]. Die Programme für die kooperative Zusammenarbeit wird bei einer Monitor-Geschwindigkeit von 50 und eine Programm-Geschwindigkeit von 100, was 50 Prozent der normalen Geschwindigkeiten entspricht, erstellt. Die Anwendungen sind jedoch unter Berücksichtigung von der Einsetzbarkeit für höhere Geschwindigkeiten programmiert. Bei kleineren Geschwindigkeiten sind die Programme unbedenklich anwendbar, bei höheren jedoch nur eingeschränkt. Für den Hornet ist ein Betrieb mit hoher Geschwindigkeit zu vermeiden, da der Montagerahmen nicht für hochdynamische Aufgaben ausgelegt ist [6].

In dem Programm kooperativ() werden alle Programme für die Roboterbewegungen sowie für das Ansteuern der Übergabestation zusammengeführt. Am Anfang werden die Tasks für das Ausführen der Unterprogramme freigeräumt. Alle Programme, die auf die Tasks von 2 bis 7 laufen, werden gestoppt und aus dem Task rausgeworfen (vgl. Abbildung 3.12). Insgesamt stehen in ACE 28 (von 0 bis 27) Tasks zur Verfügung. Die Software braucht zwei Tasks (passiv) plus einen Task (aktiv) pro angeschlossenen Roboter für die Steuerung, von 27 bis 21 heruntergezählt. Das heißt mit zwei Roboter kann der Anwender mit 24 Tasks von Task 0 bis 23 arbeiten, die Tasks 24 bis 27 werden von ACE genutzt und stehen nicht mehr zur Verfügung. Task 0 ist in der Standardeinstellung für das automatische Verbinden des SmartController mit dem Roboter vorgemerkt. Deswegen kann bevor dem Systemstart Programme, die nicht direkt die Roboter steuern, nicht mit Task 0 ausgeführt werden. Das Programm kooperativ() ist kein direktes Programm für die Steuerung des Roboters und wird deswegen auf dem Task 1 ausgeführt. Weiter im Programm wird auf die formale Funktionalität der Roboterzelle überprüft, ob das Einschalten erfolgt wurde, ob der Notausschalter entriegelt ist und ob der Automatikmodus eingestellt wurde (vgl. Abbildung B.19). Falls etwas nicht zutrifft, wird der Anwender über das Monitor Window in ACE benachrichtigt. Außerdem werden Befehle zum Kalibrieren der Roboter eingebaut. Diese Befehle dienen nur als Vorkehrung im Fall von Systemfehler, da die Roboter beim Einschalten automatisch kalibriert werden.

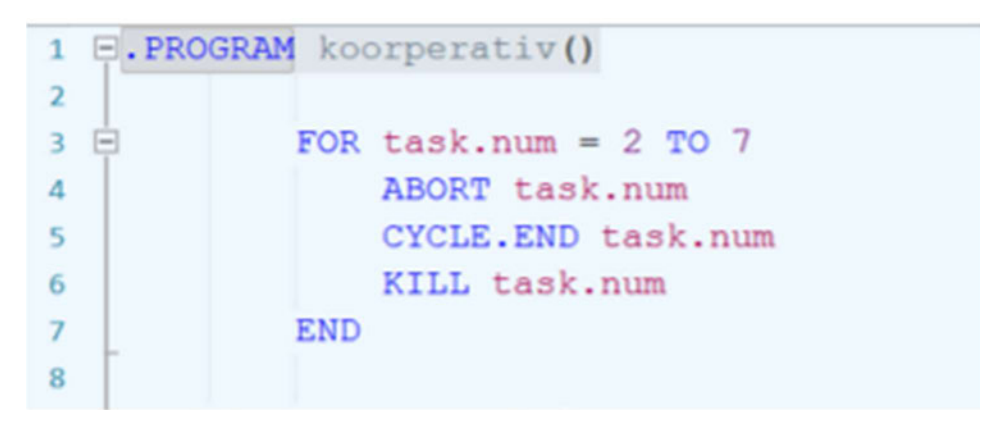

Abbildung 3.12: Abschnitt des Programms kooperativ() – Kill Tasks

Im Hauptteil des Programms werden die einzelne Bewegungsprogramme aufgerufen. Die kooperative Zusammenarbeit lässt sich in zwei Hauptabschnitte unterteilen: Die Überführung vom eCobra zum Hornet und vom Hornet zum eCobra. Von Zeile 52 bis Zeile 57 werden die booleschen Signale, die für das Koordinieren der Schrittfolge notwendig sind, definiert. Das Signal signal signalisiert den Wechsel von der Überführung vom eCobra zum Hornet zu der vom Hornet zum eCobra. Das Signal signal m gibt die Freigabe für das Ausschalten der Übergabestation. Die Signale signal\_11 und signal\_12 werden für die Überführung vom eCobra zum Hornet beziehungsweise signal\_21 und signal 22 die Rückführung verwendet. Die Anfangswerte der einzelnen Signale können in Abbildung 3.13 entnommen werden.

In Zeile 59 wird mit dem Befehl DETACH () der Roboter von dem Programm getrennt, das vorher mit dem Roboter eine Verbindung hergestellt und noch nicht getrennt hat. Mit

dem Aufrufen des Programms motorstart() in Zeile 63 und motorstop() in Zeile 77 wird der Motor der Übergabestation angesetzt beziehungsweise ausgeschaltet. Nachfolgend werden in Zeilen 65 und 67 die Überführung vom eCobra zum Hornet und in Zeilen 71 und 73 die Rückführung vom Hornet zum eCobra gestartet. Zum Schluss wird die Taktzeit der kooperativen Zusammenarbeit in Zeile 79 mithilfe des Timers von Zeile 61 im Monitor Window ausgegeben (vgl. Abbildung 3.13).

```
signal = FALSE ; signalisiert den Wechsel der Überführung
52\verb|signal_m = FALSE \text{ ;} \verb|signalisiert den Stop der Übergabestation53
               signal 11 = TRUE ; signalisiert, dass eCobra das Objekt auf der Übergabestation ablegen kann<br>signal 12 = FALSE ; signalisiert, dass eCobra das Objekt auf der Übergabestation abgelegt hat
54
55
               signal_21 = TRUE ; signalisiert, dass Hornet das Objekt auf der Übergabestation ablegen kan signal_22 = FALSE ; signalisiert, dass Hornet das Objekt auf der Übergabestation abgelegt hat
56
57
58
59
               DETACH ()
68
               TIMER 1 = 061
62
                EXECUTE 2 motorstart ()
63
6A
65
                EXECUTE 3 scara ko 1()
66
67
                EXECUTE 4 hornet ko 1()
68
                WAIT signal
69
78
                EXECUTE 5 hornet ko 2()
7172EXECUTE 6 scara ko 2()
737475
               WAIT signal m
76
77EXECUTE 7 motorstop()
78
                TYPE "Kooperative Zusammenarbeit Zeit: ", /F8.4, TIMER(1), " !"
79
80
    .END
81
82
```
Abbildung 3.13: Abschnitt des Programms kooperativ() - Hauptteil

## 3.3.1 Steuerung der Übergabestation

Der Montion Controller ist über den Port RS-232 / TERM mit dem SmartController EX verbunden. Dieser Port wird mithilfe des Befehls ATTACH in Zeile 5 für die Kommunikation freigeschaltet. Für eine Steuerung über die serielle Schnittstelle RS-232 müssen in ACE die Parameter entsprechend den von dem Motor konfiguriert werden (siehe Zeile 8, Abbildung 3.14). In ACE kann mit dem Programmbefehl WRITE der Motion Controller gesteuert werden. Der Befehl EN aktiviert dabei den Antrieb und der Befehl V
mit dem Argument Drehzahl setzt die Solldrehzahl für die Regelung. Die Drehzahl wird jedoch nicht von Null auf Solldrehzahl beschleunigt, sondern schrittweise erhöht, um den Motor zu schonen (vgl. Abbildung 3.14). Nach etwas mehr als 1,5 s wird die Solldrehzahl 1400 min<sup>-1</sup> erreicht. Der eCobra muss am Anfang das Unterprogramm gripperprecond() für den Parallelgreifer durchführen, zusammen mit dem Abholen des Objekts von der Ablage dauert es insgesamt 2,7 s, bis der eCobra das Objekt auf der Übergabestation ablegen kann. Somit hat der Antrieb der Übergabestation genügende Zeit, um auf die Solldrehzahl zu kommen. Nach dem Erreichen der Solldrehzahl wird die Schnittstelle von ACE getrennt, damit keine Befehle, die den Zustand der Regelung ändern kann, an den Motion Controller gesendet werden können. Das Programm motorstop() für das Ausschalten des Motor ist analog aufgebaut, wobei der Befehl DI ein Deaktivieren des Antriebs bewirkt (vgl. Abbildung B.14).

#### 1 B. PROGRAM motorstart ()  $\overline{2}$  $\mathcal{L}$  $\overline{3}$ AUTO slun  $\overline{A}$ ATTACH (slun, 4) "SERIAL: 0"  $\mathbf{s}$ IF IOSTAT(slun) < 0 GOTO 100 6  $\overline{7}$ FSET (slun) "/PARITY NONE /STOP BITS 1 /BYTE LENGTH 8 /FLOW NONE /SPEED 9600"  $\overline{\mathbf{8}}$  $\circ$ IF  $IOSTAT(s1un) < 0$  GOTO 100  $10<sup>10</sup>$ WRITE (slun) "EN"  $11$ IF IOSTAT(slun) < 0 GOTO 100  $12<sup>12</sup>$  $13<sup>°</sup>$  $14$ WAIT.EVENT, 0.5 WRITE (slun) "V450" ; 15 IF  $IOSTAT(s1un) < 0$  GOTO 100 16  $17<sup>°</sup>$ WAIT.EVENT, 0.5 18 WRITE (slun) "V900"; 19  $20^{\circ}$ IF IOSTAT(slun) < 0 GOTO 100  $21$  $22$ WAIT.EVENT, 0.5  $23$ WRITE (slun) "V1500"; IF  $IOSTAT(s1un) < 0$  GOTO 100 24 25  $26 \oplus 100$  IF (IOSTAT(slun) < 0) THEN  $27$ TYPE IOSTAT(slun), "", \$ERROR(IOSTAT(slun)) **FND** 28 29 DETACH (slun) 38  $31$ 32 .END  $33<sup>°</sup>$

Abbildung 3.14: Programm motorstart()

#### 3.3.2 Überführung vom eCobra zum Hornet

Die Überführung besteht aus den zwei Programmen scara ko 1() und hornet ko 1(). Der Anfang der beiden Programme ist nahezu identisch (vgl. Abbildung 3.15). Die Verbindung zu dem jeweiligen Roboter werden in beiden Programmen in Zeilen 3 und 4 hergestellt, der eCobra hat im ACE-System den Roboter-Index 1 und der Hornet den Index 2. Danach erfolgt in Zeilen 7 und 8 die Verschiebung der TCP-Koordinate der Roboter in z-Richtung. Zusätzlich wird für den Hornet das Robot-World-Koordinatensystem relativ zum Robot-World-Koordinatensystem des eCobra, welches das Weltkoordinatensystem entspricht, verschoben. Somit arbeiten die beiden Roboter in einem gemeinsamen Koordinatensystem. Weiter in Zeile 12 bis Zeile 17 werden die Ablage des jeweiligen Roboters definiert.

|      | E.PROGRAM scara ko 1()                               | E. PROGRAM hornet ko 1()                                                                               |                                     |
|------|------------------------------------------------------|----------------------------------------------------------------------------------------------------|-------------------------------------|
|      |                                                      |                                                                                                    |                                     |
|      | SELECT ROBOT = $1$                                   | SELECT ROBOT = $2$                                                                                     |                                     |
|      | ATTACH (0, 1)                                        | ATTACH (0, 1)                                                                                          |                                     |
|      |                                                      |                                                                                                    |                                     |
| 6.   |                                                      | BASE 1240, 0, 1096                                                                                     | :Verschieben des Koordinatenssystem |
|      | SET greiferec $a = \text{TRANS}(0, 0, 140, 0, 0, 0)$ | :Verschieben des TCP 7<br>SET greiferec $h = \text{TRANS}(0, 0, 27, 0, 0, 0)$<br>:Verschieben des TCPs |                                     |
|      | TOOL greiferec s                                     | TOOL greiferec h                                                                                       |                                     |
| $-9$ |                                                      |                                                                                                    |                                     |
| 10   | CALL gripperprecond()                                | 10                                                                                                    |                                     |
| 11   |                                                      | 11                                                                                                    |                                     |
| 12   | SET picks $[1]$ = pick scara 1                       | SET placeh[1] = place hornet 1<br>12                                                                   |                                     |
| 13   | $SET~picks[2] = pick~scara~2$                        | SET placeh $[2]$ = place hornet 2<br>13                                                                |                                     |
| 14   | SET picks [3] = pick scara 3                         | 14<br>SET placeh $[3]$ = place hornet 3                                                                |                                     |
| 15   | SET picks $[4]$ = pick scara 4                       | 15<br>SET placeh $[4]$ = place hornet 4                                                                |                                     |
| 16   | SET picks $[5]$ = pick scara 5                       | $SET$ placeh[5] = place hornet 5<br>16                                                                 |                                     |
| 17   | SET picks $[6]$ = pick scara 6                       | SET placeh[6] = place hornet $6$<br>17                                                                 |                                     |

Abbildung 3.15: Programmanfänge der Überführung

Der Hauptteil des Programms besteht aus einer FOR-Schleife mit sechs Schritten für sechs Objekte (vgl. Abbildung 3.16). Der Anfangswert des Signals signal 11 ist wahr (vgl. Abbildung 3.13), das heißt, der eCobra wird sofort nach dem Ausführen des Programms das erste Objekt von der Ablage aufnehmen und auf die Übergabestation ablegen. Nachdem der eCobra das Objekt losgelassen hat (Zeile 41, links), wird das Signal signal 12 auf wahr gesetzt (Zeile 43, links), welches vorher falsch war. Nachfolgend fährt der Roboter hoch (Zeile 45, links) und setzt das Signal signal\_11 auf falsch (Zeile 48, links). Der Hornet bewegt sich am Anfang zu der Aufnahmeposition (Zeile 33, rechts) und wartet dort auf das Signal signal 12 (Zeile 36, rechts). Wenn das Signal signal 12 wahr ist, was bedeutet, dass der eCobra das Objekt abgelegt und losgelassen hat, wird das Programm fortgesetzt. Der Hornet warte ab dem Loslassen des Objekts 1,3 s (Zeile 38, rechts), bewegt dann mit einer Geschwindigkeit von 600 mms<sup>-1</sup> (Zeile 39, rechts) 30 mm

in negative x-Richtung und dreht sich um -15°, um das Objekt für das Aufsammeln zu positionieren. Da das Objekt mit hoher Geschwindigkeit auf die Auffanghilfe zubewegen, wird es beim Aufschlagen etwas zurückgeschleudert. Deswegen ist die tatsächliche Wartezeit länger als die Zeit, welche das Objekt braucht, um von der Ablageposition zu der Aufnahmeposition zu bewegen. Die 1,3 s Wartezeit und die Geschwindigkeit 600 mms-1 wurde experimentell bestimmt. Mit dem Befehl SPEED kann die Geschwindigkeit prozentual oder wie in diesem Fall mit diskretem Wert eingestellt werden. Unter der Berücksichtigung der Einsetzbarkeit für höhere Monitor-Geschwindigkeiten wird hier mit diskretem Wert gearbeitet. Bei einem prozentualen Wert wird die Programm-Geschwindigkeit dagegen mit zunehmender Monitor-Geschwindigkeit erhöht, was zu einem Wegstoßen des Objekts aus der Auffanghilfe führen kann.

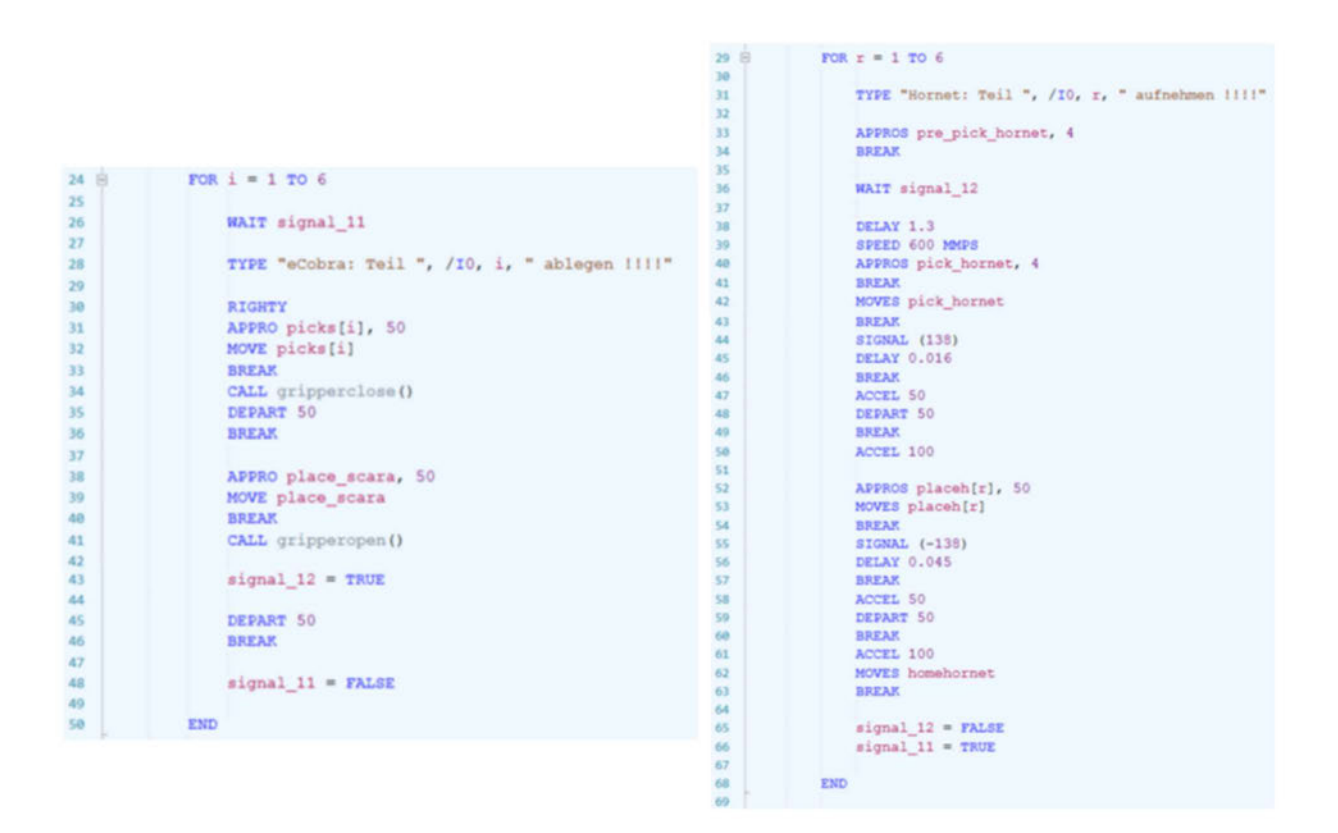

Abbildung 3.16: Programmhauptteile der Überführung

Nachdem das Objekt für das Aufnehmen positioniert wurde, wird der Magnetventil des Vakuumsaugers geöffnet (Zeile 44, rechts). Das Greifsystem von Hornet ist ein pneumatisch-elektrisches Sauggreifsystem. Das Druckluftsystem braucht für das Aufsammeln und Platzieren der Objekte eine bestimmte Zeit, um die Leitung zu

evakuieren beziehungsweise zu deevakuieren. Diese Zeiten werden im Programm mit dem Befehl DELAY (Zeilen 45 und 56, rechts) eingebaut. Die Evakuierungsbeziehungsweise Deevakuierungszeit sind bei einer Geschwindigkeit von 50 Prozent der normalen Geschwindigkeit angepasst geworden. Für den Betrieb mit höheren Geschwindigkeiten dient der Befehl ACCEL zum Reduzieren der Beschleunigung (Zeilen 47, 50, 58 und 61), damit die Objekte beim Ablegen nicht aufgrund der hohen Beschleunigung mitgenommen werden. Die Beschleunigung wird dabei auf 50 Prozent herabgesetzt und nach dem Ablegen wieder auf 100 Prozent zurückgesetzt. Am Ende der FOR-Schleife werden die Signale signal 11 und signal 12 zurückgesetzt (Zeilen 65 und 66, rechts).

Für die Initiierung der Roboterbewegung stehen die Programmbefehle MOVE und MOVES zur Verfügung. Während der Befehl MOVE den Roboter dazu veranlasst, sich in achseninterpolierten Bahnen zu bewegen, wird mit dem Befehl MOVES eine geradlinige Roboterbewegung realisiert. In der Regel haben geradlinige Bewegungsprofile geringere Taktzeiten, diese ist aber nur für den Hornet zutreffend. Bei dem eCobra verursachen geradlinige Bewegungen in manchen Fällen längere Taktzeiten. Aufgrund der Position der Ablage des eCobra wird für die Bewegungen des Roboters achseninterpoliertes Profil bevorzugt.

#### 3.3.3 Rückführung vom Hornet zum eCobra

Die Programme für die Rückführung sind gleich wie die von der Überführung aufgebaut. Das Signal signal 21 entspricht das Signal signal 11 aus der Überführung und das Signal signal\_22 das Signal signal\_12. Für den Hornet werden zwei Annäherungspunkte zum Aufnehmen der Objekte aus der Ablage definiert, um eine Kollision der Objekte mit der Auffanghilfe zu vermeiden (vgl. Abbildung B.18 und Abbildung B.34). Zuerst wird der TCP an einen Punkt gefahren, der einen bestimmten Abstand sowohl in x- als auch in y-Richtung zum Objekt hat. Der zweite Annäherungspunkt hat die gleich z-Koordinate und wird nur in Bezug auf die x- und y-Koordinaten näher zum Objekt positioniert. Um das Objekt aufzunehmen, wird der TCP anschließend in z-Richtung gesenkt. Alle Objekte werden in dieser Ausrichtung von der Ablage befördert (vgl. Abbildung 3.17). Nachdem alle Objekte vom eCobra in die Ablage zurückabgelegt werden, setzt das Programm das

Signal signal\_m auf wahr, damit wird das Abschalten des Antriebs signalisiert und das Programm motorstop() wird ausgeführt (vgl. Abbildung B.17 und Abbildung 3.13).

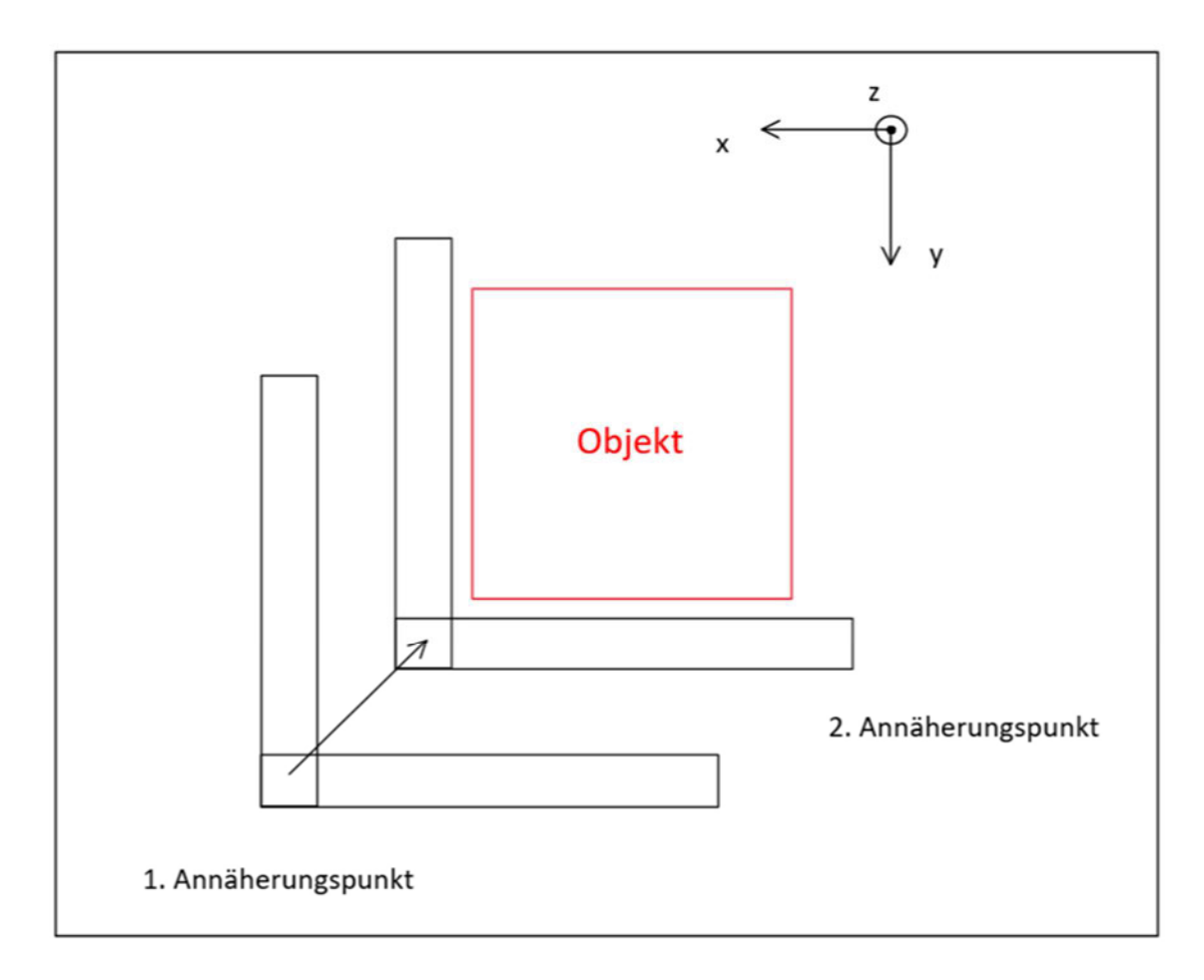

Abbildung 3.17: Annäherungspunkt der Rückführung

Die vollständigen Programme der kooperativen Zusammenarbeit sind in Anhang B.4 zu finden.

# 3.4 Programmierung der interaktiven kooperativen Zusammenarbeit

#### 3.4.1 Integration vom Bildverarbeitungssystem

Mit dem Integrieren eines Bildverarbeitungssystems ist es möglich, eine interaktive kooperative Zusammenarbeit durchführen zu können. Die ACE Software verfügt über eine Erweiterung ACE Sight, welche die Integration von einem Erkennungssystem in das Robotersystem unterstützt. Dafür werden aber spezielle Hardware notwendig, die mit viel Kosten verbunden ist und längere Lieferzeit in Anspruch nimmt, was in den zeitlichen Rahmen der Bachelorarbeit nicht hineinpasst. Eine Alternative ist eine Kamera über die zur Verfügung stehende Schnittstelle des SmartController EX in das System zu integrieren. Das Weiterleiten der Daten an ACE für die Programmierung der Roboterbewegungen wird mittels eines Minirechners realisiert. Nähere Informationen zu der Kamera Pixy2 und dem Minirechner Raspberry Pi sind in den Unterkapitel 3.1.3 und 3.1.4 zu finden. Da der Kamerasensor ein eigenes Koordinatensystem hat, müssen die ermittelte Koordinaten in das Weltkoordinatensystem der Roboterzelle umgerechnet werden.

#### 3.4.1.1 Verbindung zwischen Pixy2 und Raspberry Pi

Die Kommunikation zwischen Pixy2 und Raspberry Pi erfolgt über USB-Micro-USB-Verbindung. Über den Micro-USB-Anschluss wird zugleich die Stromversorgung für Pixy2 sichergestellt und Daten mit Raspberry Pi ausgetauscht. Um die Verbindung der beiden Komponente auf Software-Ebene zu realisieren, werden Applikationen aus der Pixy-Bibliothek auf dem Minicomputer heruntergeladen.

Wenn Pixy2 ein gespeichertes Objekt detektiert, werden Daten durchgehend an Raspberry Pi gesendet, bis das Objekt nicht mehr detektiert werden kann. Dabei handelt es sich um Daten wie Objektsbezeichnung, x- und y-Koordinate, sowie Breite und Höhe des Objekts. Für die interaktive Zusammenarbeit sind jedoch nur die Objektsbezeichnung, die x- und die y-Koordinate des Objekts relevant. Mithilfe eines

Python-Programms werden gezielt diese Daten an SmartController weitergeleitet (siehe Anhang B.3).

#### 3.4.1.2 Verbindung zum SmartController EX

Das Bildverarbeitungssystem wird über die serielle Schnittstelle RS-232 mit dem SmartController EX verbunden. RS-232 steht für Recommended Standard-232 und wurde von dem US-amerikanischen Unternehmerverband Electronic Industries Assiciation (EIA) im Jahr 1960 für eine zuverlässige standardisierte Kommunikation zwischen Geräten verschiedener Hersteller entwickelt. Im Gegensatz zu der parallelen Datenübertragung werden hier einzelne Bits zeitlich hintereinander übertragen. Das hat den Vorteil, dass wenigere leitenden Drähte benötigt werden und reduziert somit die Kosten für die Schnittstelle. Außerdem ist die serielle Schnittstelle für Datenübertragung über große Entfernung besser geeignet und einfacher zu implementieren. RS-232 charakterisiert sich durch Spannungspegel, Signal-Timing, Signal-Funktion, Protokoll für Informationenaustausch und Steckverbinder. Um Daten seriell übertragen zu können, werden vier Parameter benötigt: Die Baudrate der Übertragung, die Anzahl der Bits eines Datenwortes, Paritätsverfahren und die Anzahl der Stop-Bits [13].

Für eine Kommunikation zwischen Raspberry Pi und SmartController EX wird ein RS232/TTL Wandler über den GPIO-Pins mit Raspberry Pi angeschlossen, da der Minicomputer nicht über RS-232 verfügt. Außerdem muss auf der Software-Seite die GPIO-Pins für die serielle Kommunikation von Raspberry Pi aktiviert werden. Das Weiterleiten der Daten an SmartController erfolgt mithilfe eines Python-Programms, welches die Parameter für die serielle Übertragung konfiguriert (siehe Anhang B.3). Auf der SmartController-Seite müssen dementsprechend gleiche Parameter eingestellt werden, um die Daten empfangen zu können. Die Einstellung der Parameter wird in ACE mit dem Programm raspi() realisiert, welche in Zeile 8 zu entnehmen ist (vgl. Abbildung 3.18). Die weitergeleiteten Daten werden durchgehen als String mit der Form " $a, b, c$ " vom Raspberry Pi an den seriellen Port des SmartController gesendet. Dabei steht  $a$  für die Bezeichnung des Objekts und kann den Wert 1 oder 2 annehmen. Bei  $b$  und  $c$  handelt es sich um die x-Koordinate und die y-Koordinate, die beiden können Werte von einstelliger Zahl bis dreistellige Zahl besitzen. Um sicherzustellen, dass ein String mit der

korrekten Form gelesen wird, sind in Zeilen 16 bis 23 IF-Anweisungen eingebettet. Der String wird nach dem erfolgreichen Einlesen in drei Teile zerlegt und in Zahlen umgewandelt (Zeilen 24 bis 26).

```
1 E. PROGRAM raspi ()
2 \mid iAUTO slun
\overline{\mathbf{3}}\overline{a}AUTO $text
 \overline{5}6
             ATTACH (slun, 4) "SERIAL:1"
 \overline{7}IF IOSTAT(s1un) < 0 GOTO 100
 \mathbf{8}FSET (slun) "/PARITY NONE /STOP BITS 1 /BYTE LENGTH 8 /FLOW NONE /SPEED 115200"
\mathbf{Q}IF IOSTAT(slun) < 0 GOTO 100
10<sup>10</sup>111210 READ (slun) $text
13
             IF IOSTAT(s1un) < 0 GOTO 100
14<sup>°</sup>1516 \BoxIF VAL($MID($text,1,1)) <> 1 THEN
              IF VAL(SMID($text, 1, 1)) <> 2 THEN
17 白
                      GOTO 10
18
19
                 END
            END
20
            IF POS($text, ", ") <> 2 THEN
21 \oplus22GOTO 10
            END
2324objekt = VAL(SMID(Stext, 1, 1))x{\text{vert}} = \text{VAL}(\text{SMD}(\text{Stext}, 3, 3))25
             y wert = VAL (SMID (Stext, 7, 3))
26
27
28
29 \neq 100 IF (IOSTAT(slun) < 0) THEN
              TYPE IOSTAT(slun), "", $ERROR(IOSTAT(slun))
30
            END
3132
            DETACH (slun)
33.
3435 .END
36
```
Abbildung 3.18: Programm für den Datenabgriff über die serielle Schnittstelle in ACE

#### 3.4.1.3 Kamerahalter

Der Kamerahalter dient nicht nur als Positionierung für die Kamera, um die Erfassung der Objekte auf der Übergabestation zu ermöglichen, sondern auch als Halter für den Raspberry Pi, mit dem die Kamera verkabelt ist. Das Konstrukt besteht aus vier Einzelteile, welche durch Schraubenverbindungen zusammengebaut werden (vgl.

Abbildung 3.19 links). Der Halter ist außerdem so konstruiert, sodass die Position der Kamera für eine optimale Aufnahme sowohl in vertikaler als auch in horizontaler Richtung verschoben werden kann. Auch der Blickwinkel der Kamera kann stufenlos eingestellt werden. Die kleineren Teile (Raspi-Ablage und Kameragehäuse) werden aus PET-Kunststoff 3D-gedruckt. Die restlichen Teile sind etwas größer und wurde mit einem anderen Drucker, welcher ABS-Kunststoff als Druckmaterial benutzt, gedruckt. Die Abmessungen der einzelnen Teile sind in den Zeichnungen in Anhang B.5 zu finden.

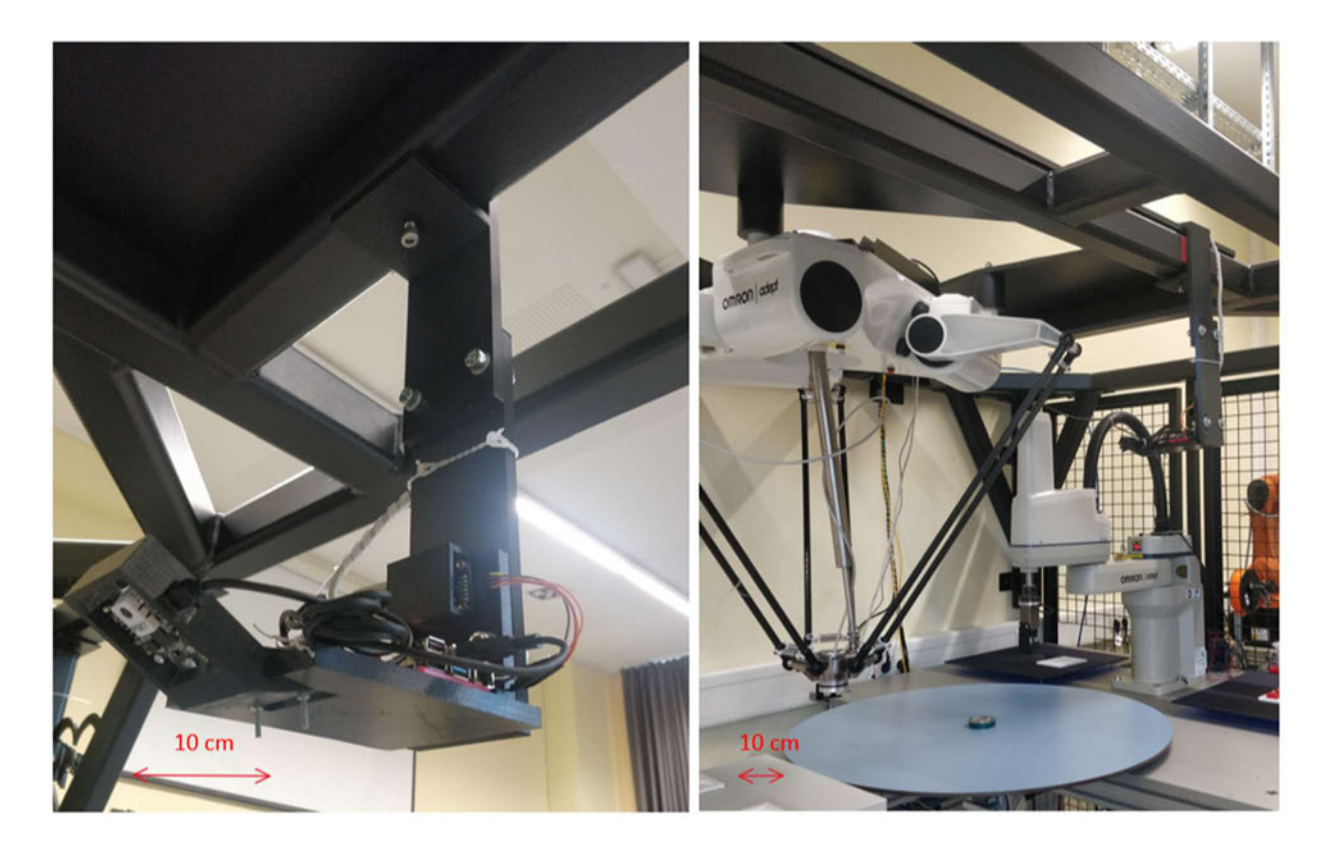

Abbildung 3.19: Kamerahalter

#### 3.4.2 Umrechnung der Koordinatensysteme

Der Kamerasensor Pixy2 hat ein eigenes Koordinatensystem, mit dem er die Koordinaten des Objekts ermittelt. Um die Koordinatendaten von Pixy2 für die Programmierung der Roboterbewegungen anwenden zu können, ist eine Umrechnung in das Weltkoordinatensystem der Roboterzelle erforderlich. Der Einfachheit halber wird für die Aufnahmeposition die y-Koordinate auf Null festgelegt, somit muss nur die x-Koordinate aus den Kameradaten ermittelt werden. Damit kann die aufwendige Transformation der Koordinatensysteme umgegangen werden, nur der Abstand zum Kreismittelpunkt der Übergabestation ist zu bestimmen.

Das Umrechnen erfolgt mithilfe eines Referenzpunkts. Ein Objekt wird auf dem Kreismittelpunkt der Drehplatte gelegt und von der Kamera aufgenommen. Um den Referenzpunkt herum werden Objekte auf Punkte sowohl auf der eCobra-Seite als auch auf der Hornet-Seite abgelegt und aufgenommen (vgl. Abbildung 3.20). Die Objekte werden von den Robotern platziert, um eine möglich hohe Genauigkeit der Umrechnung zu erhalten. Von jedem Punkt werden die Abstände zum Referenzpunkt in dem jeweiligen Koordinatensystem berechnet. Die Abstände lässt sich mithilfe des Satzes des Pythagoras berechnen. Ein Umrechnungsfaktor wird ermittelt, indem der Mittelwert der Quotienten aus den Abständen im Roboterzelle-Koordinatensystem und den Abständen im Kamera-Koordinatensystem gebildet wird.

| Roboterzelle-Koordinaten |              | Pixy2-Koordinaten |              | <b>Abstand</b><br><b>Abstand</b><br>(relativ zum<br>(relativ zum | Umrechnungsfaktor | Umrechnungsfaktor |              |
|--------------------------|--------------|-------------------|--------------|------------------------------------------------------------------|-------------------|-------------------|--------------|
| $\pmb{\times}$           | $\mathbf{v}$ | $\pmb{\times}$    | $\mathbf{v}$ | <b>Kreismittelpunkt</b><br>der Drehplatte)                       | Referenzpunkt)    |                   | (Mittelwert) |
| 787,1                    | $\circ$      | 151               | 83           | 0,00                                                             | 0,00              | ۰                 |              |
| 350                      | $-200$       | 276               | 40           | 480,68                                                           | 132,19            | 3,64              |              |
| 350                      | $-100$       | 283               | 62           | 448,39                                                           | 133,66            | 3,35              |              |
| 350                      | $\circ$      | 291               | 85           | 437,10                                                           | 140,01            | 3,12              |              |
| 350                      | 100          | 300               | 111          | 448,39                                                           | 151,61            | 2,96              |              |
| 350                      | 200          | 309               | 141          | 480,68                                                           | 168,31            | 2,86              |              |
| 450                      | $-200$       | 248               | 40           | 391,96                                                           | 106,10            | 3,69              |              |
| 450                      | 200          | 275               | 142          | 391,96                                                           | 137,32            | 2,85              |              |
| 550                      | $-200$       | 220               | 40           | 310,19                                                           | 81,30             | 3,82              |              |
| 550                      | $-100$       | 225               | 62           | 257,33                                                           | 76,92             | 3,35              |              |
| 550                      | $\circ$      | 230               | 86           | 237,10                                                           | 79,06             | 3,00              |              |
| 550                      | 100          | 235               | 112          | 257,33                                                           | 88,87             | 2,90              |              |
| 550                      | 200          | 241               | 143          | 310,19                                                           | 108,17            | 2,87              |              |
| 980                      | $-100$       | 93                | 63           | 217,28                                                           | 61,35             | 3,54              | 3,22         |
| 980                      | $-100$       | 90                | 63           | 217,28                                                           | 64,20             | 3,38              |              |
| 980                      | $-50$        | 90                | 75           | 199,27                                                           | 61,52             | 3,24              |              |
| 980                      | $\circ$      | 92                | 87           | 192,90                                                           | 59,14             | 3,26              |              |
| 980                      | 50           | 90                | 100          | 199,27                                                           | 63,32             | 3,15              |              |
| 980                      | 100          | 87                | 114          | 217,28                                                           | 71,11             | 3,06              |              |
| 1030                     | $-100$       | 77                | 64           | 262,68                                                           | 76,40             | 3,44              |              |
| 1030                     | 100          | 72                | 114          | 262,68                                                           | 84,86             | 3,10              |              |
| 1080                     | $-100$       | 62                | 63           | 309,50                                                           | 91,22             | 3,39              |              |
| 1080                     | $-50$        | 60                | 75           | 297,14                                                           | 91,35             | 3,25              |              |
| 1080                     | $\mathbf{O}$ | 59                | 87           | 292,90                                                           | 92,09             | 3,18              |              |
| 1080                     | 50           | 58                | 101          | 297,14                                                           | 94,73             | 3,14              |              |
| 1080                     | 100          | 56                | 115          | 309,50                                                           | 100,24            | 3,09              |              |

Abbildung 3.20: Punktaufnahme

#### 3.4.3 Programm der interaktiven kooperativen Zusammenarbeit

Die Programme für die interaktive kooperative Zusammenarbeit werden auf den Programmen von Unterkapitel 3.3 aufgebaut. Als Demonstration wird nur für die Überführung vom eCobra zum Hornet Programme erstellt.

Für das zufällige Ablegen eines Objekts sorgen die Codes in Zeilen 26 und 27 (vgl. Abbildung 3.21 links). Der Programmbefehl RANDOM liefert eine zufällige Zahl von 0 bis 1.0. Der Bereich dafür ist somit auf einem Rechteck mit einer Breite und Länge von 200 mm und 400 mm begrenzt. In diesem Bereich sind alle Position für das Ablegen möglich und ein Detektieren des Objekts von der Kamera kann garantiert werden.

 $34 \text{ B}$  FOR  $r = 1$  TO 6

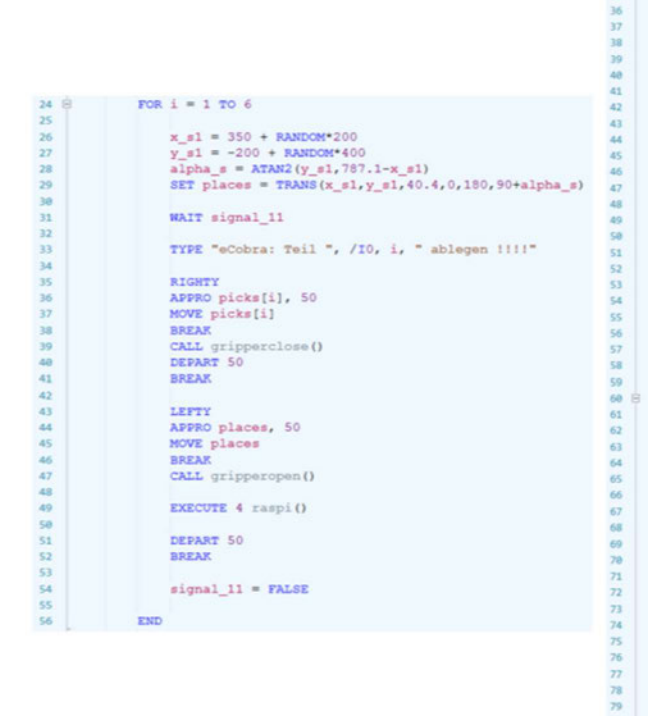

TYPE "Hornet: Teil ", /IO, r, " aufnehmen !!!!" WAIT signal raspi  $x$  h1 = SQRT((151-x wert)^2+(83-y wert)^2)\*3.22 SET pre\_pickh = TRANS(787.1+x\_h1,0,51.5,0,180,-15)<br>SET pickh = TRANS(787.1+x\_h1-20,0,51.5,0,180,-15) APPROS pre\_pickh, 4 **DOPAN** BREAK<br>DELAY 2<br>BREAK<br>SPEED 600 MMPS MOVES pickh<br>BREAK STORAL (138) SIGNAL (138)<br>DELAY 0.016<br>BREAK<br>ACCEL 50<br>DEPART 50 **BREAK** ACCEL 100 IF objekt == 1 THEN<br>
APPROS placeh[r], 50<br>
MOVES placeh[r]<br>
BREAK<br>
SIGNAL (-138) SIGNAL (-13)<br>DELAY 0.045<br>BREAK<br>ACCEL 50<br>DEPART 50 BREAK ACCEL 100 FLSE **APPROS placeh\_depo[r], 50<br>NOVES placeh\_depo[r]**<br>BREAK<br>SIGNAL (-138) DELAY 0.045 BREAK<br>ACCEL 50<br>DEPART 50 **BREAK** ACCEL 100 **FXD** 

Abbildung 3.21: Interaktive Programmabschnitte

 $\overline{1}$ 

Es ist jedoch zu beachten, dass der Winkel des TCP auch auf die Position angepasst werden muss. Wenn die Öffnungsebene des Greifers nicht orthogonal zum Geschwindigkeitsvektor der jeweiligen Position steht, hat der Bewegungsvektor des

Objekts nicht die gleiche Richtung wie der Geschwindigkeitsvektor der Drehplatte an diesem Punkt, was zu einer Veränderung der Position auf der Übergabestation führen kann (vgl. Abbildung B.24Fehler! Verweisquelle konnte nicht gefunden werden.). Auf der x-Achse beträgt der Öffnungswinkel für den eCobra 90 Grad. Von hier werden die Winkel der anderen Positionen referenziert. Der anzupassende Winkel setzt sich aus dem Winkel  $\alpha$  und dem Winkel des Greifers an referenziertem Punkt. Der Winkel  $\alpha$  lässt sich aus dem Arkustangens von der x- und y-Koordinate berechnen (Zeilen 28 und 29, links).

Nachdem das Objekt abgelegt wurde, wird das Programm raspi() aufgerufen, welches die weitergeleiteten Daten abgreift (Zeile 49, links). Wenn die Daten von Pixy2 erfolgreich ermittelt und an ACE geschickt wurden, wird das Programm hornet inter() mit der Umrechnung der Daten anfangen (Zeilen 38 und 40, rechts). Da der berechnete Abstand relativ zum Kreismittelpunkt der Drehplatte ist, muss mit der Verschiebung der Drehplatte im Weltkoordinatensystem hinzugerechnet werden. Um das Objekt besser für den Sauger positionieren zu können, wird vor dem Saugvorgang der TCP mit der Auffanghilfe in 20 mm in negative x-Richtung bewegt. Außerdem ist eine IF-Schleife für die Unterscheidung der Objekte eingebaut, wo das Objekt hingelegt werden soll (Zeile 60 bis 82, rechts). Der Hornet hat zwei Ablagen, eine für rote Objekte und eine für gelbe Objekte.

# 4 Optimierung der Ablaufprozesse

Es wird für die kooperative Zusammenarbeit in Bezug auf die Taktzeit optimiert. Alle Wartezeiten sowie Aufnahme- und Platzierposition auf der Übergabestation, die in den Programmen zu finden sind, wurden experimentell bestimmt. Diese Einflussgrößen werden in diesem Kapitel genauer untersucht und optimiert

### 4.1 Bestimmung der Pick- und Placepositionen

Um eine minimale Taktzeit erreichen zu können, soll die Wartezeit zwischen Platzieren und Aufsammeln auf das Minimum gehalten werden. Es besteht die Möglichkeit, den zurückgelegten Weg des Objekts auf der Übergabestation zu minimieren. Da das Objekt sich auf der Übergabestation in Kreisbahnen bewegen, ist der zurückgelegte Weg von dem einen zu dem anderen Roboter ein Kreisbogen. Die Schnittpunkte von der Kreisbahn des Objekts mit den kreisförmigen Arbeitsraumränder der beiden Roboter entsprechen die End- und Startpunkte des gesuchten Kreisbogens.

```
23 - \frac{1}{2} for rp = 187.1:1:482.5
24 -[x 01, y 01] = \text{circirc}(xs, ys, rs, xp, yp, rp);25 -[x 02, y 02] = \text{circirc}(xp, yp, rp, xh, yh, rh);26 -x01 = [x01; x 01];27 -y01 = [y01; y 01];28 -x02 = [x02; x 02];29 -y02 = [y02; y 02];30 -p01 = [x 01(1), y 01(1)];31 -p02 = [x_02(1), y_02(1)];
32 -a = [a:norm(p01-p02)]33 -rp = [r p; rp];34 -bre-
3536 -n = \text{find}(a == min(a));37 -min(a);Radius Kreisbahn = r p(n)38 -39 -[x op1, y op1] = circcirc(xs, ys, rs, xp, yp, r_p(n));40 -[x op2, y op2] = circcirc(xp, yp, r p(n), xh, yh, rh);41 -X Wert Scara = x op1(1)
42 -Y Wert Scara = y op1(1)
43 -X Wert Hornet = x op2(1)
       X Wert Hornet = y op2(1)
44 -
```
Abbildung 4.1: Programmabschnitt zur Bestimmung der Pick- und Placepositionen

Die Bestimmung des kürzesten Kreisbogens wird mithilfe der Software MATLAB durchgeführt. Es werden die Schnittpunkte aller möglichen Kreisbahnen auf der Übergabestation, auf den die Objekte bewegen können, mit den Arbeitsräumen von den Robotern berechnet. Die Arbeitsräume der Roboter werden in den Omron Roboter-Bedieneranleitungen dargestellt [11,14]. Die kleinste Kreisbahn hat einen Radius von 187,1 mm, was die maximal erreichbare x-Koordinate vom eCobra entspricht, da die Übergabestation einen Abstand von 787,1 mit dem Weltkoordinatensystem hat. Die größte Kreisbahn hat nicht den Radius der Drehplatten, sondern einen Radius von 482,5 mm (vgl. Unterkapitel 3.1.2). Die Schnittpunkte der Kreisbahnen werden mit der MATLAB-Funktion circcirc() ermittelt (vgl. Zeilen 24 und 25, Abbildung 4.1). Eine Kreisbahn hat mit jedem Arbeitsraum zwei Schnittpunkte, ein auf der positiven-positiven x-y-Ebene und ein auf der positiven-negativen x-y-Ebene. Die Abstände von den Schnittpunkten der Kreisbahn mit den Arbeitsräumen vom eCobra und vom Hornet werden für jede Kreisbahnen berechnet (Zeile 30 bis 32). Dieser Abstand entspricht im Kreis die Kreissehne und ist proportional zum Kreisbogen, das heißt, eine minimale Kreissehne resultiert in einem minimalen Kreisbogen. Der Kreisbogen mit dem kürzesten zurückgelegten Weg hat einen Radius von 208,1 mm.

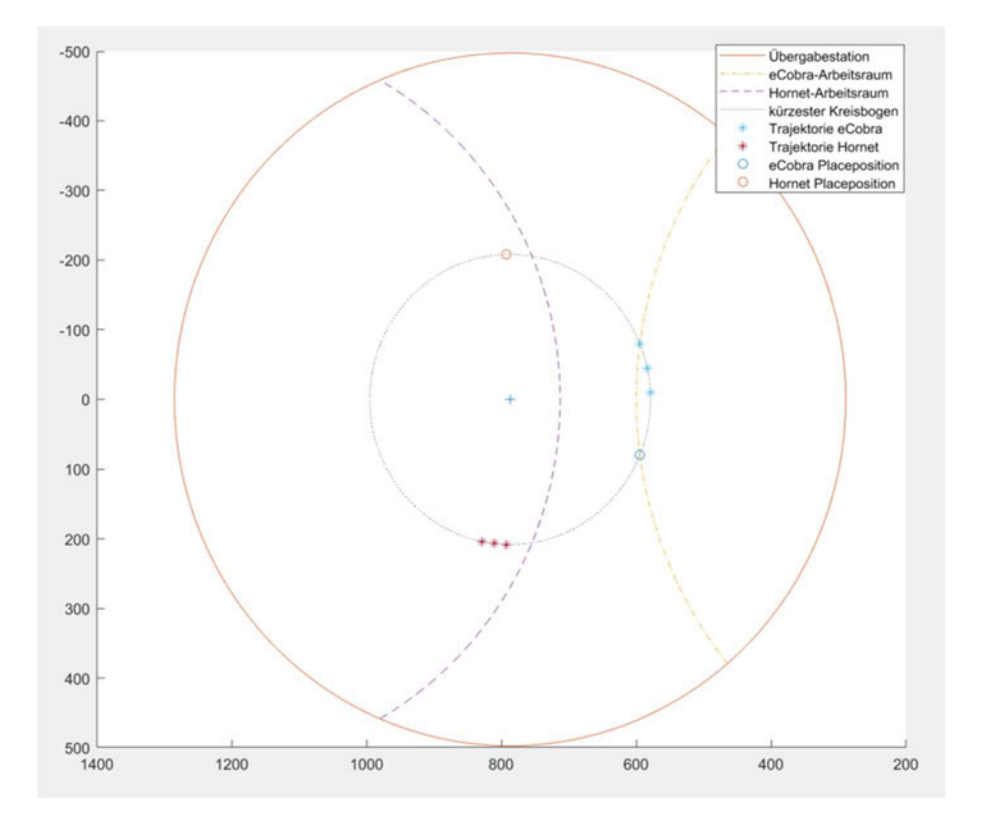

Um den Effekt des Zurückschleuderns beim Zusammenkommen zwischen Auffanghilfe und Objekt zu minimieren, werden Trajektorie für die Roboterbewegungen implementiert. Der TCP bewegt dabei mit dem Objekt in einem Kreisbogen und hat die gleiche Geschwindigkeit wie das Objekt. Die Punkte für die Trajektorien werden in Zeile 64 bis 78 berechnet (vgl. Abbildung B.28). Aufgrund der vorteilhaften Form der Auffanghilfe, kann der Hornet auf einem kleineren Kreisbogenwinkel von 10 Grad bewegt werden. Der eCobra dagegen hat einen Kreisbogenwinkel von 20 Grad (vgl. Abbildung 4.2).

Der Hornet kann die generierten Punkte für die Trajektorie nicht erreichen, obwohl der Arbeitsraum des Roboters es zulässt. Im Normalfall wird eine Warnung auftauchen oder das Programm wird nicht ausgeführt, wenn die Punkte von dem Roboter nicht erreicht werden können. Der Notausschalter wird aber ausgelöst, wenn der Hornet die Punkte annähert. Deswegen werden für den Hornet andere Punkte, die auf der gleichen Kreisbahn aber etwas von dem Rand des Arbeitsraums entfernt liegen, genommen.

# 4.2 Programm der optimierten kooperativen Zusammenarbeit

Die Drehzahl der Übergabestation hat keinen großen Spielraum für eine Optimierung. Aufgrund des kurzen zurückgelegten Wegs und des kleinen Radius kann jedoch die Drehzahl auf 1500 min-1 erhöht werden. Eine höhere Drehzahl kann ein Herausschleudern des Objekts bewirken.

Der eCobra hat mit Standardeinstellung einen Beschleunigungswert von 50 Prozent des maximal möglichen Wertes. Für schnellere Bewegungen mit dem eCobra wird die Beschleunigung und Abbremsung des Roboters auf 100 Prozent gesetzt (vgl. Abbildung B.29). Dieses betrifft den Hornet nicht. Das Programm scara\_op\_1() ist identisch wie das von Unterkapitel 3.3.2 mit einem Unterschied, dass das Warten auf dem Signal signal\_11 nach unten verschoben wird (Zeile 43, Abbildung 4.3 links). Das hat zur Folge, dass der eCobra nicht wie vorher auf dem Hornet warten, bis er das Objekt abgelegt hat, sondern direkt nach dem Öffnen des Greifers mit dem nächsten Objekt starten kann, während der Hornet das Objekt aufsammelt und ablegt. Der eCobra wartet mit dem Objekt auf der Übergabestation und macht erst die Greifer auf, wenn der Hornet seine Aufnahmeposition auf der Übergabestation erreicht hat (Zeile 42, links und 38, rechts).

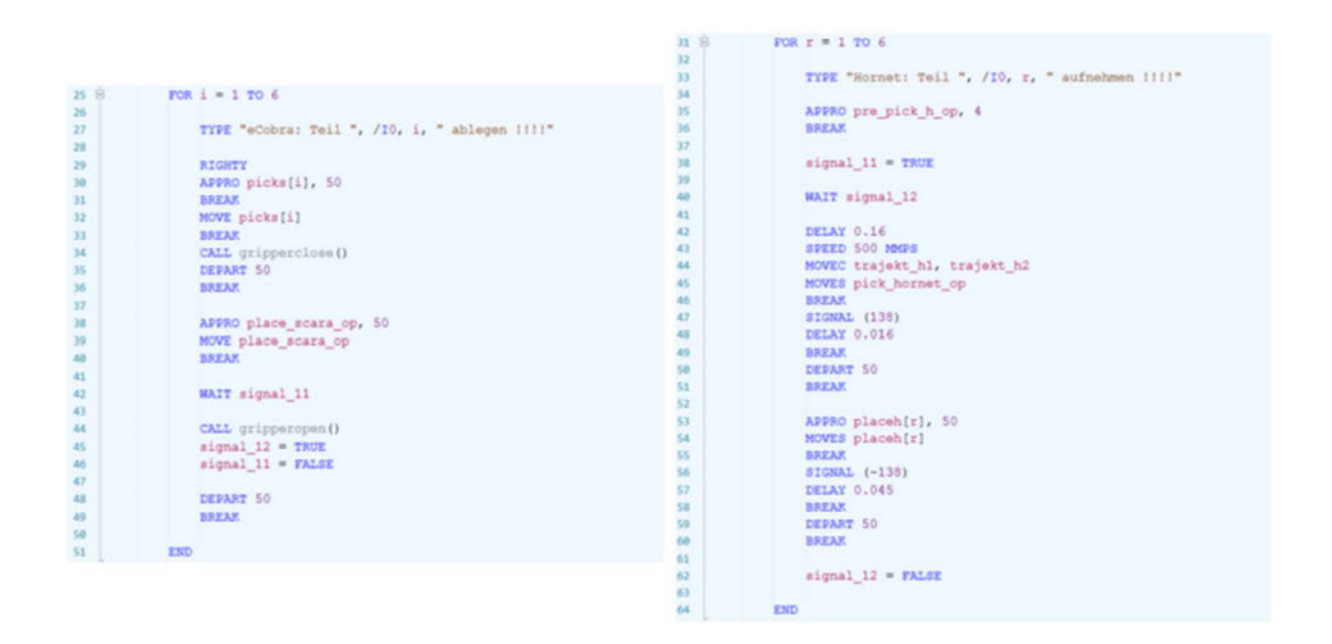

Abbildung 4.3: Optimierte Programmabschnitte

Die Wartezeit auf das Objekt entspricht die Zeit, die das Objekt braucht, um von dem einen Roboter zu dem anderen zu bewegen. Auf dem ermittelnden Kreisbogen hat das Objekt mit der Gleichung 3.2 aus Unterkapitel 3.1.2 eine durchschnittliche Geschwindigkeit von 495,28 mms-1. Mit der berechneten Sehne kann die Länge des Kreisbogens bestimmt werden (vgl. Anhang C.1). Das Objekt braucht mit der oben genannten Geschwindigkeit für den Kreisbogen eine Zeit von 0,51 s. Beim Experimentieren mit dem optimierten Programm kann diese Zeit jedoch auf 0,16 s reduziert werden (Zeile 41, rechts). Um den Roboter auf eine Trajektorie zu bewegen, steht in ACE der Programmbefehl MOVEC zur Verfügung. Dafür werden zwei Punkte benötigt, ein Endpunkt und ein Punkt, welcher auf dem Bogen liegt und die Krümmung definiert. Weitere Informationen zum Befehl kann aus dem eV+ Language Reference Guide entnommen werden [15].

Für die Rückführung vom Hornet zum eCobra werden die gleichen Optimierungen vorgenommen (vgl. Abbildung B.31 und Abbildung B.32). Das Programm zum

Zusammenführen der Unterprogramme ist identisch mit dem von Unterkapitel 3.3 (vgl. Abbildung B.33).

# 5 Zusammenfassung

Für die Roboterzelle konnte Optimierung bezüglich der Übergabestation und des Greifvorgangs vom eCobra erfolgreich durchgeführt werden. Der Betrieb mit einer zusätzlichen Abstützrollen auf der Hornet-Seite ist stabiler als nur mit zwei. Der verursachte Lärm durch die Kombination aus Edelstahlrollen und HPL-Beschichtung konnte mit dem angeklebten Klebestreifen reduziert werden. Der eCrobra kann mit dem optimierten Programm für den Greifvorgang Objekte zuverlässiger greifen, jedoch kommt es sehr selten noch vor, dass die Greifer nicht schließen oder öffnen. Im Gegensatz zum vorherigen Programm muss für den Parallelgreifer beim Ausfall nicht die Reset-Taste betätigt werden, ein manuelles Einschalten beziehungsweise Ausschalten der Signale durch ACE kann den Greifvorgang fortsetzen. Die Programme für die Zusammenarbeit sind so entwickelt, dass ein nicht abgeschlossener Greifvorgang nur Auswirkung auf die Taktzeit und keinerlei auf das erfolgreiche Ausführen des Programms hat.

Die Programme für die Zusammenarbeit zwischen einem Hornet 565 und einem eCobra mit Übergabestation werden in drei Einheiten unterteilt: Kooperative, interaktive kooperative und optimierte kooperative Zusammenarbeit. Um eine zuverlässige kooperative Zusammenarbeit zu ermöglichen, wurden sowohl für den eCobra als auch für den Hornet Auffanghilfe, welche die Roboter beim Aufsammeln von Objekten unterstützen, konstruiert. Die kooperative Zusammenarbeit konnte realisiert werden. Außerdem werden die Ablaufprozesse in Bezug auf minimale Taktzeit optimiert. Die kooperative Zusammenarbeit mit einer Taktzeit von 87,41 s konnte auf eine Taktzeit von 57,88 s reduziert werden.

Mit dem Erweitern von einem Bildverarbeitungssystem sind die Roboter dazu in der Lage, zwischen zwei Objektfarben (Rot und Geld) zu unterscheiden und in Bezug auf die Position des Objekts ohne Zwischenkommunikation zu arbeiten. Im Gegensatz zu der kooperativen Zusammenarbeit müssen die Daten über die Position des Objekts nicht im Vorfeld im Roboterprogramm gespeichert werden, sondern werden während des Betriebs ermittelt. Die nötigen Daten werden von der Kamera Pixy2 erfasst und an dem Minirechner Raspberry Pi weitergeleitet. Die Datenübertragung vom Raspberry Pi an den SmartController EX erfolgt über die serielle Schnittstelle RS-232. In ACE werden die

Bilddaten verarbeitet und in das Koordinatensystem der Roboterzelle transformiert. Mit dem integrierten Erkennungssystem können nur die Objekte unterschieden werden. Eine zuverlässige Pick- und Place-Anwendung konnte im Rahmen dieser Arbeit nicht erzielt werden.

Mit den entwickelten Programmen können die interaktive kooperative Zusammenarbeit zwischen einem eCobra 600 und einem Hornet 565 mit Übergabestation demonstriert werden, um die Studenten einen umfassenden Einblick in das Arbeiten mit Industrieroboter zu verschaffen. Die Arbeit wird auf die Bachelorthesis von Emma Strange aufgebaut und soll als Grundlage für weitere Arbeiten dienen, welche das Robotersystem in Bezug auf die Automatisierung sowie die intelligente Interaktion weiterentwickelt.

# 6 Ausblick

Weitere Optimierung in Bezug auf die Roboterzelle sind durchzuführen. Das Ankleben von Klebestreifen stellt sich für das Reduzieren des Lärms als unzureichend heraus. Für eine effektive Lärmminderung der Übergabestation sollte die Metallabstützrolle gegen Rollen aus Kunststoff ausgetauscht werden.

Der Front Panel für das Einschalten der Roboterzelle liegt auf der hinteren Seite. Um jedes Mal den High Power betätigen zu können, muss der Anwender von dem Arbeitsplatz, an dem der Computer für das Steuern der Roboter sich befindet, über die gesamte Länge der Roboterzelle gehen. Das Anbringen des Front Panel auf der Seite zum Arbeitsplatz wird die Arbeit mit den Robotern angenehmer machen.

Obwohl die Programme für den Parallelgreifer optimiert wurden, sind vereinzelt Ausfälle des Parallelgreifers zu beobachten. Für einen zuverlässigen Betrieb mit dem eCobra soll auf der Hardware-Seite auf Mängeln untersucht werden. Der Grund dafür könnte an dem IO Blox oder an der Hardware des Parallelgreifers liegen.

Die Kamera Pixy2 ist laut Hersteller dazu in der Lage, Objekte bis zu 3 m Abstand erkennen zu können (vgl. Abschnitt 3.1.3), jedoch können die Objekte auf der Übergabestation nicht zuverlässig detektiert werden. Obwohl der maximale Abstand von dem Objekt zu der Kamera in der Roboterzelle nur 1200 mm beträgt. Ein möglicher Grund dafür könnte an dem Lichtverhältnis der Roboterzelle liegen. Die integrierte Lichtquelle von Pixy2 ist nur bei kleinem Abstand effektiv und reicht bei größeren Abständen nicht aus, um die Objekte auf der Übergabestation beleuchten zu können. Für eine höhere Detektionsrate der Kamera könnte die Roboterzelle mit zusätzlicher Beleuchtung ausgestattet werden. Außerdem ist die Einstellung für die Objekterkennung noch nicht optimal. Mit PixyMon könnte die Parameter optimiert werden. Wenn jedoch die oben genannten Maßnahmen nicht für eine Verbesserung der Aufnahme ausreichen, sollte die Kamera ausgetauscht werden. Pixy2 ist in erster Linie für DIY-Roboter entwickelt worden und eignet sich weniger als Präzisionskamera für Pick- und Place-Aufgaben.

Für eine zuverlässige interaktive kooperative Zusammenarbeit ist eine Verbesserung des Bildverarbeitungssystems zu unternehmen. Die angebrachte Position der Kamera ist nicht für eine präzise Umrechnung der Kamera-Koordinaten in die Koordinaten der Roboterzelle geeignet. Optimal ist eine Position auf der x-z-Ebene und parallel zu der Übergabestation.

# Literaturverzeichnis

[1] Céline Ray, Francesco Mondala und Roland Siegwart: What do people expect from robots?. International Conference on Intelligent Robots and Systems, Nizza, Frankreich, 2008 [2] IFR: Geschätzter Bestand von Industrierobotern weltweit in den Jahren 2009 bis 2019.

URL: https://de.statista.com/statistik/daten/studie/250212/umfrage/geschaetzter-bestand-vonindustrierobotern-weltweit/, September 2020

[3] Matthias Janson: So viele Roboter setzt die Industrie jedes Jahr neu ein. URL:

https://de.statista.com/infografik/21422/jaehrliche-weltweite-installation-von-industrierobotern/, 23.06.2021

[4] Frauke Suhr: Roboter sind auf dem Vormarsch. URL:

https://de.statista.com/infografik/23800/anteil-der-industrieroboter-im-verarbeitenden-gewerbe/, 17.12.2020

[5] Anja Ringel: Industrieroboter: Deutschland ist die Nummer eins in Europa. URL: https://www.produktion.de/wirtschaft/industrieroboter-deutschland-ist-die-nummer-eins-ineuropa-121.html, 25.09.2020

[6] Emma Strenge: Entwicklung, Konstruktion und Inbetriebnahme einer Roboterzelle für den kooperativen Einsatz einer Parallelkinematik mit einem Scara. Bachelorarbeit, HAW Hamburg, 08.06.2020

[7] Montage- und Betriebsanleitung MEG 40 EC, 3. Auflage, SCHUNK GmbH & Co. KG, 05.02.2020

[8] Automation Control Environment (ACE) Version 4 User's Guide, I633-E-06, 24000-000

Rev. H, Omron Adept Technologies, Inc., USA, Februar 2021

[9] Pixy Documentation. URL:

https://docs.pixycam.com/wiki/doku.php?id=wiki:v2:overview#technical-specs

[10] Klaus Dembowski: Raspberry Pi – Das technische Handbuch, 3. Auflage, Springer Vieweg, 2020

[11] eCobra 600, 800 and 800 Inverted Robots User's Guide, I593-E-05, 14402-000 Rev. F, Omron Adept Technologies, USA, März 2019

[12] eV+ Language User's Guide, I604-E-01, v2.x, 18318-000 Rev A, Omron Adept Technologies Inc, USA, 2016

[13] Varun Jindal: PC-to-PC communication via RS-232 serial port using C, ReasearchGate, URL: https://www.researchgate.net/publication/256537289 PC-to-PC communication via RS-232 serial port using C, Januar 2006

[14] Hornet 565 Robot User's Guide, 1596-E-08, 14608-000 Rev. L, Omron Adept Technologies Inc, USA, März 2019

[15] eV+ Language Reference Guide, I605-E-01, v2.x, 18319-000 Rev A, Omron Adept Technologies Inc, USA, 2016

# Anhang

# A Anhang zu Kapitel 2

### A.1. Programme für den Parallelgreifer

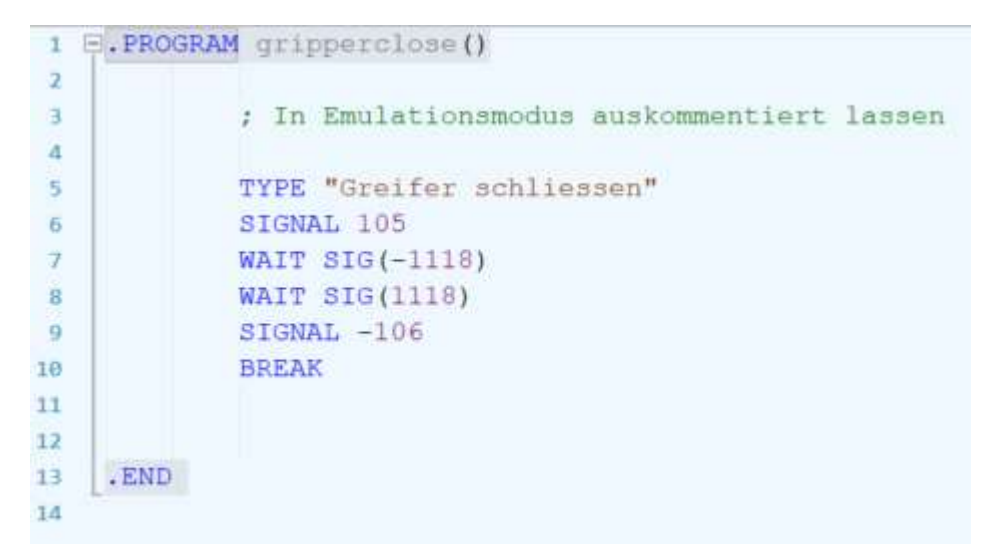

Abbildung B.1: Programm gripperclose()

|                     |      | E.PROGRAM gripperopen()                    |
|---------------------|------|--------------------------------------------|
| $\mathbf{2}$<br>з   |      | ; In Emulationsmodus auskommentiert lassen |
| $\overline{4}$<br>5 |      | TYPE "Greifer oeffnen"                     |
| 6                   |      | SIGNAL 106                                 |
| $\overline{7}$      |      | WAIT SIG(-1118)                            |
| 8<br>$\overline{9}$ |      | WAIT SIG(1118)<br>$SIGNAL$ -105            |
| 10                  |      | <b>BREAK</b>                               |
| 11                  |      |                                            |
| 12                  | .END |                                            |
| 13                  |      |                                            |

Abbildung B.2: Programm gripperopen()

```
1 B. PROGRAM gripperprecond()
             IF SIG(106) AND SIG(105) THEN
 2日
 з
                  SIGNAL -106\overline{a}\overline{5}WAIT.EVENT , 0.1
                  SIGNAL 106
 6
                 WAIT.EVENT , 1.5
 \tauSTGNAL -105\overline{\mathbf{8}}\overline{9}WAIT.EVENT , 0.1
10
            ELSE
11
12IF SIG(-106) AND SIG(105) THEN
13 日
14
                 CALL gripperopen ()
15
                 ELSE
                 IF SIG(-106) AND SIG(-105) THEN
16 日
                      CALL gripperopen ()
17
18
19
                 ELSE
20 日
                      IF SIG(106) AND SIG(105) THEN
21CALL gripperopen ()
22ELSE
                      IF SIG(106) AND SIG(-105) THEN
23 白
24
                           SIGNAL -106
                           WAIT.EVENT , 0.1
2526SIGNAL 106
                           WAIT.EVENT, 1.5
2728
                      END
29
                      END
30
                  END
31
```
Abbildung B.3: Programm gripperprecond()

### B Anhang zu Kapitel 3

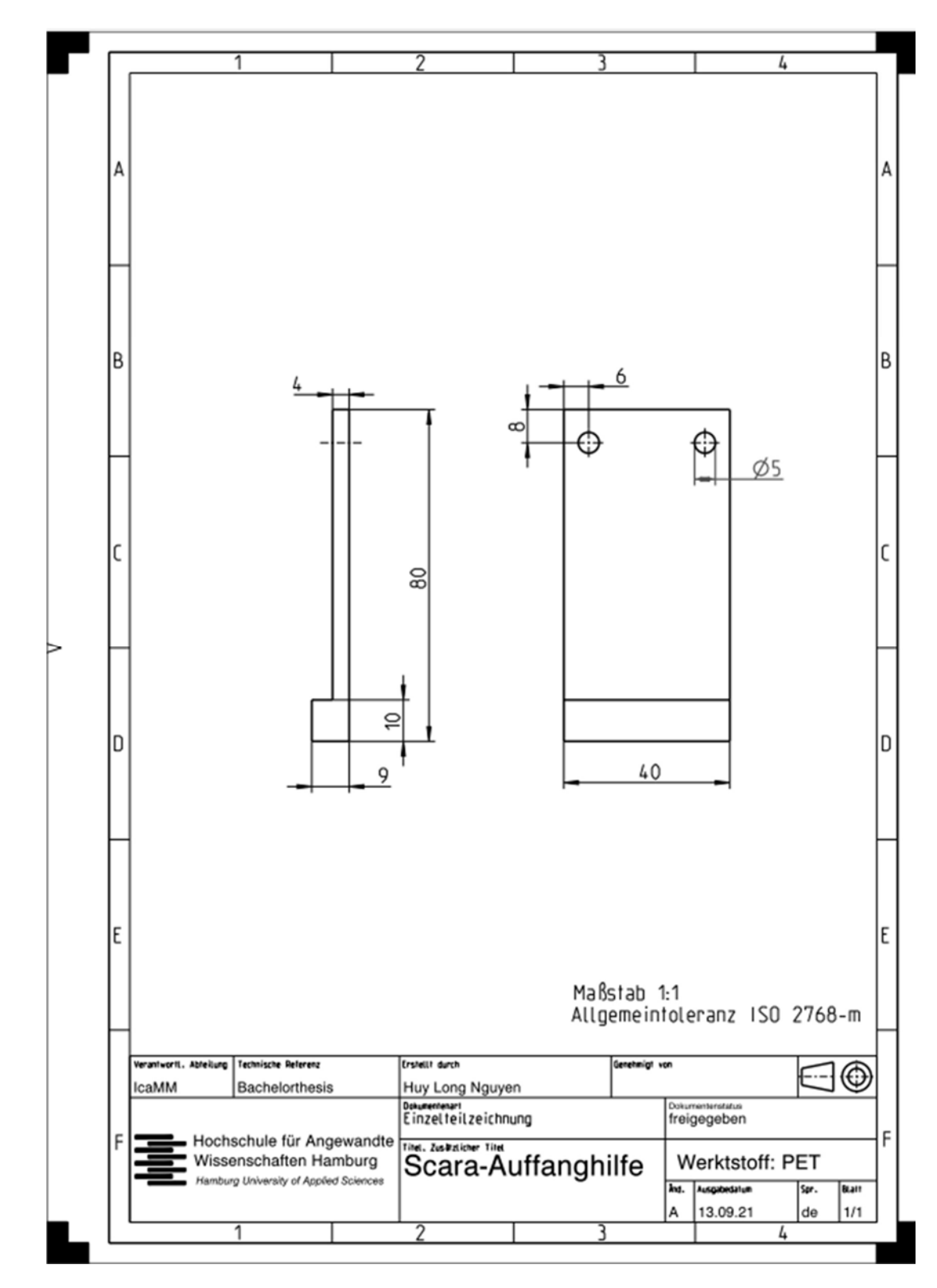

### B.1. Auffanghilfezeichnungen

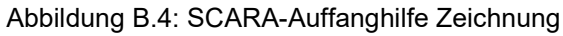

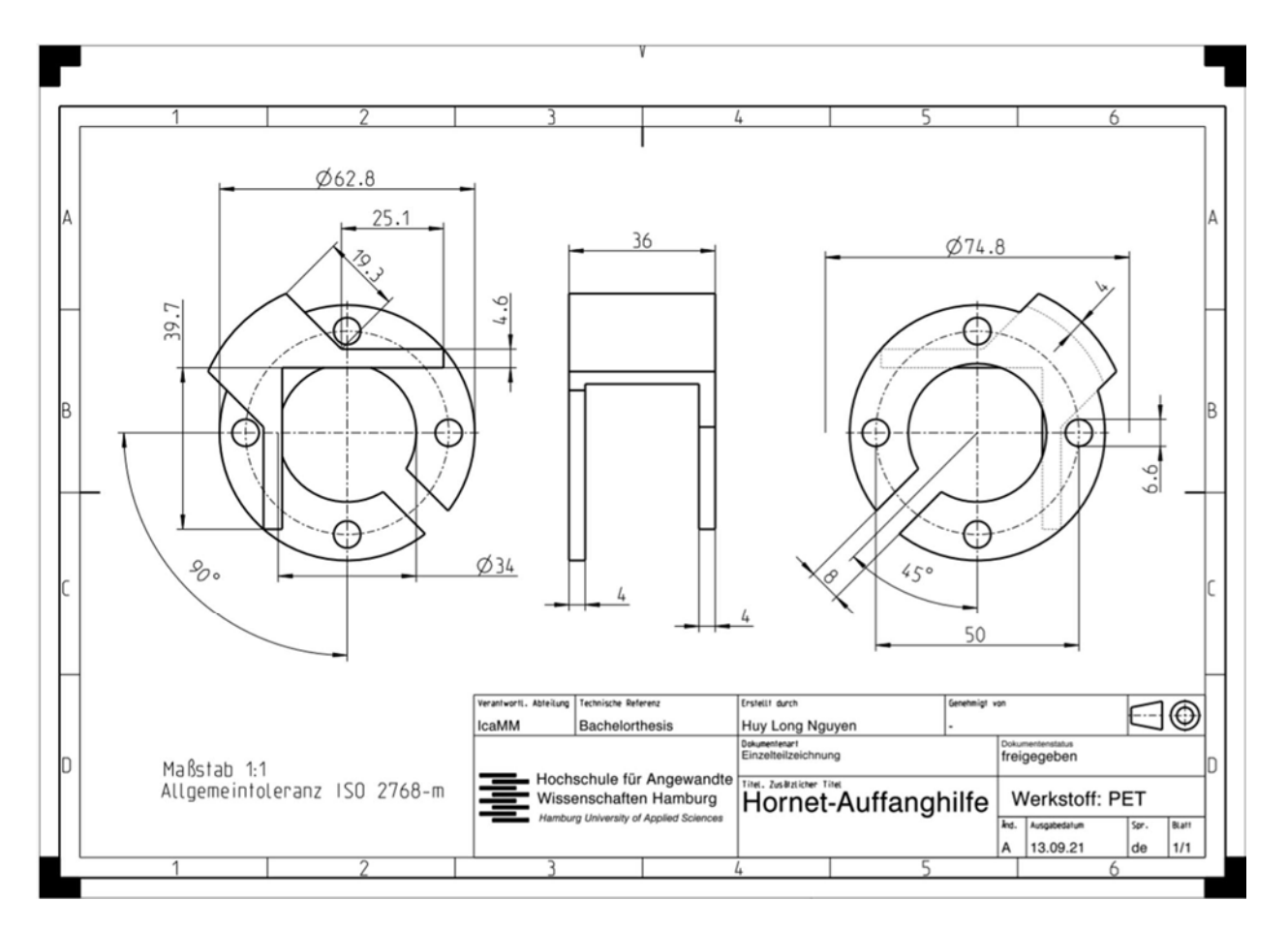

Abbildung B.5: Hornet-Auffanghilfe Zeichnung

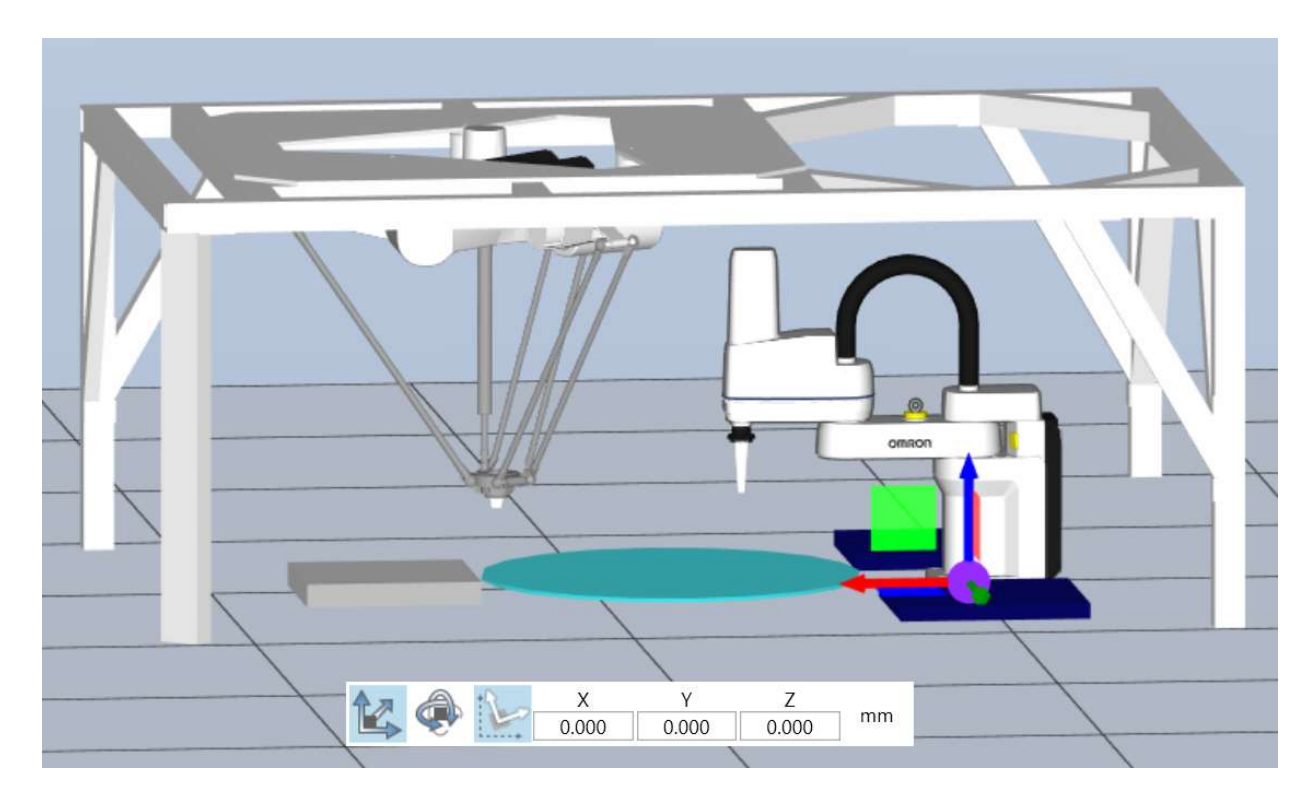

# B.2. Platzierung der Elemente in 3D-Visualizer

Abbildung B.6: Position eCobra

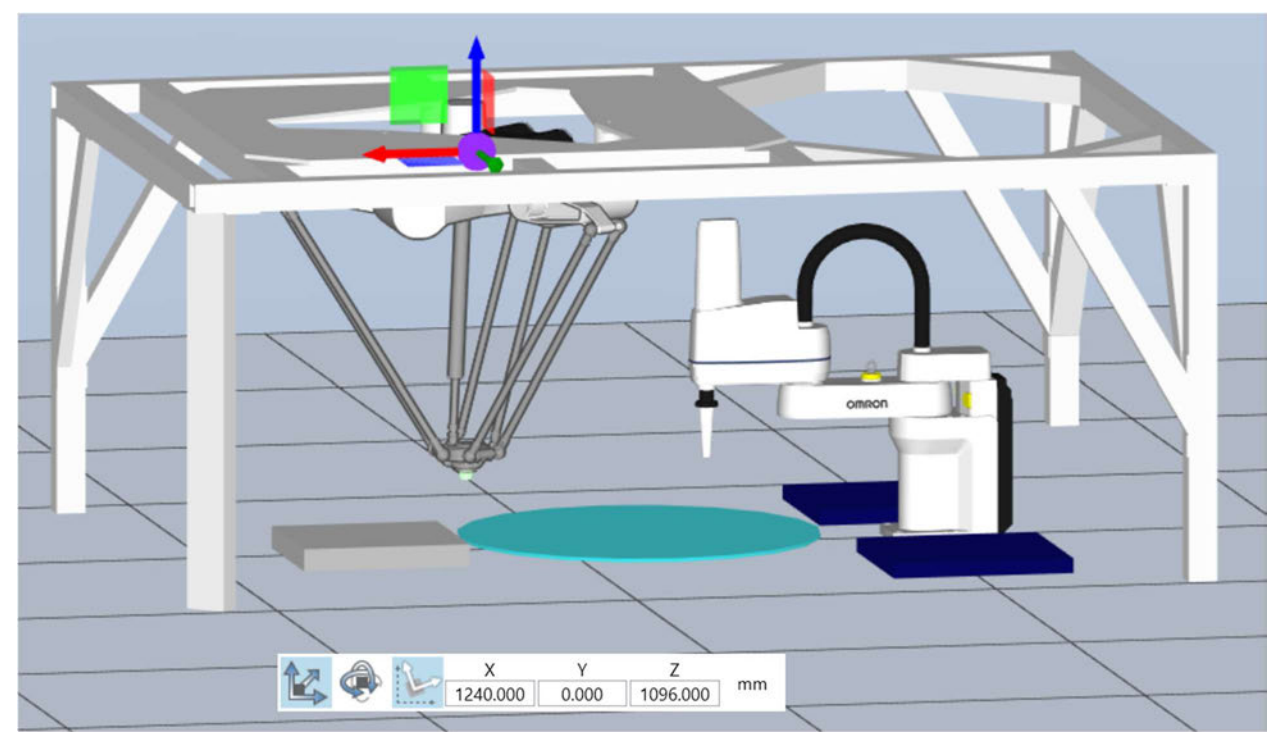

Abbildung B. 7: Position Hornet

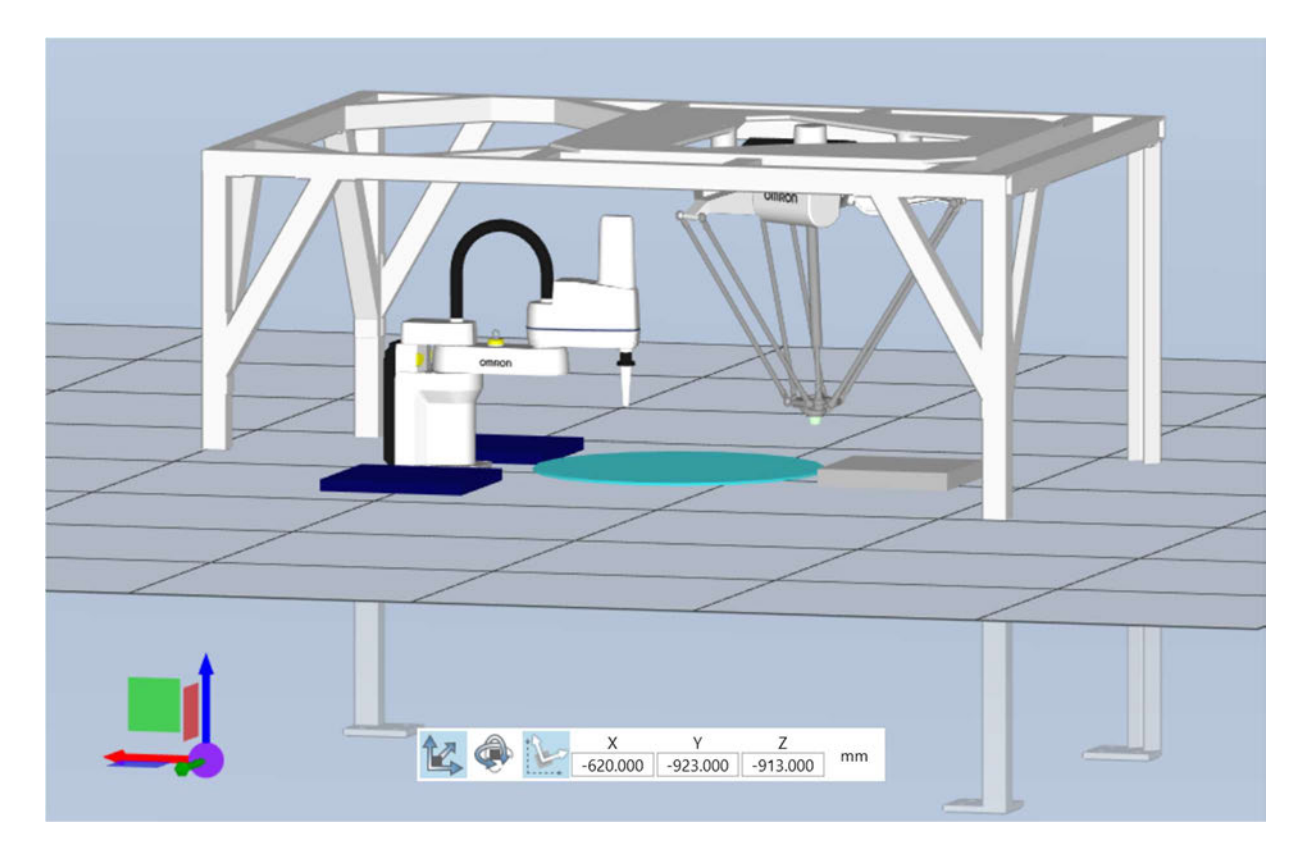

Abbildung B.8: Position Montagerahmen

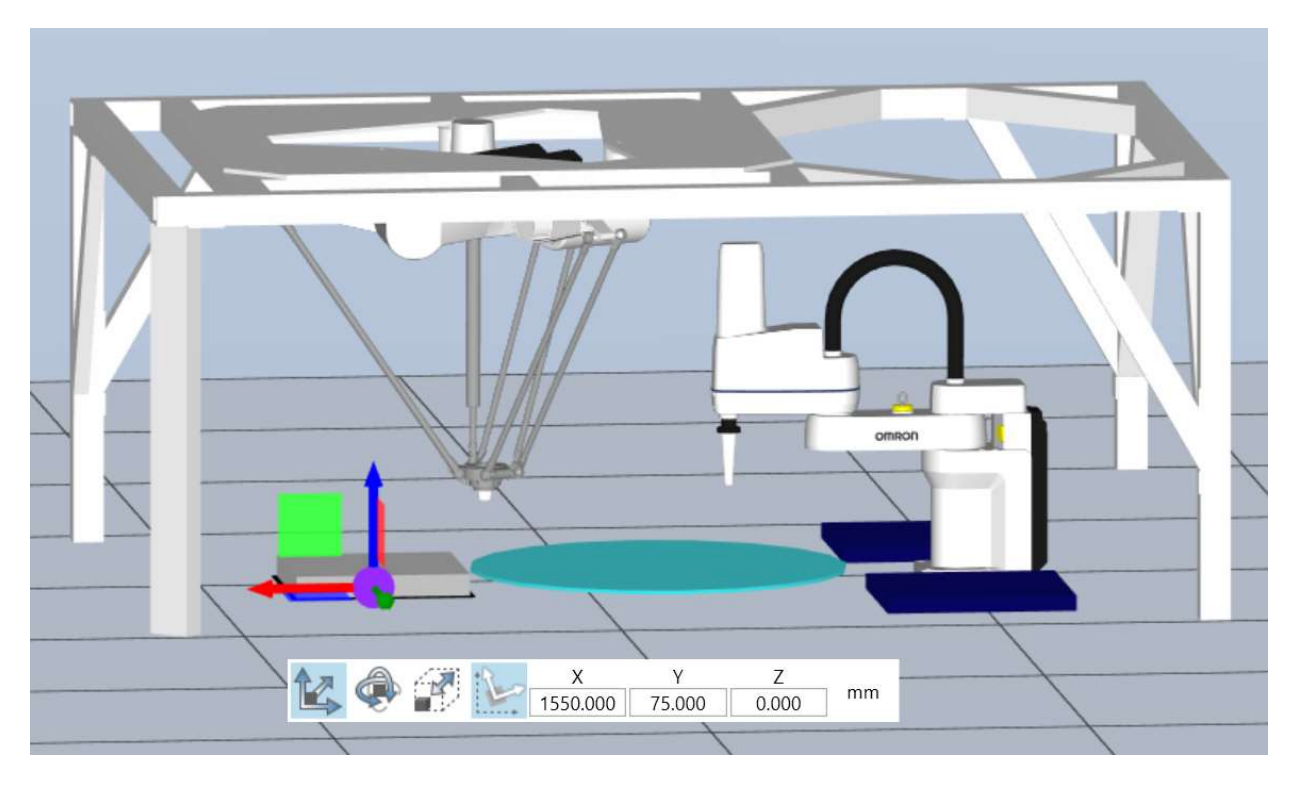

Abbildung B.9: Position Hornet-Ablage

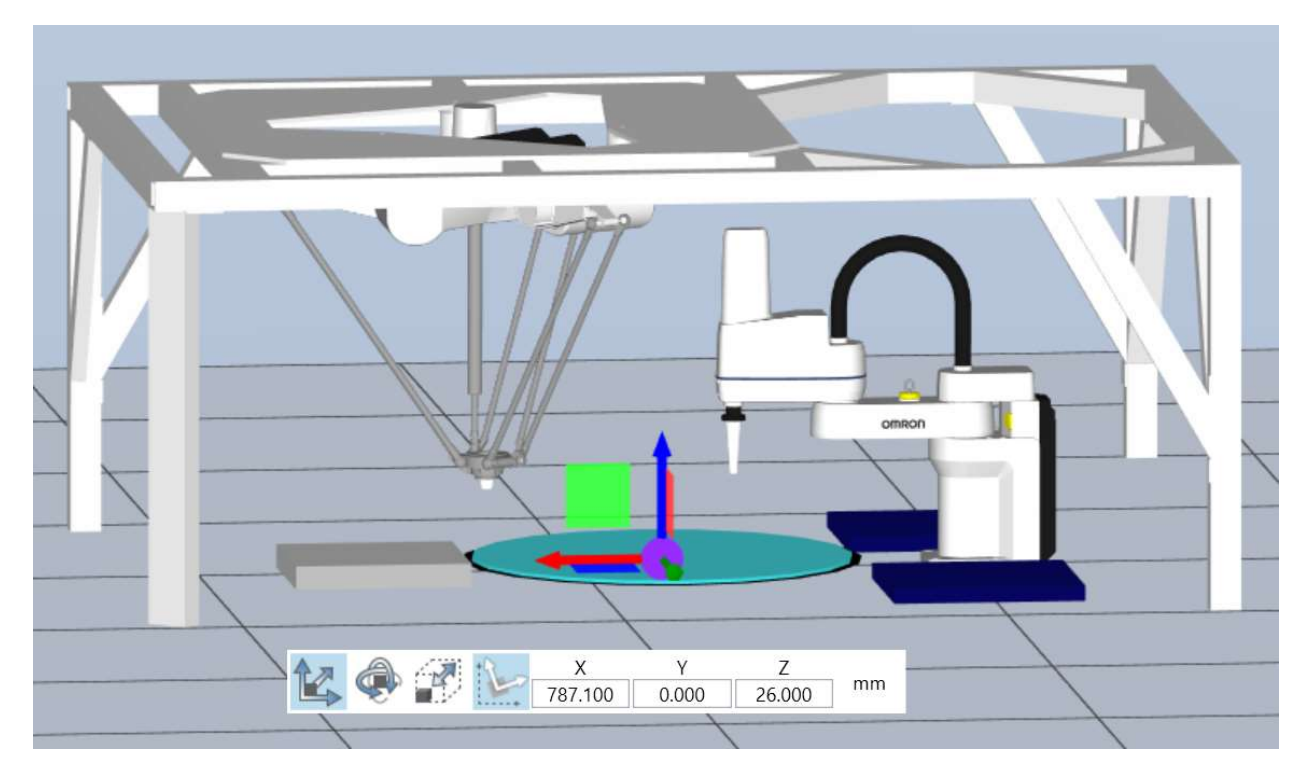

Abbildung B.10: Position Drehplatte

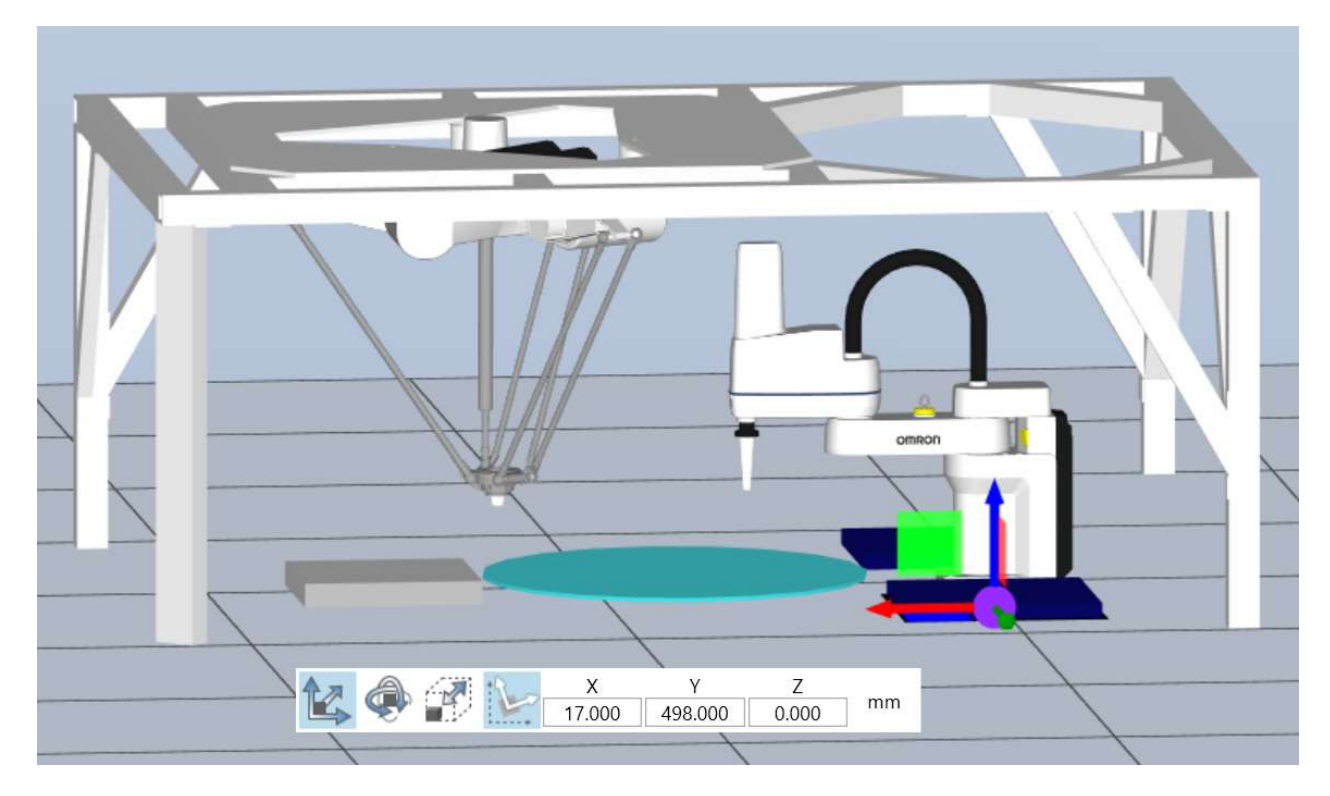

Abbildung B.11: Position eCobra-Ablage (rechts)

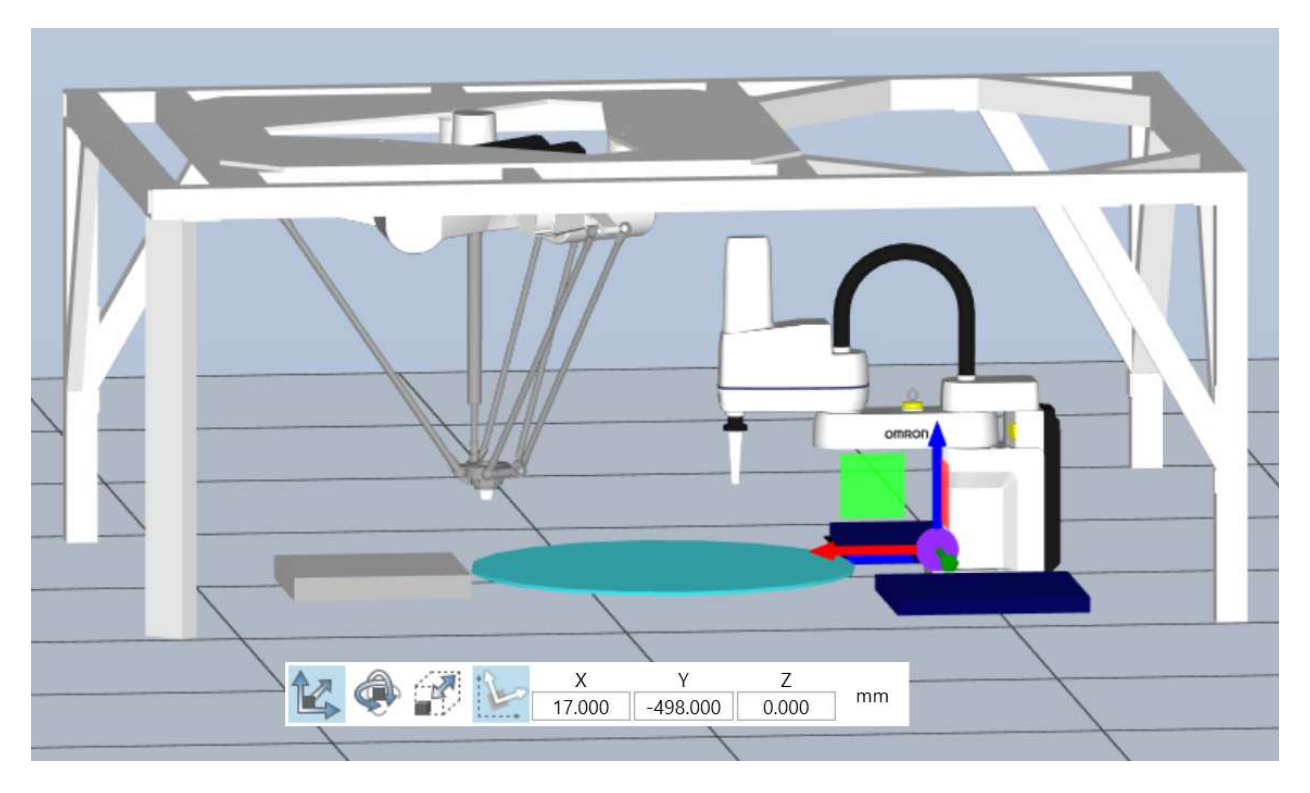

Abbildung B.12: Position eCobra-Ablage (links)

#### B.3. Python-Programm des Raspberry Pi

```
from
               future import print function
  \tauimport pixy
     import time
    import serial
 \Delta\overline{\mathbf{s}}from ctypes import *
 6
    from pixy import
 B
    # Pixy2 Python SWIG get blocks example #
10 print("Pixy2 Python SWIG Example -- Get Blocks")
11
rac{12}{13}pixy.init ()
    pixy.change_prog ("color_connected_components");
1415 ser = serial.Serial(<br>
port='/dev/t
                port='/dev/ttyS0', #Replace ttyS0 with ttyAM0 for Pil, Pi2, Pi0
17
                baudrate = 115200parity=serial.PARITY_NONE,
18
                stopbits=serial.STOPBITS_ONE,
19
20bytesize=serial.EIGHTBITS,
21timeout=122
23 class Blocks (Structure):<br>24 fields = [ ("m_signat
      rields = [ ("m signature", c_uint),<br>
("m_x", c_uint),<br>
("m_y", c_uint),<br>
("m_vidth", c_uint),<br>
("m_width", c_uint),<br>
("m_height", c_uint),<br>
("m_height", c_uint),<br>
("m_height", c_uint),
25
26
27
28
          ("m_angle", c_uint),<br>("m_index", c_uint),<br>("m_age", c_uint) ]
29
30
31
3233 blocks = BlockArray(100)
    frame = 034
35
36
    while 1:
37count = pixy.ccc_get_blocks (100, blocks)
38
39
       if count > 0:
40
          print('frame %3d:' % (frame))
           frame = frame + 141
42
           for index in range (0, count):
             print('[BLOCK: SIG=%d X=%3d Y=%3d WIDTH=%3d HEIGHT=%3d]' % (blocks[index].m_signature,<br>ser.write("%d,%3d,%3d \r\n" % (blocks[index].m_signature, blocks[index].m_x, blocks[ind
43
44
45
```
Abbildung B.13: Python-Programm zum Weiterleiten der Bilddaten

#### B.4. Kooperative Programme

```
1 E. PROGRAM motorstop()
 \overline{2}\mathbb{R}^n\overline{\mathbf{3}}AUTO slun
 \sqrt{4}ATTACH (slun, 4) "SERIAL:0"
 \overline{\phantom{0}}IF IOSTAT(slun) < 0 GOTO 100
 6
 \overline{z}FSET (slun) "/PARITY NONE /STOP_BITS 1 /BYTE_LENGTH 8 /FLOW NONE /SPEED 9600"
\mathbf{8}\overline{9}IF IOSTAT(s1un) < 0 GOTO 100
10
             WRITE (slun) "DI"
11\,IF IOSTAT(slun) < 0 GOTO 100
121314 \approx 100 IF (IOSTAT(slun) < 0) THEN
              TYPE IOSTAT(slun), "", $ERROR(IOSTAT(slun))
15
             END
16
17\,DETACH (slun)
18
19
20
21 . END
22
```
Abbildung B.14: Programm motorstop()

```
1 F. PROGRAM scara_ko_1()
\rightarrow\rightarrowSELECT ROBOT = 1\overline{A}ATTACH (0, 1)
\overline{\phantom{a}}SET greiferec_s = TRANS(0,0,140,0,0,0)
                                                               /Verschieben des TCP
\ddot{\text{o}}\overline{7}TOOL greifered s
 \mathbf{s}\mathbf{0}CALL gripperprecond()
10SET picks[1] = pick_scaxa_111
             SET picks[2] = pick_scara_2<br>SET picks[3] = pick_scara_3
1213
              SET picks[4] = pick scara 4
14SET picks [5] = pick scara 5
15
16
              SET picks[6] = pick scara 6
1718
              MOVE homeecobra
19
              BREAK
2021Hauptteil
2216Teile hin
23
              FOR i = 1 TO 6
24 日
2526WAIT signal_11
\overline{27}TYPE "eCobra: Teil ", /IO, i, " ablegen !!!!"
2829
30RIGHTY
31APPRO picks[i], 50
                  MOVE picks [i]
32
33BREAK
34CALL gripperclose ()
35
                  DEPART 50
36
                  BREAK
3738APPRO place_scara, 50
39<sup>°</sup>MOVE place scara
40
                  BREAK
41CALL gripperopen ()
42
43signal_12 = TRUE4445DEPART 50
46
                  BREAK
47
48
                  signal 11 = FALSE
49
50END
5152
                                 Ende
    7.
53
    / Endposition
5455
              MOVE homeecobra
                                    I Grundstellung
56
              BREAK
57
              DETACH ()
5859
    .END
60
```
Abbildung B.15: Programm scara\_ko\_1()

```
1 B.PROGRAM hornet_ko_1()
\overline{2}SELECT ROBOT = 2\overline{\mathbf{3}}ATTACH (0, 1)
\bar{A}\overline{\mathbf{5}}\overline{6}BASE 1240, 0, 1096
                                                             ¡Verschieben des Koordinatenssystem
            SET greiferec_h = TRANS(0,0,27,0,0,0) /Verschieben des TCPs
\overline{7}\mathbf{8}TOOL greiferec_h
\overline{9}SET placeh[1] = place_hornet_1
18
11\,SET placeh[2] = place hornet 2
             SET placeh[3] = place_hornet_3
12<sup>°</sup>13\,SET placeh[4] = place_hornet_4
14SET placeh[5] = place hornet 5
             SET placeh[6] = place_hornet_6
15
1617<sup>°</sup>Anfang
    \mathcal{L}_{\mathcal{L}}; Startposition
18
19SIGNAL (137)
20
\bf{21}22MOVES homehornet
                                                                ;Grundstellung
23<sub>2</sub>BREAK
2425<sub>2</sub>Hauptteil
    \mathcal{F}_m26
27 \text{ }FOR r = 1 TO 6
28
29
                  TYPE "Hornet: Teil ", /I0, r, " aufnehmen !!!!"
30
31APPROS pre_pick_hornet, 4
32BREAK
33
34WAIT signal 12
35<sup>°</sup>DELAY 1.5
36
37<sup>°</sup>SPEED 800 MMPS
                  APPROS pick_hornet, 4
38
39
                  BREAK
                  MOVES pick_hornet
40
41BREAK
42
                  SIGNAL (138)
                  DELAY 0.016
4244BREAK
                  ACCEL 50
45
46
                  DEPART 50
47
                   BREAK
                   ACCEL 100
48
```

```
49
50
                 APPROS placeh[r], 50
                MOVES placeh[r]
5152BREAK
53
                SIGNAL (-138)
                DELAY 0.045
54
55
                ACCEL 50
56
57<sup>°</sup>DEPART 50
58
                 BREAK
                ACCEL 100
59
                MOVES homehornet
60
61BREAK
62signal\_12 = FALSE<br>signal\_11 = TRUE63
64\,65
66
             END
67\,68
    \frac{1}{i} Endposition
                               Ende
69
7071\,MOVES homehornet
                                                            ;Grundstellung
             BREAK
7273\,74SIGNAL (-137)
7\mathrm{S}76DETACH ()
{\bf 78}signal = TRUE7980<sup>°</sup>. END
81
```
Abbildung B.16: Programm hornet\_ko\_1()
```
1 W. PROGRAM scara_ko_2()
\mathbf{z}\, \,SELECT ROBOT = 1ATTACH (0, 1)
\overline{A}\overline{\phantom{a}}SET greiferec_s = TRANS(0,0,140,0,0,0)
6
\overline{\mathbf{z}}TOOL greifered_s
\mathbf{a}\alphaCALL gripperprecond()
10
             SET places[1] = place_scara_1
11
             SET places [2] = place_scara_2
12SET places [3] = place_scara_3
13
             SET places [4] = place scara 4
14SET places[5] = place_scara_5<br>SET places[6] = place_scara_6
1516
17\,MOVE homeecobra
18
19
             BREAK
2021Mauptteil
2223 日
              FOR m = 1 TO 6
24\,TYPE "eCobra: Teil ", /I0, m, " aufnehmen !!!!"
2526
27MOVE pick scara
                  BREAK
2829
                  WAIT signal 22
30<sup>°</sup>31_{32}DELAY 1.3
33BREAK
34CALL gripperclose ()
                  DEPART 50
35
36
                  BREAK
37
38RIGHTY
39
                  APPRO places[m], 50
                  MOVE places [m]
40
                  BREAK
41CALL gripperopen ()
42
43
                  DEPART 50
44BREAK
45
46
                  MOVE homeecobra
4748
                  \texttt{signal\_22} = \texttt{FALSE}49
50
                  signal_21 = TRUE51END
5253
              signal_m = TRUE54
55
56
                                 Ende
57
     : Endposition
58
             MOVE homeecobra
59
60
              BREAK
61
62
              DETACH ()
63
64 .END
65
```

```
1 B.PROGRAM hornet_ko_2()
\sqrt{2}SELECT ROBOT = 2\overline{\mathbf{3}}\DeltaATTACH (0, 1)
 \overline{\mathbf{5}}6
            BASE 1240, 0, 1096
                                                        ;Verschieben des Koordinatenssystem
            SET greiferec_h = TRANS(0,0,27,0,0,0) ;Verschieben des TCPs
 \overline{7}\overline{\mathbf{8}}TOOL greiferec h
\circ10<sup>10</sup>SET prepickh1(1) = pre pick h1111SET prepickh1[2] = pre pick h1212SET prepickh1[3] = pre_pick_h13
13SET prepickh1[4] = pre_pick_h14
            SET prepickh1[5] = pre pick_h15
14
15
            SET prepickh1[6] = pre pick h16
16
            SET prepickh2[1] = pre_pick_h21
1718
            SET prepickh2[2] = pre pick h22
19
            SET prepickh2[3] = pre pick h23
20SET prepickh2[4] = pre pick h24
21SET prepickh2[5] = pre_pick_h25
22SET prepickh2[6] = pre pick h26
23
            SET pickhh[1] = pick_hornet_1
24SET pickhh[2] = pick_hornet_2
25
            SET pickhh[3] = pick hornet 3
26
27SET pickhh[4] = pick_hornet_4
28
            SET pickhh[5] = pick hornet 5
            SET pickhh[6] = pick hornet 6
29
38
31Anfang
32; Startposition
33
34SIGNAL (137)
35
36
            MOVES homehornet
                                  ; Grundstellung
37BREAK
38
```

```
39 ; Hauptteil
40 / 6Teile hin
41
42 日
             FOR n = 1 TO 6
43
44
                  WAIT signal_21
45
46
                 TYPE "Hornet: Teil ", /IO, n, " ablegen !!!!"
47
                 APPROS prepickh1[n], 50
48
                 MOVES prepickhl[n]
49
                 MOVES prepickh2[n]
50
                 MOVES pickhh[n]
51
                 BREAK
52
                 SIGNAL (138)
53
                 DELAY 0.016
54
                 BREAK
55
                 DEPART 50
56
                 BREAK
57
58
                 APPROS place hornet, 50
59
                 MOVES place hornet
60
                 BREAK
                  SIGNAL (-138)
61
                  DELAY 0.45
62
                  BREAK
63
64
                  signal_22 = TRUE65
66
                  DEPART 50
67
68
                  BREAK
69
                  signal 21 = FALSE
70
71END
7273
74
    D.
                                 Ende
75
    : Endposition
76
             MOVES homehornet (5) a strandard control of the strandard control of the MOVES home and the strandard control of the strandard control of the MOVES home in the strandard control of the strandard control of the strandard co
77BREAK
78
7980
             SIGNAL (-137)
81DETACH ()
82
83
84 .END
```
Abbildung B.18: Programm hornet ko 2()

```
1 B. PROGRAM koorperativ()
۰,
               FOR task, num = 2 70 7
3<sup>o</sup>ABORT task.num
\overline{A}CYCLE.END task.num
\overline{\phantom{a}}KILL task.num
\epsilon\bar{\tau}END
\overline{\phantom{a}}- 14
    ; High Power einschalten
10
              WHILE NOT SWITCH (POWER) DO
11ENABLE FOWER<br>TYPE "Press high power button"
1213
14
              END
15
ta
              noerror = FALSE
17; Power einschalten und kalibrieren
18
19WHILE noerror -- FALSE DO
20
_{21}CASE TRUE OF
22
                     / liegt ein E-Stop an?
                     VALUE (STATE(4) BAND ^B100 == ^B100):<br>TYPE "Close E-STOP circuit! ", /U1<br>)ist der Roboter im Automatikmodus
23
24\overline{25}VALUE (37ATE(5) == 2) :
26
\overline{\boldsymbol{v}}TYPE "Not in auto-Modus", /Ul
28
                      ANY
29
                       noerror = TRUESo
                   RND
\overline{11}WAIT.EVENT , 0.2
              END
3233
34
    ;calibrate the robot if not done
35
36
               DO
37 EIF PARAMETER (NOT. CALIBRATED) <> 0 THEN
JE
                        CALIBRATE 0, status
                   END
3940
41IF status == 1 THEN
42rob.powerup = FALSE
43
                   ELSE
\overline{u}rob.powerup = TRUEEND
45
              UNTIL (rob.powerup == TRUE)
4647WAIT SWITCH (POWER)
48
49ka.
                                 Hauptteil
51signal = FALSE; signalisiert den Wechsel der Überführung
S2
              signal m = FALSE signalisiert den Stop d<br>signal m = FALSE signalisiert, dass Horner
S3
                                       signalisiert, dass Hornet das Objekt aufgesammelt und abgelegt hat
54
              signal_12 = FALSE signalisiert, dass eCobra das Objekt abgelegt hat
55
56
57
              DETACH ()
58TIMER 1 - 059
ca
61
              EXECUTE 2 motorstart()
6263
              EXECUTE 3 scara ko 10
64
45
               EXECUTE 4 hornet_ko_1()
66
\overline{67}WAIT signal
68
ka
              EXECUTE 5 hornet ko 20
70\overline{\mathbf{u}}EXECUTE 6 scara ko 20
\overline{n}\overline{13}WAIT signal_m
74
75
               EXECUTE 7 motorstop ()
76
               TYPE "Kooperative Zusammenarbeit Zeit: ", /F8.4, TIMER(1), " !"
\overline{17}78.END
79
```
Abbildung B.19: Programm kooperativ()

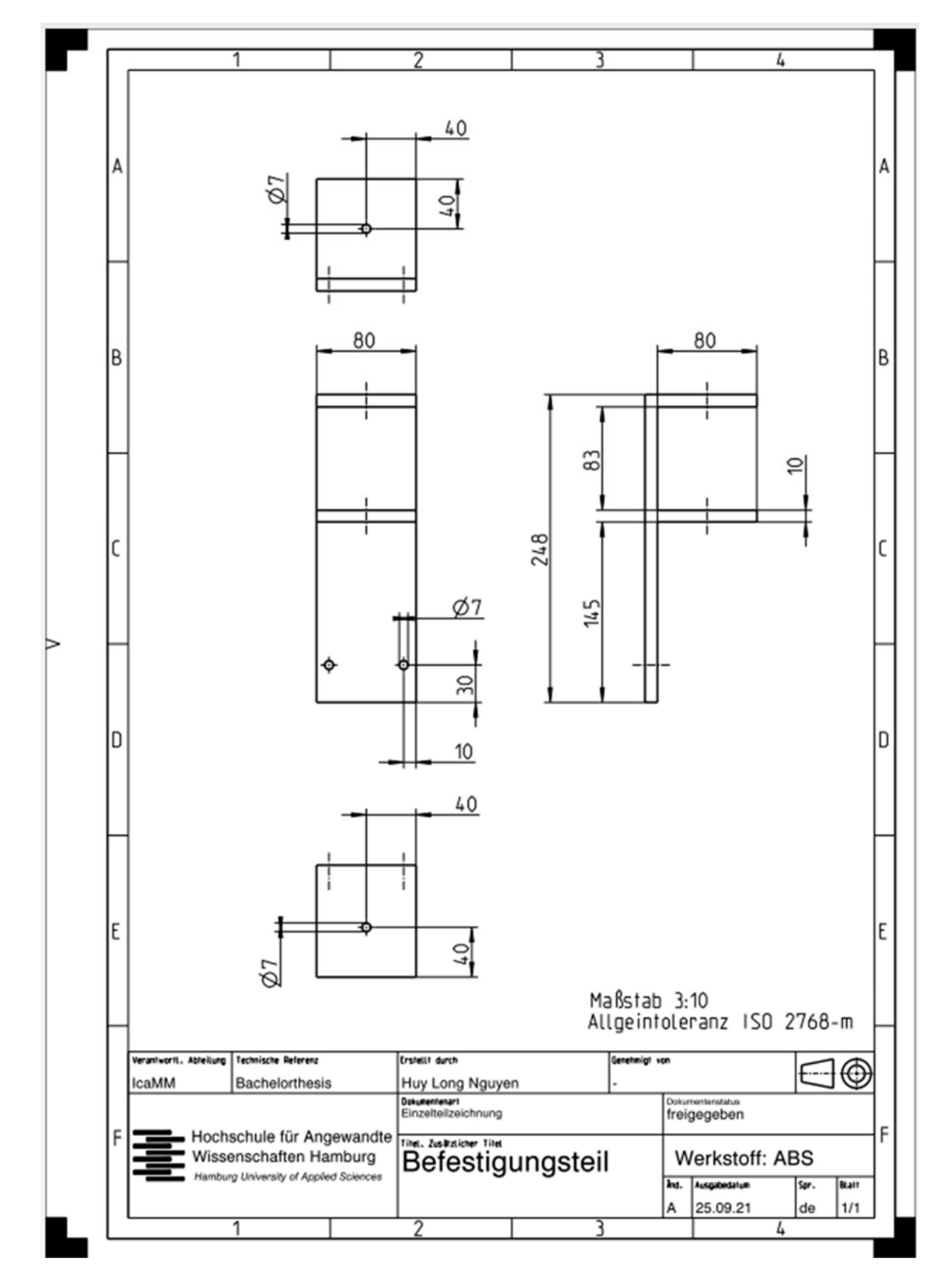

# B.5. Kamerahalter Zeichnungen

Abbildung B.20: Befestigungsteil Zeichnung

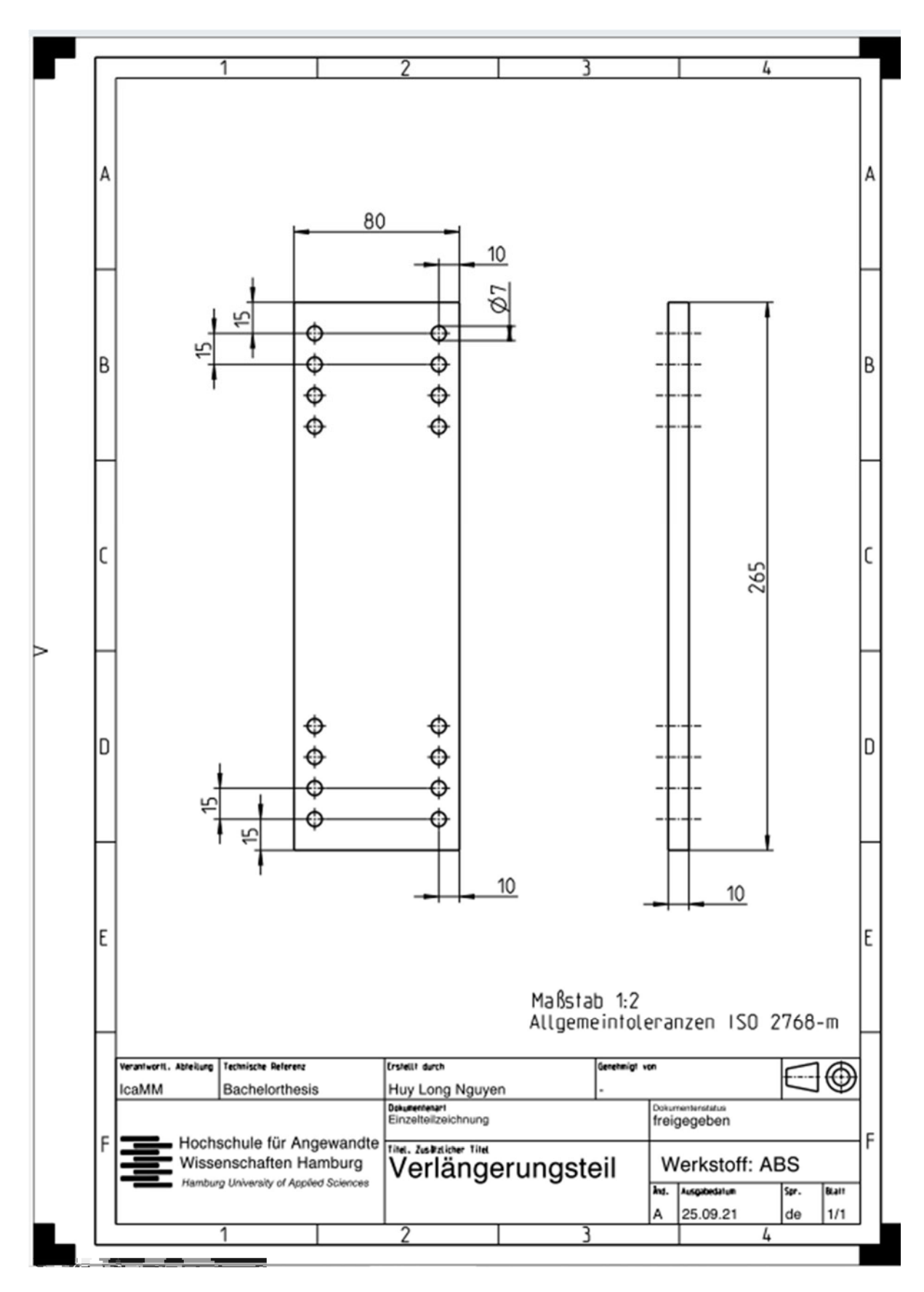

Abbildung B.21: Verlängerungsteil Zeichnung

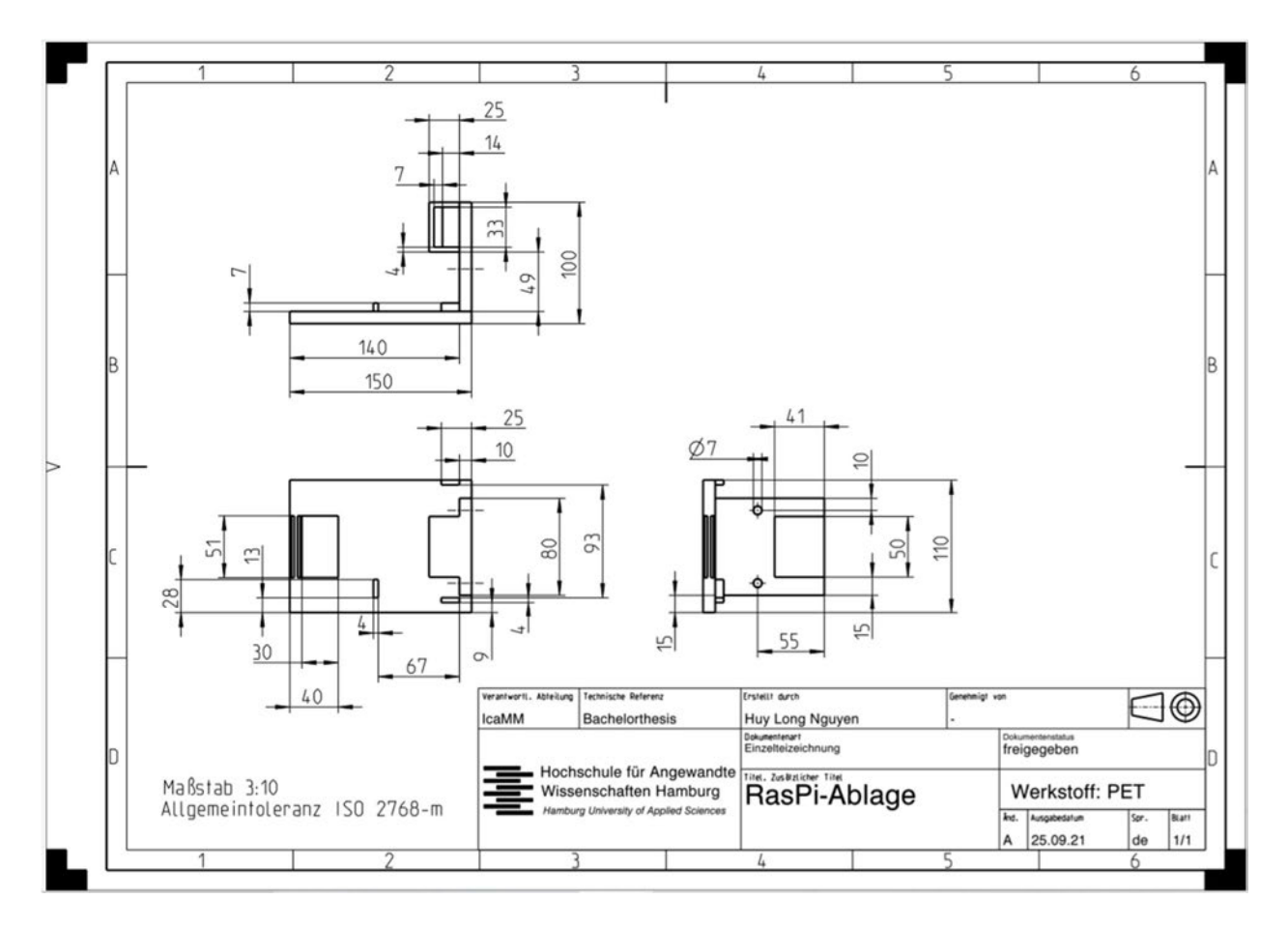

Abbildung B.22: RasPi-Ablage

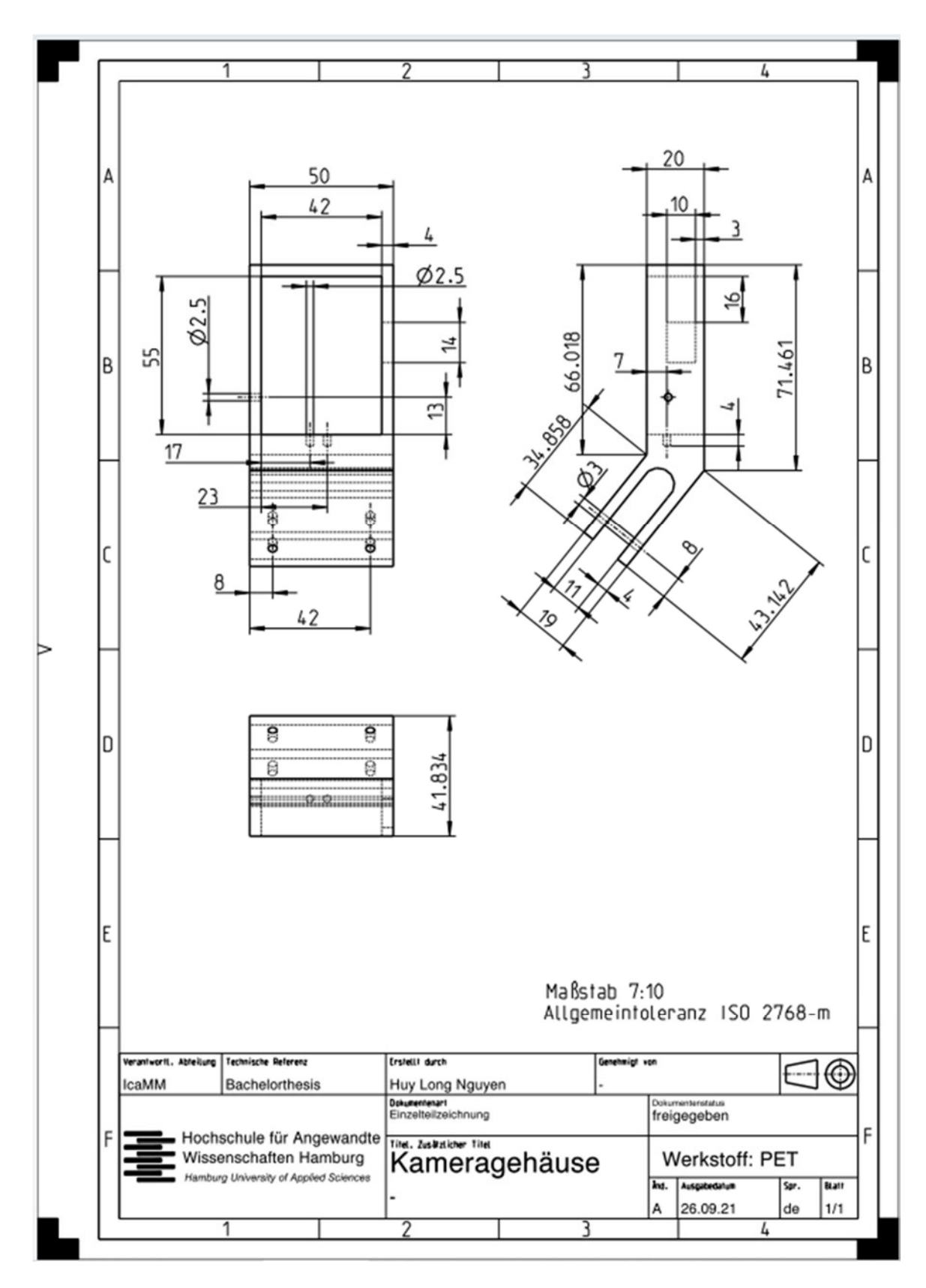

Abbildung B.23: Kameragehäuse Zeichnung

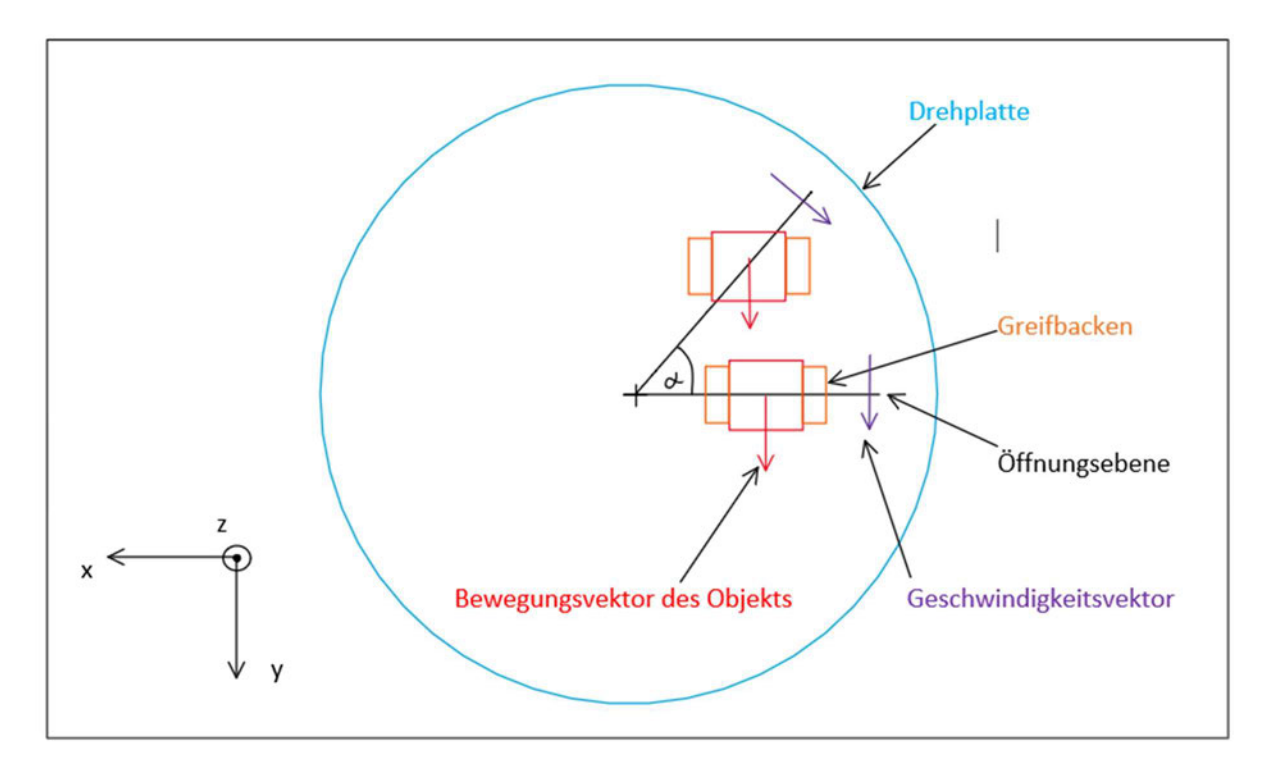

## B.6. Interaktive kooperative Zusammenarbeit

Abbildung B.24: Veranschaulichung des Öffnungswinkels

```
1 B.PROGRAM scara_inter()
\sqrt{2}\overline{\phantom{a}}SELECT ROBOT = 1\overline{A}ATTACH (0, 1)
5SET greiferec s = \texttt{TRANS}(0, 0, 140, 0, 0, 0) ; Verschieben des TCP
6
\overline{z}TOOL greiferec_s
8\overline{9}CALL gripperprecond()
10<sup>°</sup>SET picks[1] = pick_scara_1
1112SET picks[2] = pick_scara_2
13SET \; picks[3] = pick\_scara_314SET picks[4] = pick_scara_4
             SET picks[5] = pick_scara_5
15
             SET picks[6] = pick_scara_6
16
17<sup>2</sup>MOVE homeecobra
18
19
            BREAK
20
21Hauptteil
    :6Teile hin
2223FOR i = 1 TO 6
24 \quad \oplus25x s1 = 350 + RANDOM*200
26
                 y s1 = -200 + RANDOM*400
2728
                 alpha_s = ATAN2(y_s1, 787.1-x_s1)SET places = TRANS(x_s1, y_s1, 40.4, 0, 180, 90+alpha_s)
29
30<sub>o</sub>31WAIT signal_11
3233
                 TYPE "eCobra: Teil ", /IO, i, " ablegen !!!!"
34
```

```
RIGHTY
35
               APPRO picks[i], 50
36
37MOVE picks[i]
38
               BREAK
39
               CALL gripperclose()
48
               DEPART 50
41
               BREAK
42
43
               LEFTY
44
               APPRO places, 50
45
               MOVE places
46
               BREAK
               CALL gripperopen()
47
48
49
              EXECUTE 4 raspi()
5051DEPART 50
52BREAK
53
54
               signal_11 = FALSE55
56
           END
57
58
                            Ende
   \mathbb{Z}59
   ; Endposition
60
61
           MOVE homeecobra ( Grundstellung
           BREAK
62
63
64
           DETACH ()
65
66
   .END
67
```
Abbildung B.25: Programm scara\_inter()

```
1 B. PROGRAM hornet_inter()
\overline{2}\overline{\phantom{a}}SELECT ROBOT = 2
\DeltaATTACH (0, 1)
is.
\simBASE 1240, 0, 1096
                                                          :Verschieben des Koordinatenssystem
\overline{\tau}SET greiferec_h = TRANS(0,0,27,0,0,0) ;Verschieben des TCPs
\mathbf{s}TOOL greifered h
\alpha10
           SET placeh[1] = place_hornet_1
11\,SET placeh[2] = place hornet 2
           SET placeh[3] = place_hornet_3
12SET placeh[4] = place_hornet_4<br>SET placeh[5] = place_hornet_5
1314SET placeh[6] = place hornet 6
1516SET placeh_depo[1] = point\_depo_h11718
           SET placeh depo[2] = point depo h2
            SET placeh_depo[3] = point_depo_h3<br>SET placeh_depo[4] = point_depo_h4
1920<sub>2</sub>SET placeh_depo[5] = point_depo_h5
21\overline{\bf 22}SET placeh depo[6] = point depo h6
23
24Anfang
    \beta25; Startposition
26
27SIGNAL (137)
28
29
            MOVES homehornet
                                                            :Grundstellung
30
             BREAK
3132Ŀ.
                              Hauptteil
33
34 白
            FOR r = 1 TO 6
35
                 TYPE "Hornet: Teil ", /IO, r, " aufnehmen !!!!"
3637
38
                 WAIT signal raspi
39
48
                 x_h1 = SQRT((151-x_0wert)^2+(83-y_0wert)^2)*3.22
41SET pre_pickh = TRANS(787.1+x_h1,0,51.5,0,180,-15)
4243
                 SET pickh = TRANS(787.1+x_h1-20,0,51.5,0,180,-15)
4445
                 APPROS pre pickh, 4
46
                 BREAK
47DELAY 2
48
                 BREAK
49
                 SPEED 600 MMPS
sa
                 MOVES pickh
51
                 BREAK
52SIGNAL (138)
                 DELAY 0.016
53
SA
                 BREAK
55
                 ACCEL 50
                 DEPART 50
56
57
                 BREAK
58ACCEL 100
```

```
59IF objekt == 1 THEN
60BAPPROS placeh [r], 50
61
62MOVES placeh [r]
                       BREAK
63
                      SIGNAL (-138)
64
65
                       DELAY 0.045
66
                       BREAK
67
                      ACCEL 50
68
                       DEPART 50
                       BREAK
69
                       ACCEL 100
7071\,ELSE
72APPROS placeh_depo[r], 50
73MOVES placeh_depo[r]
                      BREAK
74SIGNAL (-138)
7\mathrm{s}76DELAY 0.045
\overline{n}BREAK
78\,ACCEL 50
79DEPART 50
80
                        BREAK
\mathbf{81}ACCEL 100
82{\tt END}83
                   MOVES homehornet
84
85
                   BREAK
86
                   \begin{aligned} \texttt{signal\_raspi} = \texttt{FALSE}\\ \texttt{signal\_11} = \texttt{TRUE} \end{aligned}8788
89
              END
90
91\,92Ende
     \frac{7}{7} Endposition
93
94
95MOVES homehornet
                                                                :Grundstellung
96
              BREAK
97
98SIGNAL (-137)
99
100
              DETACH ()
101
182
              signal = TRUE
183
104 .END
```
Abbildung B.26: Programm hornet\_inter()

```
1 B. PROGRAM interaktiv()
3<sup>8</sup>FOR task.num = 2706ABORT task.num
 \overline{A}CYCLE.END task.num
\overline{\mathbf{S}}KILL task.num
\sigma\overline{\mathcal{I}}END
\overline{\mathbf{3}}9 / High Power einschalten
10<sup>°</sup>11 \quad \circledcircWHILE NOT SWITCH (POWER) DO
              ENABLE POWER<br>TYPE "Press high power button"
1213END
141516noerror = <b>FALSE</b>17\,18 : Power einschalten und kalibrieren
1920 - 11DO
                   WHILE noerror == FALSE DO
21 \quad \text{F}CASE TRUE OF
22 日
                     : liegt ein E-Stop an?
2324VALUE (STATE(4) BAND ^{\circ}B100 == ^{\circ}B100):
25TYPE "Close E-STOP circuit! ", /01
_{26}vist der Roboter im Automatikmodus
\mathbf{27}VALUE ((STATE(5) == 2)):
                            TYPE "Not in auto-Modus", /01
28ANY<br>noerror = TRUE<br>END
29
203132WAIT.EVENT , 0.2
                   END
_{33}_{34}35<sup>°</sup>scalibrate the robot if not done
36
37<sup>8</sup>IF PARAMETER (NOT. CALIBRATED) <> 0 THEN
38
                       CALIBRATE 0, status
39
                  END
40
41 8
                  IF status == 1 THEN
42rob.powerup = FALSEELSE
43
                  \text{rob.powerup} = \text{TRUE}\overline{a}ist.
             UNTIL (rob.powerup == TRUE)
46
47
              WAIT SWITCH (POWER)
48
4950
                                Hauptteil
     \mathcal{L}51signal_n = FALSE52\overline{\mathbf{5}}signal_raspi = FALSE
              signal\_11 = TRUE<sub>6</sub></sub>
55\alphaDETACH ()
\overline{57}58
              EXECUTE 2 motorstart in ()
59
60EXECUTE 3 scara inter()
6162EXECUTE 5 hornet_inter()
63
64WAIT signal_m
65
              EXECUTE 6 motorstop()
AA
67
    .END
68
69
```
Abbildung B.27: Programm interaktiv()

### C Anhang zu Kapitel 4

#### C.1. Bestimmung des kürzesten Kreisbogens

Mit der der MATLAB-Funktion norm() kann der euklidischer Abstand zwischen zwei Punkte auf der Ebene berechnet werden. Da es hier um Kreisbewegungen handelt, entspricht dieser Abstand die Kreissehne, welche auch mit der folgenden Formel berechnet werden kann:

$$
s = 2 * r * \sin\left(\frac{\alpha}{2}\right)
$$

Umstellen nach  $\alpha$  ergibt:

$$
\alpha = 2 * \arcsin\left(\frac{s}{2 * r}\right)
$$

Mit  $\alpha$  kann mit der Formel

$$
b = \pi * r * \frac{\alpha}{180^{\circ}}
$$

Den Kreisbogen berechnet werden.

Die Kreissehne für die Punkte mit dem Kreisradius 208,1 mm beträgt 236,04 mm. Daraus lässt sich ein Winkel von 69,10° berechnen. Einsetzen in die Formel für den Kreisbogen ergibt sich ein Wert von 250,98 mm.

```
1 function optimiert
\overline{2}3 -clear all
 4 -close all
 5688 Schnittpunkte der Kreise berechnen
 \tauxp = 787.118 -9 -yp = 0110 -x = 01y_3 = 011 -rs = 600j12 -13 -xh = 1240tyh = 0t14 -15 -rh = 1054/2116 -x01 = []ty01 = [1]17 -18 -x02 = []119 -y02 = [1]20 -a = []t21 -r_p = []2223 - Ofor rp = 187.1:1:482.5
24 -[x_01, y_01] = circcirc(xs, ys, rs, xp, yp, rp)25 -[x 02, y 02] = circcirc(xp, yp, rp, xh, yh, rh);
26 -x01 = [x01/x_01]t27 -y01 = [y01/y 01]28 -x02 = [x02ix_02];29 -y02 = [y02/y_02]30 -p01 = [x_01(1), y_01(1)]t31 -p02 = [x_02(1), y_02(1)]32 -a = [a/norm(p01-p02)]t33 -r_p = [r_p/r_p]34 -- end
3536 -n = \text{find}(a=\text{min}(a))37 -min(a)30 -Radius Kreisbahn = r_p(n)39 -[x_op1, y_op1] = circcirc(xs, ys, rs, xp, yp, r_p(n)))[x_op2, y_op2] = circcirc(xp, yp, r_p(n), xh, yh, rh)40 -X Wert Scara = x-op1(1)<br>Y Wert Scara = y-op1(1)
41 -42 -X Wert Hornet = x_op2(1)<br>X Wert Hornet = y_op2(1)
43 -44 -45
46
       % Wartezeit
47 -a_b = norm([x_op1(1), y_op1(1)] - [792, 625, 208, 026])48 -alpha b = 2*asind(s b/(2*r p(n)));
49 -Kreisbogen - pi*r_p(n)*alpha_b/180
50 -Wartezeit = alpha b/360/(1500/66/60)
5152&& Berechnung der Winkel für die Ablage
53
54 -s s = norm([-r p(n), 0] - [787.1 - x op1(1), y op1(1)]55 -alpha_s = 2*asind(s_s/(2*r_p(n))));
56 -gamma_s = 180 - alpha_s57 -Winkel eCobra = 90 + gamma s;
58
59 -n_h = norm([r_p(n) + 787.1, 0] - [792.625, 208.026])
60 -alpha h = 2*asind(s h/(2*r p(n)));
       gamma h = 180-alpha h
61 -62
```

```
63
        at Trajektorienplanung
 64
 65 -s_t = norm([787.1+r_p(n),0]-[x_op1(1),y_op1(1)]) / %Trajektorie
 66 -alpha_ts = 2*asind(s_ts/(2*r_p(n)))67 -phi ts = 360-alpha_ts-2010.11360-alpha_ts;
 68 -x_t = r_p(n) * \cosh(\phi_1 t) + 787.1169 -y_t = r_p(n) * sind(\phi h i_t s)70 -index s = floor(length(x ts)/2);
 71 -Punkte_eCobra = [x_ts(l), y_ts(l);x_ts(index_s), y_ts(index_s);x_ts(end), y_ts(end)]
 72
 73 -s_th = norm([787.1+r_p(n),0]-[792.625,208.026]); WTrajektorie
 74 -alpha_th = 2*asind(s_th/(2*r_p(n)))75 -phi_th = alpha_th-10:0.1:alpha_th;
 76 -x th = r_p(n)*\cosh\phi_1 th) +787.1;
 77 -y th = r p(n) * sind (phi th)78 -index h = floor(length(x th)/2);
 79 -Punkte Hornet = [x \th(1), y \th(1) \text{ or } (1) \th(1) \th(1)] r x \th(1) \th(1) \th(1) r x \th(1) \th(1) \th(1)80
 8148 Plotten
 82
 83 -[x_s, y_s, y_s, z] = circcirc(xs, ys, rs, xp, yp, 995/2);
 84 -[x h p, y h p] = circoirc(xp, yp, 995/2, xh, yh, rh);
 85 -s\_sp = \texttt{norm}(\{ {\tt x\_sp(1)}, {\tt y\_sp(1)} \} - \{ {\tt x\_sp(2)}, {\tt y\_sp(2)} \} ) \text{ } i86 -s_{\text{np}} = \text{norm}(\{x_{\text{np}}(1), y_{\text{np}}(1)\} - \{x_{\text{np}}(2), y_{\text{np}}(2)\})87 -alpha_5 = 2 * a \sin(d(a_5p/(2 * rs)))88 -alpha hh = 2*asind(s hp/(2*rh))89
 90 -phi = 010.1136091 -phi s = -\text{alpha } ss/210.11 \text{alpha } ss/21phi h = 180-(alpha hh/2):0.1:180+alpha hh/2;
 92 -93 -x p = 995/2 * \cosh(\pi h i) + 787.11y_p = 995/2 * \sin(\pi h i) i94 -95 -x = 600* \cosh(\phi h i \ s)y_s = 600* \sin(d (\phi h i_s) )96 -97 -x h = 1054/2*cond(phi h)+1240;
         y_h = 1054/2 * \sin{\left(\frac{phi}{h}\right)}98 -x_b = r_p(n) * \cosh(\phi - 787.1)69 -100 -y b = r p(n) * sind (phi)101
102 -hold on
103 -plot (787.1, 0, '+', x p, y p, x s, y s, '-,', x h, y h, '-', x b, y b, ':k', Punkte eCobra (:, 1),...
              Punkte_eCobra(1,2),'*', Punkte_Hornet(1,1), Punkte_Hornet(1,2),'*',...
104
              594.728,79.364,'o',792.626,-208.027,'o')
105
106 -legend("', 'Obergabestation', 'eCobra-Arbeitsraum', 'Hornet-Arbeitsraum',...
              'kürzester Kreisbogen', 'Trajektorie eCobra', 'Trajektorie Hornet'....
107
108
              'eCobra Placeposition', 'Hornet Placeposition')
        set(gca, 'XDir' 'reverse')<br>set(gca, 'YDir' 'reverse')
109 -110 -
```
Abbildung B.28: MATLAB-Programm optimiert()

### C.2. Optimierte Programme

```
1 @. PROGRAM scara_op_1()
\rightarrowSELECT ROBOT = 1
\overline{\phantom{a}}ATTACH (0, 1)
\overline{A}\overline{\phantom{a}}\overline{6}ACCEL 100
\overline{\mathbf{z}}SET greiferec s = \texttt{TRANS}(0, 0, 140, 0, 0, 0)/Verschieben des TCP
\mathbf{3}\simTOOL greiferec_s
10
11
            CALL gripperprecond ()
12\,SET picks [1] = pick_scara_1
13.14SET picks [2] = pick scara 2
            SET picks[3] = pick_scara_3
15
16<sub>1</sub>SET~picks[4] = pick~scara~4SET picks[5] = pick_scara_5
1718
             SET picks [6] = pick scara 6
19<sub>1</sub>20MOVE homeecobra
             BREAK
212223Hauptteil
    \vert x2425 日
             FOR i = 1 TO 6
26
27TYPE "eCobra: Teil ", /IO, i, " ablegen !!!!"
28
29RIGHTY
30<sub>2</sub>APPRO picks[i], 50
31BREAK
                 MOVE picks[i]
32<sup>°</sup>_{\rm 33}BREAK
34CALL gripperclose ()
35\,DEPART 50
36
                  BREAK
37APPRO place_scara_op, 50
38
39
                 MOVE place_scara_op
40BREAK
41
42WAIT signal 11
4344CALL gripperopen ()
                  signal 12 = TRUE
4546
                  signal 11 = FALSE
47DEPART 50
48
                  BREAK
49
50
\mathbf{51}END
52
53
                                  Ende
    \mathbb{Z}i Endposition
54
55
             MOVE homeecobra
                                      / Grundstellung
56
             BREAK
5758
             TYPE ACCEL (1)
59
             DETACH ()
60
61
    .END
```
Abbildung B.29: Programm scara\_op\_1()

```
1 B.PROGRAM hornet_op_1()
                 SELECT ROBOT = 2
\overline{\mathbf{3}}\overline{4}ATTACH (0, 1)
\mathcal{R}BASE 1240, 0, 1096
                                                                             /Verschieben des Koordinatenssystem
\simBASE 1240,0,1096 <br>
SET greiferec_h = TRANS(0,0,27,0,0,0) <br>
Nerschieben des TCPs<br>
TOOL greiferec_h<br>
Nerschieben des TCPs
\overline{z}×
\overline{2}10
               SET placeh[1] = place_hornet_1
              SET placeh(2) = place_normet_2<br>SET placeh(3) = place_normet_2<br>SET placeh(3) = place_normet_3<br>SET placeh(5) = place_normet_5<br>SET placeh(5) = place_normet_6<br>SET placeh(6) = place_normet_6
1112133.81516
                SET trajekt_h1 = trajektory_h1<br>SET trajekt_h2 = trajektory_h2
1718
19
20
                                      Anfang
_{21}/ Startposition
\overline{22}SIGNAL (137)
_{23}2425MOVES homehornet
                                               ; Grundstellung
                 BREAK
26
\overline{27}28Hauptteil
      \mathcal{I}_-2930 BFOR r = 1 70 6
31TYPE "Hornet: Teil ", /IO, r, " aufnehmen !!!!"
3233APPRO pre_pick_h_op, 4
\overline{14}\overline{35}BREAK
36
\overline{37}signal 11 = \texttt{TRUE}38WAIT signal_12
3948
\overline{a}DELAY 0.16
42SPEED 500 MMPS
43
                      MOVEC trajekt_h1, trajekt_h2
44MOVES pick_hornet_op
45BREAK
                      SIGNAL (138)
4647DELAY 0.016
                      BREAK
48DEPART 50
49
50
                      BREAK
\overline{\mathbf{51}}\overline{52}APPRO placeh[r], 50
53
                     MOVES placeh(r)
54
                      BREAK
55
                      SIGNAL (-138)
                      DELAY 0.045
56
57<br>58
                      DOPAM
                      DEPART 50
59BREAK
\tilde{\omega}61signal 12 = FALSE6263END64
66Ende
66
      r Endposition
6768MOVES homehornet ( Grundstellung
\omegaBREAK
78\overline{n}SIGNAL (-137)
\overline{n}\bf 73DETACH ()
74\frac{1}{25}signal = TRUE76\overline{27}.END
78
```
Abbildung B.30: Programm hornet\_op\_1()

```
1 B.PROGRAM hornet op 2()
\overline{2}SELECT ROBOT = 2\overline{3}\DeltaATTACH (0, 1)
 s
 6
            BASE 1240, 0, 1096
 \overline{\tau};Verschieben des Koordinatenssystem
 \bf{8}SET greiferec_h = TRANS(0,0,27,0,0,0) ;Verschieben des TCPs
\overline{9}TOOL greiferec h
10
            SET prepickh1[1] = pre pick h1111SET prepickh1[2] = pre pick h121213
            SET prepickh1[3] = pre pick h13
14SET prepickh1[4] = pre pick h14
            SET prepickh1[5] = pre pick h15
15
16
            SET prepickh1[6] = pre pick h1617SET prepickh2[1] = pre pick h21
18
19
            SET prepickh2[2] = pre_pick_h22
20
            SET prepickh2[3] = pre pick h2321SET prepickh2[4] = pre pick h24
22SET prepickh2[5] = pre pick h25
23SET prepickh2[6] = pre_pick_h26
2425
            SET pickhh[1] = pick hornet 1
26
            SET pickhh[2] = pick hornet 2
27SET pickhh[3] = pick hornet 3
28
            SET pickhh[4] = pick hornet 4
            SET pickhh[5] = pick hornet 5
29
30<sup>°</sup>SET pickhh[6] = pick hornet 6
3132Anfang
    \mathcal{I}_1; Startposition
33
3435
            SIGNAL (137)
36
37
            MOVES homehornet ( ; Grundstellung
38
            BREAK
39
40
```

```
41Hauptteil
    \mathcal{F}_m;6Teile hin
42
43
44 日
           FOR n = 1 TO 6
45
                TYPE "Hornet: Teil ", /I0, n, " ablegen !!!!"
46
47
               APPRO prepickh1[n], 50
48
49
               MOVES prepickh1[n]
               MOVES prepickh2[n]
5851
               MOVES pickhh[n]
52
                BREAK
53
                SIGNAL (138)
54
                DELAY 0.016
55
                BREAK
56
                DEPART 50
57
               BREAK
58
59
               APPRO place_hornet_op, 50
68
               MOVES place hornet op
                BREAK
61
62
63
                WAIT signal 21
64
65
                SIGNAL (-138)
                DELAY 0.45
66
67
                BREAK
68
                signal 21 = FALSE
69
70
                signal 22 = TRUE7172DEPART 50
                BREAK
73
7475
           END
76
   17.
                            Ende
77; Endposition
78
79
           MOVES homehornet (a) a Grundstellung
88
           BREAK
81
82
           SIGNAL (-137)
83
84
           DETACH ()
85
   .END
86
```
Abbildung B.31: Programm hornet\_op\_2()

```
1 8. PROGRAM scara op 2()
\overline{2}\overline{\mathbf{3}}SELECT ROBOT = 1\overline{4}ATTACH (0, 1)
 \overline{\mathbf{5}}6
             ACCEL 100, 100
 \overline{z}\overline{8}SET greiferec_s = TRANS(0,0,140,0,0,0)
\overline{9}TOOL greiferec s
10
11CALL gripperprecond()
12SET places [1] = place_scara_1
13
             SET places [2] = place_scara_2
14
15
             SET places [3] = place_scara_3
             SET places [4] = place_scara_4
16
17<sub>2</sub>SET places [5] = place_scara_5
18
              SET places [6] = place_scara_6
19
             SET trajekt_s1= trajektory_s1
20
21SET trajekt_s2= trajektory_s2
2223
            MOVE homeecobra
             BREAK
2425
26
                                Hauptteil
    \mathbf{r}2728 日
            FOR m = 1 TO 6
29
                  TYPE "eCobra: Teil ", /IO, m, " aufnehmen !!!!"
303132APPRO pick_scara_op, 50
33
                  BREAK
34
                  MOVE pick_scara_op
35
                  BREAK
36
                 signal_21 = TRUE37
```

| 38 |                              |
|----|------------------------------|
| 39 | WAIT signal_22               |
| 40 |                              |
| 41 | $signal_21 = FALSE$          |
| 42 |                              |
| 43 | DELAY 0.16                   |
| 44 | <b>BREAK</b>                 |
| 45 | <b>SPEED 500 MMPS</b>        |
| 46 | MOVEC trajekt_s1, trajekt_s2 |
| 47 | <b>BREAK</b>                 |
| 48 | CALL gripperclose () ;       |
| 49 | <b>BREAK</b>                 |
| 50 |                              |
| 51 | $signal_22 = FALSE$          |
| 52 |                              |
| 53 | DEPART 50                    |
| 54 | <b>BREAK</b>                 |
| 55 | RIGHTY                       |
| 56 | APPRO places[m], 50          |
| 57 | MOVES places [m]             |
| 58 | <b>BREAK</b>                 |
| 59 | CALL gripperopen ()          |
| 60 | DEPART 50                    |
| 61 | <b>BREAK</b>                 |
| 62 |                              |
| 63 | <b>END</b>                   |
| 64 |                              |
| 65 | $signal$ m = TRUE            |
| 66 |                              |
| 67 | Ende<br>扎                    |
| 68 | ; Endposition                |
| 69 |                              |
| 70 | MOVE homeecobra              |
| 71 | <b>BREAK</b>                 |
| 72 |                              |
| 73 | DETACH ()                    |
| 74 |                              |
| 75 | $.$ END                      |
|    |                              |

Abbildung B.32: Programm scara\_op\_2()

```
1 @.PROGRAM optimiert()
\overline{2}3 日
             FOR task.num = 2 TO 7
4<sup>-1</sup>ABORT task.num
                  CYCLE.END task.num
5<sup>1</sup>KILL task.num
 6\mathcal{T}END
 \mathbf{s}9 ; High Power einschalten
10
11 日
             WHILE NOT SWITCH (POWER) DO
           ENABLE POWER<br>TYPE "Press high power button"
12<sup>°</sup>13<sup>°</sup>\frac{14}{16}END
15<sup>°</sup>16\phantom{.0}noerror = FALSE1718 ; Power einschalten und kalibrieren
19
20 \quad \BoxDO
21 \oplusWHILE noerror == FALSE DO
                     CASE TRUE OF
22 \quad \Box; liegt ein E-Stop an?
23<sup>°</sup>VALUE (STATE (4) BAND ^{\circ}B100 == ^{\circ}B100):
24TYPE "Close E-STOP circuit! ", /U1
25wist der Roboter im Automatikmodus
26
                       VALUE ((STATE(5) == 2)):
2728
                          TYPE "Not in auto-Modus", /U1
                       ANY
29
30
                          noerror = TRUE31END
32<sup>°</sup>WAIT.EVENT , 0.2
33
                  END
3435
    ;calibrate the robot if not done
36
37 \oplusIF PARAMETER (NOT. CALIBRATED) <> 0 THEN
                  CALIBRATE 0, status
38
                  END
39
```

```
48
41 日
               IF status == 1 THEN
                   rob.powerup = FALSE4243
               FLSE
                  rob.powerup = TRUE44END
45
           UNTIL (rob.powerup == TRUE)
46
47
48
           WAIT SWITCH (POWER)
49
                          Hauptteil
50z.
5152signal = FALSE; signalisiert den Wechsel der Überführung
           signal = FALSE <br>signalisiert den Stop der Übergabestation<br>signal_11 = TRUE seignalisiert, dass eCobra das Objekt auf der Übergabestation ablegen kann
53
54
           signal_12 = FALSE signalisiert, dass eCobra das Objekt auf der Übergabestation abgelegt hat
55
           56
57
58
           DETACH ()
59
68
61
           TIMER 1 = 062
           EXECUTE 2 motorstart_op()
63
64
65
           EXECUTE 3 scara_op_1()
66
           EXECUTE 4 hornet_op_1()
67
68
69
           WAIT signal
7071\,EXECUTE 5 hornet_op_2()
7273EXECUTE 6 scara_op_2()
7475
           WAIT signal m
7677EXECUTE 7 motorstop()
78TYPE "Taktzeit optimierter kooperativen Zusammenarbeit: ", /F8.4, TIMER(1), " !"
79
88
\bf 81. END
```
Abbildung B.33: Programm optimiert()

## C.3. V+ Variablen

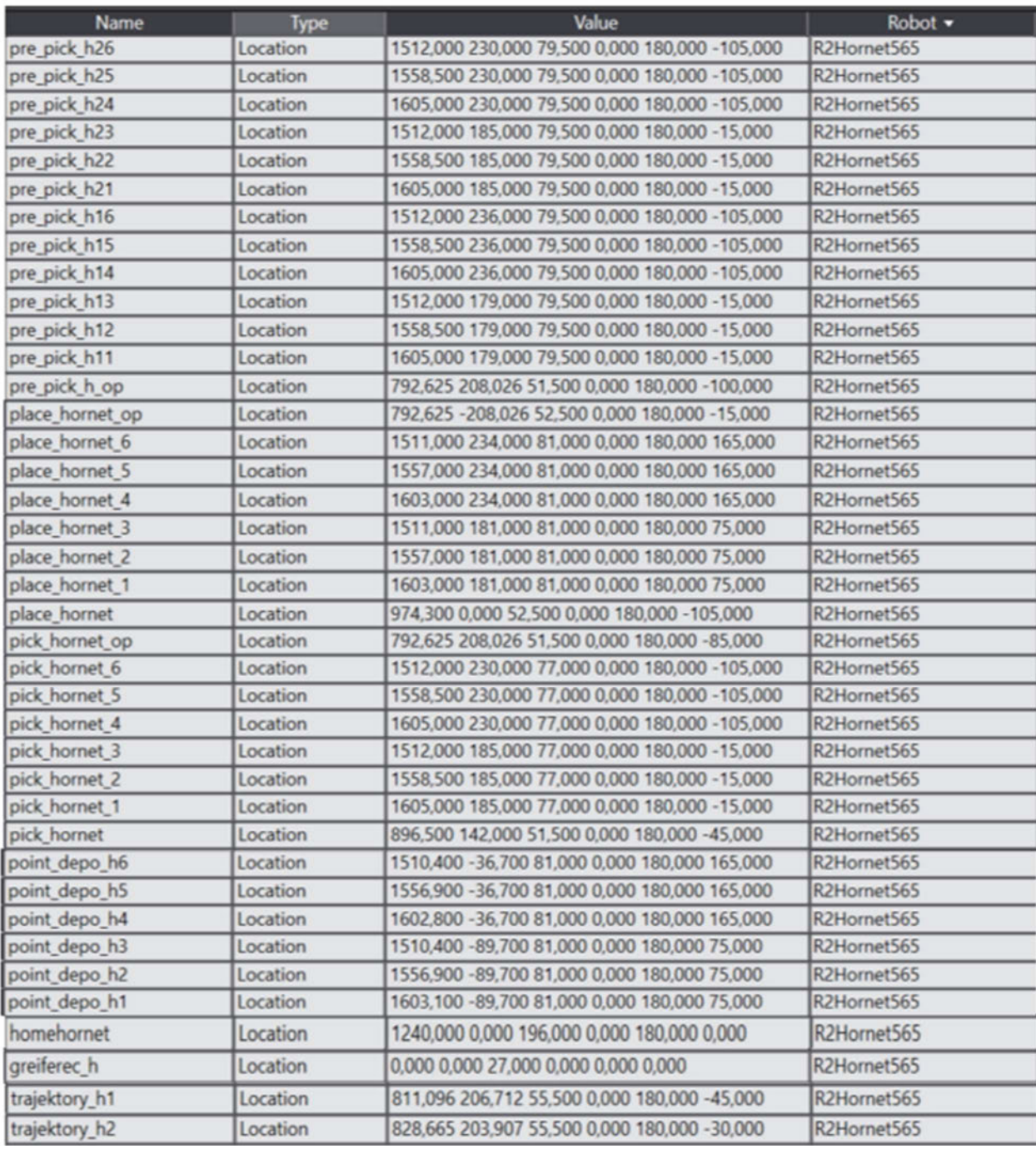

Abbildung B.34: Location-Variablen des Hornet

| <b>Name</b>    | <b>Type</b> | Value                                         | Robot -    |
|----------------|-------------|-----------------------------------------------|------------|
| point_depo_s6  | Location    | -26,994 -352,623 43,481 0,000 180,000 0,000   | R1Cobra600 |
| point depo_s5  | Location    | 18,282 -352,623 43,481 0,000 180,000 0,000    | R1Cobra600 |
| point_depo_s4  | Location    | 63,458 -352,623 43,481 0,000 180,000 0,000    | R1Cobra600 |
| point_depo_s3  | Location    | -26,994 -404,152 43,481 0,000 180,000 0,000   | R1Cobra600 |
| point_depo_s2  | Location    | 18,282 -404,152 43,481 0,000 180,000 0,000    | R1Cobra600 |
| point depo s1  | Location    | 63,458 -404,152 43,481 0,000 180,000 0,000    | R1Cobra600 |
| place_scara_op | Location    | 594,628 79,364 40,400 0,000 180,000 112,419   | R1Cobra600 |
| place_scara_6  | Location    | -33,466 522,275 43,481 0,000 180,000 0,000    | R1Cobra600 |
| place_scara_5  | Location    | 12,874 522,275 43,481 0,000 180,000 0,000     | R1Cobra600 |
| place_scara_4  | Location    | 58,614 522,275 43,481 0,000 180,000 0,000     | R1Cobra600 |
| place_scara_3  | Location    | -33,466 470,515 43,481 0,000 180,000 0,000    | R1Cobra600 |
| place_scara_2  | Location    | 13,274 471,015 43,481 0,000 180,000 0,000     | R1Cobra600 |
| place_scara_1  | Location    | 58,614 472,015 43,481 0,000 180,000 0,000     | R1Cobra600 |
| place scara    | Location    | 600,000 0,000 40,400 0,000 180,000 90,000     | R1Cobra600 |
| pick_scara_op  | Location    | 594,628 -79,364 40,400 0,000 180,000 -112,419 | R1Cobra600 |
| pick scara 6   | Location    | -32,966 522,275 43,481 0,000 180,000 0,000    | R1Cobra600 |
| pick_scara_5   | Location    | 13,774 522,275 43,481 0,000 180,000 0,000     | R1Cobra600 |
| pick_scara_4   | Location    | 59,114 522,275 43,481 0,000 180,000 0,000     | R1Cobra600 |
| pick scara 3   | Location    | -32,966 470,515 43,481 0,000 180,000 0,000    | R1Cobra600 |
| pick scara 2   | Location    | 13,774 471,015 43,481 0,000 180,000 0,000     | R1Cobra600 |
| pick_scara_1   | Location    | 59,114 472,015 43,481 0,000 180,000 0,000     | R1Cobra600 |
| homeecobra     | Location    | 600,000 0,000 200,000 0,000 180,000 0,000     | R1Cobra600 |
| greiferec_s    | Location    | 0,000 0,000 140,000 0,000 0,000 0,000         | R1Cobra600 |
| trajektory_s2  | Location    | 579,185 -8,783 40,400 0,000 180,000 -92,419   | R1Cobra600 |
| trajektory_s1  | Location    | 583,791 -44,398 40,400 0,000 180,000 -102,419 | R1Cobra600 |

Abbildung B.35: Location-Variablen des eCobra

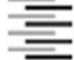

Hochschule für Angewandte Wissenschaften Hamburg Hamburg University of Applied Sciences

#### Erklärung zur selbstständigen Bearbeitung einer Abschlussarbeit

Gemäß der Allgemeinen Prüfungs- und Studienordnung ist zusammen mit der Abschlussarbeit eine schriftliche Erklärung abzugeben, in der der Studierende bestätigt, dass die Abschlussarbeit "– bei einer Gruppenarbeit die<br>Erklärung abzugeben, in der der Studierende bestätigt, dass die Abschlussarbeit "– bei einer Gruppenarbeit die<br> ohne fremde Hilfe selbständig verfasst und nur die angegebenen Quellen und Hilfsmittel benutzt wurden. Wörtlich oder dem Sinn nach aus anderen Werken entnommene Stellen sind unter Angabe der Quellen kenntlich zu machen."

Quelle: § 10 Abs. 5 APSO-TI-BM bzw. § 15 Abs. 6 APSO-INGI

Dieses Blatt, mit der folgenden Erklärung, ist nach Fertigstellung der Abschlussarbeit durch den Studierenden auszufüllen und jeweils mit Originalunterschrift als letztes Blatt in das Prüfungsexemplar der Abschlussarbeit einzubinden.

Eine unrichtig abgegebene Erklärung kann -auch nachträglich- zur Ungültigkeit des Studienabschlusses führen.

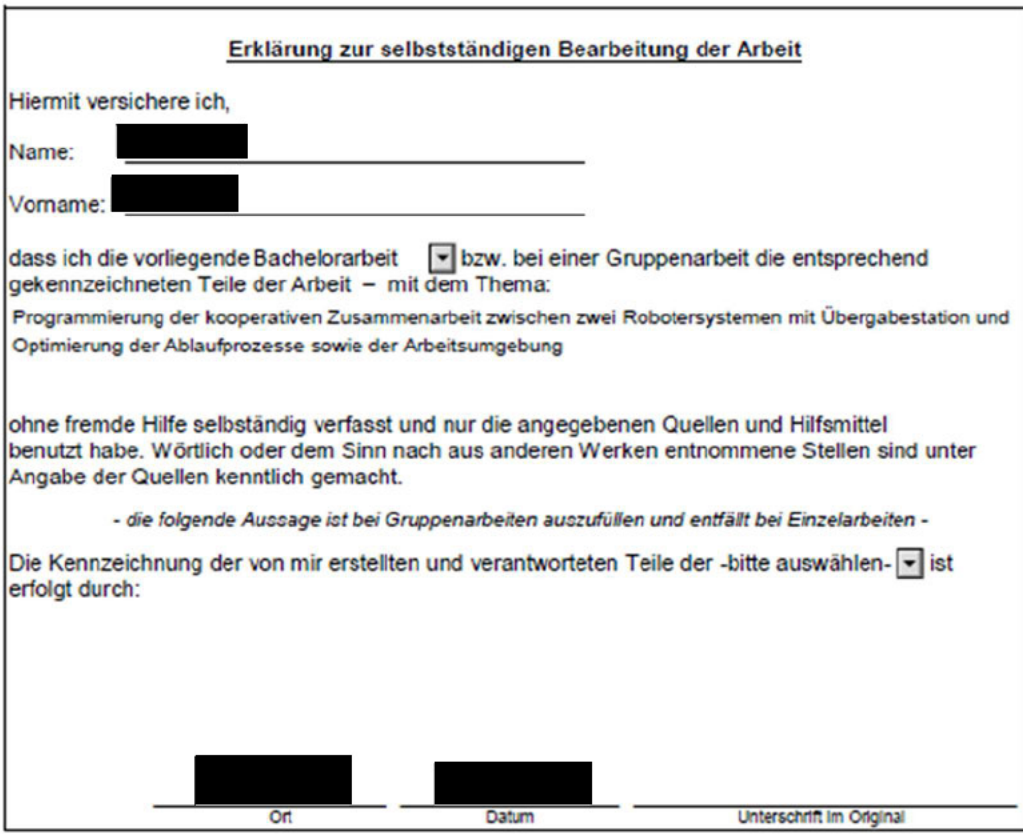